ПЕРВОЕ ВЫСШЕЕ ТЕХНИЧЕСКОЕ УЧЕБНОЕ ЗАВЕДЕНИЕ РОССИИ

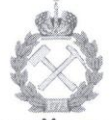

# «САНКТ-ПЕТЕРБУРГСКИЙ ГОРНЫЙ УНИВЕРСИТЕТ»

Кафедра информатики и компьютерных технологий

Допущены к проведению занятий в 2018-2019 уч.году Заведующий кафедрой лоцент Mary A.B. MAXOBUKOB

28 апреля 2018 г.

# УЧЕБНО-МЕТОДИЧЕСКИЕ РАЗРАБОТКИ для проведения лабораторных занятий по учебной дисциплине

# «ЧИСЛЕННЫЕ МЕТОДЫ»

Разработал: доцент Сибирев В.Н.

Обсуждены и одобрены на заседании кафедры Протокол № 11 от 27 апреля 2018 г.

> САНКТ-ПЕТЕРБУРГ 2018

## ТЕМА №1. ПРИБЛИЖЕННОЕ ВЫЧИСЛЕНИЕ ОПРЕДЕЛЕННЫХ ИНТЕГРАЛОВ Приближенное вычисление интеграла по формулам трапеций и Симпсона, оценка погрешностей вычисления

Формула трапений имеет вид: 
$$
\int_{a}^{b} f(x)dx \approx h \cdot \left[ \frac{f(a) + f(b)}{2} + \sum_{i=1}^{n-1} f(a + ih) \right]
$$
 (1.1),  
ГДе  $h = \frac{b-a}{n}$  (1.2).  
Формула Симпсона имеет вид 
$$
\int_{a}^{b} f(x)dx \approx \frac{h}{3} \cdot \left[ f(a) + f(b) + \sum_{i=1}^{n-1} \left(3 + (-1)^{k+1}\right) f(a + ih) \right]
$$
 (1.3)

Определение приближенного значения интеграла свелось к вычислению суммы. Все это просто реализовать в табличном процессоре Microsoft Excel, используя приемы «автозаполнение», «копирование формул» и «автосуммирование».

**Задание 1**: Вычислить приближенное значение интеграла  $\int_{1+x^2}^{2} dx$  с числом разбиений

интервала интегрирования на 10 равных частей по формулам трапеций и Симпсона в табличном процессоре Microsoft Excel и в пакете MathCAD. Сравнить полученные значения интегралов с точным, определенным по формуле Ньютона-Лейбница (используя первообразную функцию).

Решение: вычисляем приближенное значение интеграла по формуле трапеций (1.1) при n=10 в Microsoft Excel. В первый столбец заносим значения *k* от нуля до числа разбиений интервала интегрирования п. т.е. лесять в рассматриваемом случае. В соселнем столбце вычисляем значения аргумента  $(x)$  в точках разбиения интервала интегрирования, т.е. числа от единицы - нижнего предела интегрирования до двух - верхнего предела интегрирования. В третьем столбце вычисляем значения подынтегральной функции в точках разбиения интервала интегрирования. Приближенное значение интеграла получается суммированием значений подынтегральной функции за вычетом полусуммы значений функции на нижнем и верхнем пределах интегрирования с последующим умножением результата на величину h. Выполняя вычисления в каждом столбце, рационально использовать прием копирования формул (рис. 1.1).

|    | A   | B        | C | D   |
|----|-----|----------|---|-----|
| 1  | X   | f(x)     | h | 0,1 |
| 2  | 1   | 0,5      |   |     |
| 3  | 1,1 | 0,452489 |   |     |
| 4  | 1,2 | 0,409836 |   |     |
| 5  | 1,3 | 0,371747 |   |     |
| 6  | 1,4 | 0,337838 |   |     |
|    | 1,5 | 0,307692 |   |     |
| 8  | 1,6 | 0,280899 |   |     |
| 9  | 1,7 | 0,257069 |   |     |
| 10 | 1,8 | 0,235849 |   |     |
| 11 | 1,9 | 0,21692  |   |     |
| 12 | 2   | 0,2      |   |     |
| 13 |     | 0.322034 |   |     |

Рис. 1.1. Таблица Microsoft Excel с вычислением интеграла по формуле трапеций

Табличка с решением в Microsoft Excel в режиме отображения формул приведена на рис. 1.2.

|    | Α   | B                             | С | D           |
|----|-----|-------------------------------|---|-------------|
| 1  | x   | f(x)                          | h | $=(2-1)/10$ |
| 2  |     | $=1/(1+A2^{2})$               |   |             |
| 3  | 1,1 | $=1/(1+A3^{2})$               |   |             |
| 4  | 1,2 | $=1/(1+A4^{2})$               |   |             |
| 5  | 1,3 | $=1/(1+A5^{2})$               |   |             |
| 6  | 1,4 | $=1/(1+A6^{2})$               |   |             |
| 7  | 1,5 | $=1/(1+A7^{2})$               |   |             |
| 8  | 1,6 | $=1/(1+A8^{2})$               |   |             |
| 9  | 1,7 | $=1/(1+A9^{2})$               |   |             |
| 10 | 1,8 | $=1/(1+A10^{2})$              |   |             |
| 11 | 1,9 | $=1/(1+A11^{2})$              |   |             |
| 12 | 2   | $=1/(1+A12^{2})$              |   |             |
| 13 |     | =(CYMM(B2:B12)-B2/2-B12/2)*D1 |   |             |

Рис. 1.2. Табличка с решением задания 1 в режиме отображения формул

Вычисление по формуле Симпсона в Microsoft Excel выполняется аналогично вычислению по формуле трапеций. Решение приведено на рис. 1.3 и 1.4.

|    |    | в   | C.          |   |             |
|----|----|-----|-------------|---|-------------|
|    | k  | x   | f(x)        | h | 0,1         |
| 2  | 0  | 1   | 0,5         |   | 0,5         |
| 3  | 1  | 1,1 | 0.452488688 |   | 1,809954751 |
| 4  | 2  | 1,2 | 0.409836066 |   | 0.819672131 |
| 5  | 3  | 1,3 | 0.371747212 |   | 1,486988848 |
| 6  | 4  | 1,4 | 0,337837838 |   | 0.675675676 |
|    | 5  | 1,5 | 0,307692308 |   | 1.230769231 |
| 8  | 6  | 1,6 | 0,280898876 |   | 0,561797753 |
| 9  | 7  | 1,7 | 0.257069409 |   | 1.028277635 |
| 10 | 8  | 1,8 | 0.235849057 |   | 0,471698113 |
|    | 9  | 1,9 | 0.21691974  |   | 0.867678959 |
| 12 | 10 | 2   | 0,2         |   | 0,2         |
| 13 |    |     | 0.322033919 |   | 0.321750437 |

Рис. 1.3. Таблица Microsoft Excel c вычислением интеграла по формуле Симпсона

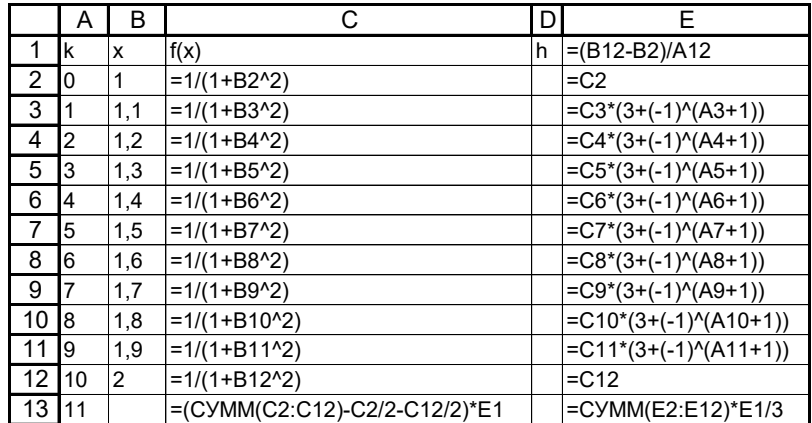

Рис. 1.4. Табличка с решением в режиме отображения формул по методу Симпсона

Замечаем, что полученные значения несколько разнятся. В задании 1 взят интеграл, который можно вычислить точно, так что точность полученных результатов можно проверить, используя формулу Ньютона-Лейбница.  $\int_{-\infty}^{1} dx = arctg(2) - arctg(1)$   $\int_1^2$  1  $\frac{1}{2}dx = \arctg(2) - \arctg$ *x*  $= arctg(2) \int_{1}$ 

На рис. 1.5 - 1.6 приведены таблички с вычислением точного значения интеграла с помощью первообразной.

| Іточное значение интеграла | 0 3217505541 |
|----------------------------|--------------|

Рис. 1.5. Таблица Microsoft Excel c вычислением точного значения интеграла

| очное значение интеграла | I⊏A |
|--------------------------|-----|

Рис. 1.6. Табличка с вычислением точного значения интеграла в режиме отображения формул

Как видим, более точно интеграл вычисляется по формуле Симпсона.

Вычислим интеграл в пакете MathCAD. Вычисление интегралов в пакете MathCAD выполняется с использованием расширенных операторов пакета (палитра Calculus) и показано на рис. 1.7.

| <b>File</b><br>Edit View<br>Insert<br>$\Box \cdot \left. \right. \rightleftarrows \left. \right\vert \left. \right\vert \left$ | Format Tools Symbolics Window<br>人生吧                        | $r \sim 1$ |                   |               |               | Help<br>44.4 | $ B$ $\times$<br>旧 |
|----------------------------------------------------------------------------------------------------|-------------------------------------------------------------|------------|-------------------|---------------|---------------|--------------|--------------------|
|                                                                                                    |                                                             |            | <b>Calculator</b> |               |               | 図            |                    |
| Constants                                                                                                    | Times New Roman                                             |            | sin cos tan       |               | ln            | log          | υ                  |
| ■ ル [ii] x = [象 < {} aβ →     My Si                                                                                                    |                                                             | n!         |                   | $\mathbb{R}$  |               | <b>Γ "Г</b>  |                    |
|                                                                                                    | <b>Calculus EX</b>                                          | $e^x$      |                   |               | $\times^2$    | ×ĭ           |                    |
| $dx = 0.322$                                                                                                    | $\frac{d\times 0}{d^n}$<br>륤<br>$\infty$                    | π          | 7                 | 8             | 9             |              |                    |
| $1 + x^2$                                                                                                    | $\int_a^b$<br>흅<br>ũ                                        | 片          | 4                 | 5             | 6             | $\times$     |                    |
|                                                                                                    | Ľ<br>řέ                                                     |            |                   | $\mathcal{D}$ | $\mathcal{R}$ | 士            |                    |
|                                                                                                    | $lim_{x \to a}$<br>$\frac{\lim}{\lim}$<br>$\lim_{x\to a^+}$ |            |                   |               |               |              |                    |

Рис. 1.7. Вычисление интеграла в пакете MathCAD

Отмечаем, что в пакете MathCAD интеграл вычислен также точно. Обычно результаты вычислений в MathCAD выводятся с тремя значащими цифрами. Для вычислений в рамках данного примера этого недостаточно. Настройка на отображение нужного количества знаков после запятой в MathCAD находится в пункте меню «Format».

#### **Вычисление интеграла с заданной точностью**

**Задание 2.** Вычислить интеграл  $\int_{1.2}^{1.2} \sqrt{0.6 + 1}$ 2.6  $\sqrt{1.2}\sqrt{0.6 + x^2}$ *dx* по формулам трапеций и Симпсона с точностью  $\varepsilon = 10^{-3}$ .

**Решение в пакете Microsoft Excel**. Для вычисления приближенного значения интеграла J *b a f* (*x*)*dx* необходимо определить необходимое для достижения заданной точности значение количества точек, входящих в формулы трапеций

$$
\int_{a}^{b} f(x)dx \approx h \cdot \left[ \frac{f(a) + f(b)}{2} + \sum_{i=1}^{n-1} f(a+ih) \right], \text{ The given function}
$$
\n
$$
\int_{a}^{b} f(x)dx \approx \frac{h}{3} \cdot [f(a) + 4 \cdot y_{1} + 2 \cdot y_{2} + 4 \cdot y_{3} + 2 \cdot y_{4} + \dots + 2 \cdot y_{n-2} + 4 \cdot y_{n-1} + f(b)].
$$
\n1. To  
\n1. To  
\n1. To  
\n1. To  
\n1. To  
\n1. To  
\n1. To  
\n1. To  
\n1. To  
\n1. To  
\n1. To  
\n1. To  
\n1. To  
\n1. To  
\n1. To  
\n1. To  
\n1. To  
\n1. To  
\n1. To  
\n1. To  
\n1. To  
\n1. To  
\n1. To  
\n1. To  
\n1. To  
\n1. To  
\n1. To  
\n1. To  
\n1. To  
\n1. To  
\n1. To  
\n1. To  
\n1. To  
\n1. To  
\n1. To  
\n1. To  
\n1. To  
\n1. To  
\n1. To  
\n1. To  
\n1. To  
\n1. To  
\n1. To  
\n1. To  
\n1. To  
\n1. To  
\n1. To  
\n1. To  
\n1. To  
\n1. To  
\n1. To  
\n1. To  
\n1. To  
\n1. To  
\n1. To  
\n1. To  
\n1. To  
\n1. To  
\n1. To  
\n1. To  
\n1. To  
\n1. To  
\n1. To  
\n1. To  
\n1. To  
\n1. To  
\n1. To  
\n1. To  
\n1. To  
\n1. To  
\n1. To  
\n1. To  
\n1. To  
\n1. To  
\n1. To  
\n1. To  
\n1. To  
\n1. To  
\n1. To  
\n1. To  
\n1. To  
\n1. To  
\n1. To  
\n1. To  
\n1. To  
\n1. To  
\n1. To  
\n1. To  
\n1. To  
\n1. To  
\n1. To  
\n1. To  
\n1. To  
\n1. To  
\n1. To  
\n1. To  
\n1. To  
\n1. To  
\n1. To  
\n1

погрешности вычисления, имеем  $\frac{(2.6-1.3)^3}{12 \cdot n^2} \cdot \frac{-0.6+2 \cdot 2.6^2}{\sqrt{0.6+1.2^2}} < 0.001$ . Из этого неравенства

определим значения  $n \frac{1.4^3}{12 \cdot 0.001} \cdot \frac{-0.6 + 2 \cdot 2.6^3}{\sqrt{0.6 + 1.2^2}} < n^2$ , т.е.  $n^2 > 497.0381375$ , n>22,294. Для

расчета принимаем  $n=24$ . Интеграл вычисляем, как в первом задании (рис. 1.8).

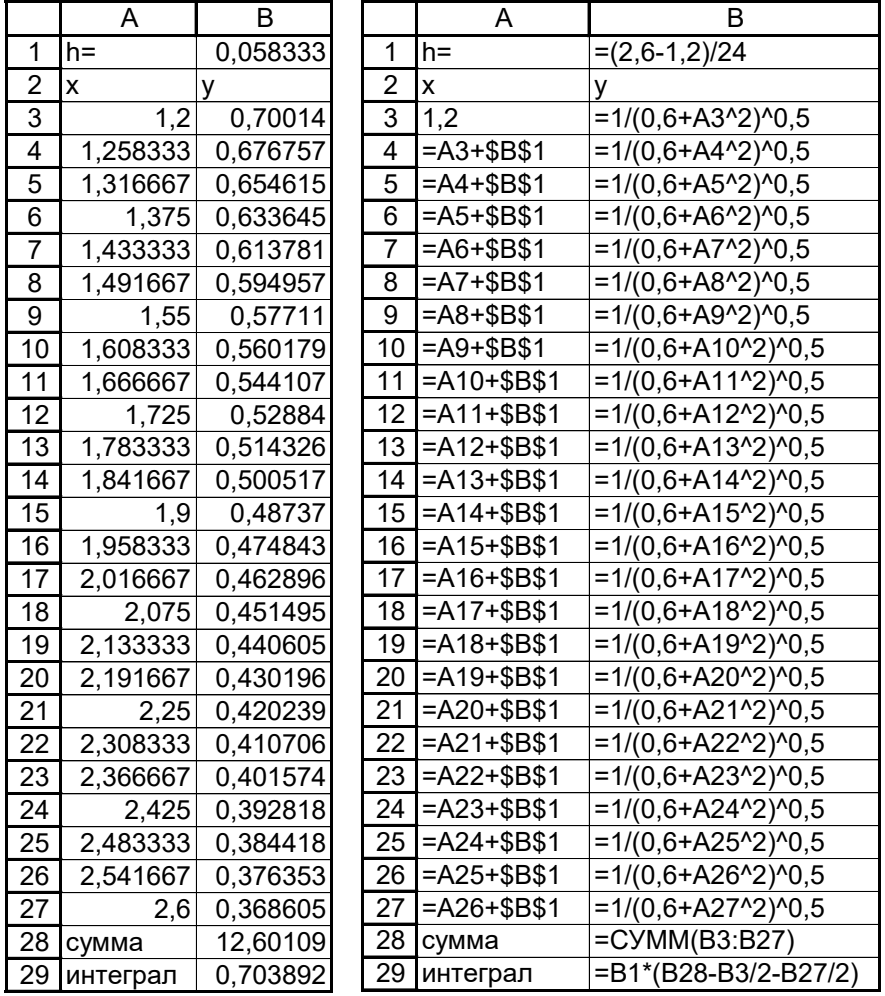

Рис. 1.8. Вычисление интеграла с заданной точностью по формуле трапеций

2. <u>Точность приближенного значения интеграла по формуле Симпсона</u> задается формулой<br>  $\varepsilon \leq \frac{(b-a)^5}{180 \cdot n^4} \cdot \max(|f^{IV}(x)|)$ . Для определения *n*, требуемого для достижения заданной точности, нужно оценить величину четвертой производной от подынтегральной функции. Выше вычислялась вторая производная, так что третья производная будет производной от

$$
\text{BTopoH} \qquad f'''(x) = \left(\frac{-0.6 + 2x^2}{\sqrt{0.6 + x^2}}\right) = \left(\frac{2 \cdot 2x}{\sqrt{0.6 + x^2}} + \left(-0.6 + 2 \cdot x^2\right) \cdot \frac{-5}{2} \cdot \frac{2x}{\sqrt{0.6 + x^2}}\right). \qquad \text{YmpoH} \qquad \text{YmpoH} \qquad \text{YmpoH}
$$

полученное выражение 
$$
f'''(x) = \frac{-1}{\sqrt{0.6 + x^2}} \cdot [4x \cdot (-0.6 + x^2) + 10x \cdot (-0.6 + 2x^2)] =
$$

$$
= \frac{x \cdot (5.4 - 6x^2)}{\sqrt{0.6 + x^2}}
$$
. Затем вычислим четвертую производную, как пронзводную от третьей

производной  $f''(x) = \frac{5.4 - 18 \cdot x^2}{\sqrt{0.6 + x^2}} + \frac{5.4 \cdot x - 6x^3}{\sqrt{0.6 + x^2}} \cdot \left(-\frac{7}{2}\right) \cdot 2x$ . Приводя подобные члены,

получаем  $f''(x) = \frac{3.24 - 33.48x^2 + 40.2x^4}{\sqrt{0.6 + x^2}}$  Оценим максимальное значение полученной

величины на промежутке изменения аргумента *х* от 1.2 до 2.6

max $(f^{IV}(x)) = \frac{3.24 - 33.48 \cdot 2.6^2 + 40.2 \cdot 2.6^4}{\sqrt{0.6 + 1.2^2}} = 1130$ . Получим необходимое значение n для

достижения требуемой точности приближенного значения интеграла  $0.001 \leq \frac{(2.6-1.2)^5}{180 \cdot n^4} \cdot 1130$ . Решаем неравенство относительно  $n n^4 \geq \frac{(2.6-1.2)^5}{180 \cdot 0.001} \cdot 1130 = 7,623$ 

. Выполняем вычисления с  $n=8$  (рис. 1.9, 1.10).

|    |   | D     | Е        |          |
|----|---|-------|----------|----------|
|    |   | h=    | 0,175    |          |
| 2  |   | х     | у        |          |
| 3  | 0 | 1,2   | 0,70014  | 0,70014  |
| 4  | 1 | 1,375 | 0,633645 | 2,534579 |
| 5  | 2 | 1,55  | 0,57711  | 1,15422  |
| 6  | 3 | 1,725 | 0,52884  | 2,115359 |
|    | 4 | 1,9   | 0,48737  | 0,97474  |
| 8  | 5 | 2,075 | 0,451495 | 1,80598  |
| 9  | 6 | 2,25  | 0,420239 | 0,840477 |
| 10 | 7 | 2,425 | 0,392818 | 1,571273 |
| 11 | 8 | 2,6   | 0,368605 | 0,368605 |
| 12 |   |       |          | 12,06537 |
| 13 |   |       |          | 0,703813 |

Рис. 1.9. Вычисление интеграла с заданной точностью по формуле Симпсона (режим отображения чисел)

|    | C | D               | Е                        | F                        |
|----|---|-----------------|--------------------------|--------------------------|
|    |   | lh=             | $=(2,6-1,2)/8$           |                          |
| 2  |   | x               | v                        |                          |
| 3  | 0 | 1,2             | $=1/(0,6+D3^{2})^{0}.5$  | $=$ E3                   |
| 4  |   | $=D3+$E$1$      | $=1/(0,6+D4^2)^0,5$      | $=$ E4*(3+(-1)^(C4+1))   |
| 5  | 2 | $=D4+$E$1$      | $=1/(0,6+D5^{2})^{0}.5$  | $=$ E5*(3+(-1)^(C5+1))   |
| 6  | 3 | $=$ $D5+$E$1$   | $=1/(0,6+D6^{2})^{0}.5$  | $=$ E6*(3+(-1)^(C6+1))   |
| 7  | 4 | $=$ D6+\$E\$1   | $=1/(0,6+D7^{2})^{0}.5$  | $=$ E7*(3+(-1)^(C7+1))   |
| 8  | 5 | $=D7+$E$1$      | $=1/(0,6+D8^{2})^{0}.5$  | $=$ E8*(3+(-1)^(C8+1))   |
| 9  | 6 | $=$ $D8 + $E$1$ | $=1/(0,6+D9^{2})^{0}.5$  | $=$ E9*(3+(-1)^(C9+1))   |
| 10 |   | $=$ $D9+$E$1$   | $=1/(0,6+D10^{2})^{0}.5$ | $=$ E10*(3+(-1)^(C10+1)) |
| 11 | 8 | $=$ D10+\$E\$1  | $=1/(0,6+D11^{2})^{0}.5$ | $=$ E11                  |
| 12 |   |                 |                          | $=$ CYMM $(F3:F11)$      |
| 13 |   |                 |                          | $=$ E1/3*F12             |

Рис. 1.10. Вычисление интеграла с заданной точностью по формуле Симпсона (режим отображения формул)

Как видим с точностью три знака после запятой значения интеграла совпадают

### Вычислить центр тяжести плоской фигуры

**Задание 3.** *Вычислить центр тяжести плоской фигуры (x<sub>c</sub>, y<sub>c</sub>), одраниченной кривой*  
\n
$$
f(x) = 3 \cdot \sqrt{1 - \frac{x^2}{4}} \quad u \quad ocями \quad koординат \quad x > 0 \quad u \quad y > 0 \quad no \quad \phi opмулам \quad x_c = \frac{1}{S} \int_0^2 x \cdot f(x) dx,
$$
\n
$$
y_c = \frac{1}{2 \cdot S} \int_0^2 f(x)^2 dx, \quad \text{2\text{de}} \quad S = \int_0^2 f(x) dx.
$$

Решение. Для вычисления центра тяжести нужно вычислить значения трех интегралов. Интегралы вычисляем приближенно методом трапеций, как в задании 1. В первый столбец таблицы заносим значения аргумента х, во втором вычисляем значения подынтегральной функции по формуле  $f(x) = 3 \cdot \sqrt{1 - \frac{x^2}{4}}$ . В третьем столбце вычисляем значения  $xf(x)$ , в четвертом -  $f(x)^2$ . Решение в Microsoft Excel приведено на рис. 1.11, 1.12. На рис. 1.11 в силу громоздкости формул вычисления интеграла при полной их идентичности не отображена формула вычисления интеграла  $\int_a^2 f(x)^2 dx$ .

|      | B                      | C                                         | D                                         | Е                                      |
|------|------------------------|-------------------------------------------|-------------------------------------------|----------------------------------------|
|      |                        | 18 Центр тяжести                          |                                           |                                        |
| 19   | $\mathsf{I}\mathsf{X}$ | f(x)                                      | xf(x)                                     | f(x)f(x)                               |
| 20   | 10                     | =3*(1-B20^2/4)^0,5                        | $= B20^{\ast}C20$                         | $=$ C20^2                              |
| 21   |                        | $0,2$ = 3*(1-B21^2/4)^0,5                 | $= B21^{\star}C21$                        | $= C21^{2}$                            |
|      |                        | 22 0,4 = 3*(1-B22^2/4)^0,5                | $= B22^{\star}C22$                        | $=$ C22 $^{\prime}$ 2                  |
|      |                        | 23 0,6 = 3*(1-B23^2/4)^0,5                | $= B23^{\ast}C23$                         | $=$ C23 $^{\prime}$ 2                  |
|      |                        | $24$ 0,8 = 3*(1-B24^2/4)^0,5              | $= B24 \times C24$                        | $= C24^{2}$                            |
| 25   |                        | $=3*(1-B25^2/4)^0,5$                      | $= B25^{\ast}C25$                         | $=$ C25 $^{\prime}$ 2                  |
|      |                        | 26 1,2 = 3*(1-B26^2/4)^0,5                | $= B26^{\ast}C26$                         | $=$ C26 <sup><math>\land</math>2</sup> |
|      |                        | $\overline{27}$ 1,4 = 3*(1-B27^2/4)^0,5   | $= B27^{\ast}C27$                         | $=$ C27^2                              |
|      |                        | 28 1,6 = 3*(1-B28^2/4)^0,5                | $= B28^{\ast}C28$                         | $=C28^{2}$                             |
|      |                        | 29   1,8   = 3* (1-B29^2/4)^0,5           | $= B29^{\ast}C29$                         | $=$ C29^2                              |
| 30 2 |                        | $=3*(1-B30^2/4)^0,5$                      | $= B30^{\ast}C30$                         | $=$ C <sub>30</sub> $\frac{1}{2}$      |
| 31   |                        | =(CYMM(C20:C30)-C20/2-C30/2)*(B30-B20)/10 | =(CYMM(D20:D30)-D30/2-D20/2)*(B30-B20)/10 | =(CYMM(E20:E30)-E30/2-E2               |
| 32   |                        |                                           |                                           |                                        |
| 33   |                        | XC                                        | $=$ D31/C31                               |                                        |
| 34   |                        | уc                                        | $=$ E31/(2*C31)                           |                                        |

Рис. 1.13. Решение задания 3 в режиме отображения формул

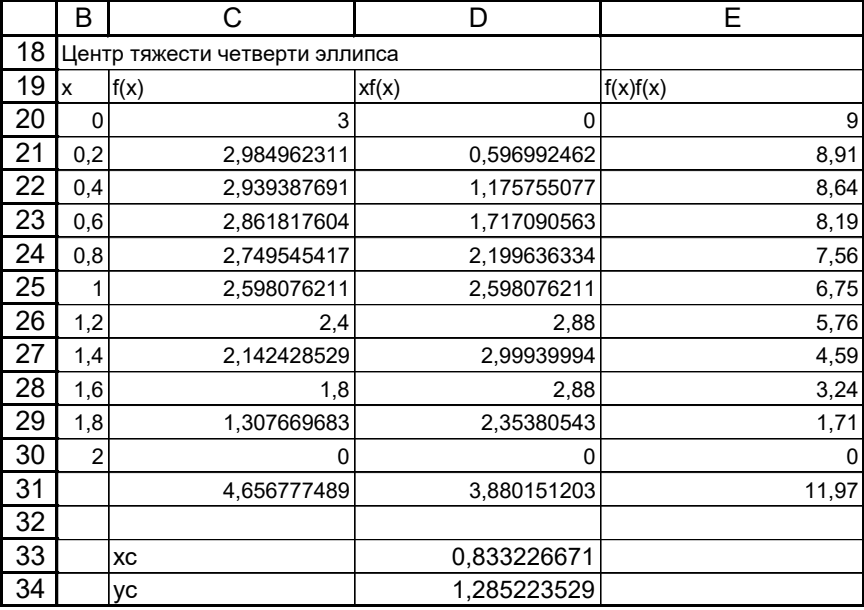

Рис. 1.14. Решение задания 3 в режиме отображения чисел

проверки правдоподобности расчета результат вычислений Для можно проиллюстрировать графически. На основании значений аргумента и функции, расположенных в столбцах В и С, строим диаграмму типа точечная, состоящую из отдельных точек (рис. 1.15). Результат построения приведен на рис. 1.16. Далее нужно нанести положение вычисленного центра тяжести. Программа Microsoft Excel позволяет на график наносить дополнительные точки. Для этого делаем активной диаграмму, вызываем вспомогательное меню, из которого выбираем команду «Исходные данные» (рис. 1.17). Выбираем пункт «Добавить» и в правые окна вписываем адреса ячеек, содержащих вычисленные координаты точки - центра тяжести (рис. 1.18).

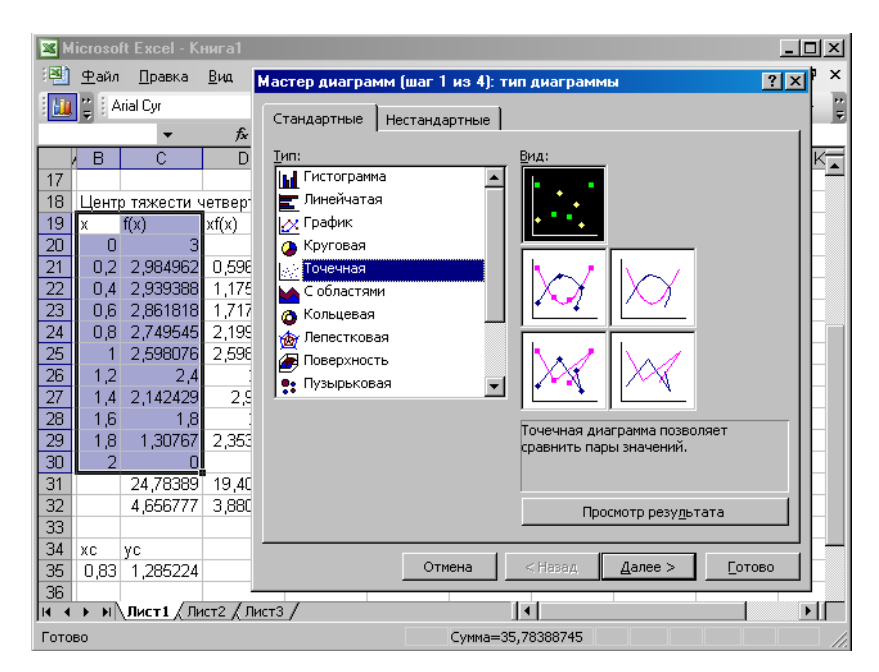

Рис. 1.15. Построение вида фигуры, центр тяжести которой определяется

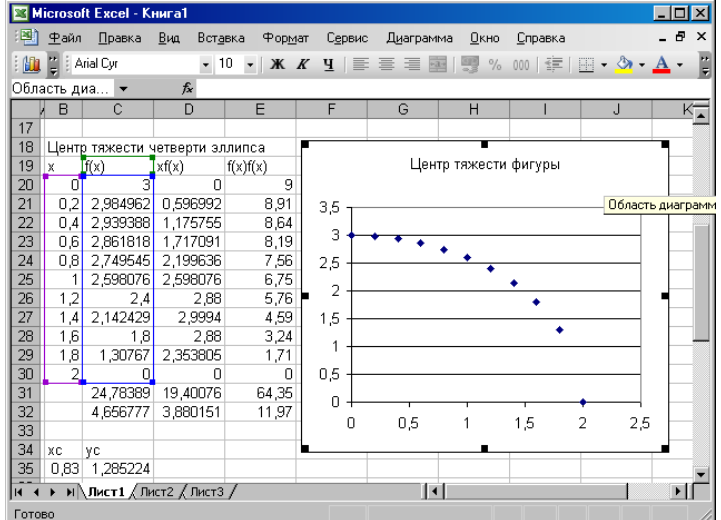

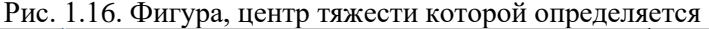

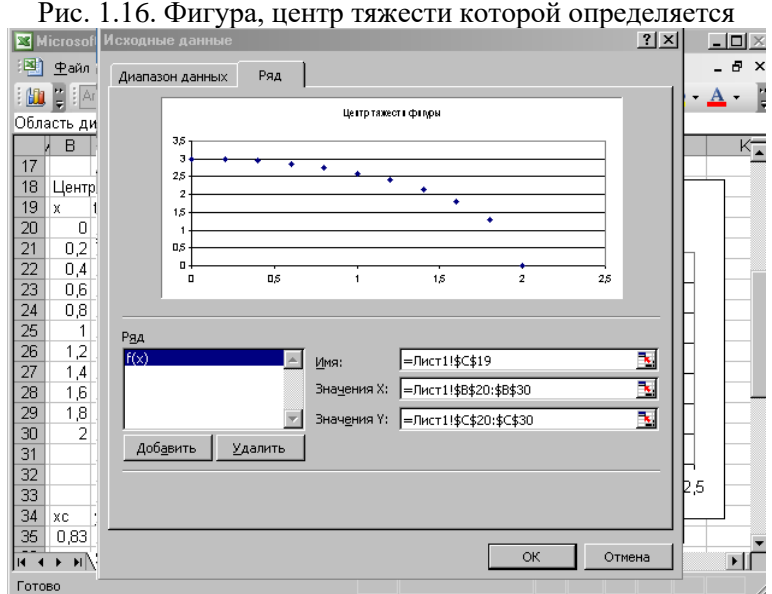

Рис. 1.17. Вкладка «Ряд» команды «Исходные данные»

|             |                | <b>X</b> Microsoft Excel - KHM | Исходные данные                                            | $\sim$<br>7x |
|-------------|----------------|--------------------------------|------------------------------------------------------------|--------------|
| 團           | Файл           | Правка<br>$\overline{B}$       |                                                            |              |
| : 60        | HE E           |                                | Ряд<br>Диапазон данных                                     |              |
|             |                |                                |                                                            |              |
|             | Диагр. З       | $\blacktriangledown$           | Центр тажест в факуры                                      |              |
|             | B              | C                              | 3,5                                                        |              |
| 17          |                |                                | э<br>٠<br>2,5                                              |              |
| 18          |                | Центр тяжести чет              | $\overline{2}$                                             |              |
| 19          | X              | f(x)<br>хf<br>3                | 15                                                         |              |
| 20<br>21    | 0<br>0,2       | 2,984962                       | ٠<br>1                                                     |              |
| 22          | 0,4            | С<br>2,939388                  | 0,5                                                        |              |
| 23          | 0,6            | 2,861818                       | o<br>0,5<br>15<br>$\overline{\mathbf{z}}$<br>1<br>2,5<br>O |              |
| 24          | 0,8            | 2,749545                       |                                                            |              |
| 25          | 1              | 2<br>2,598076                  |                                                            |              |
| 26          | 1,2            | 2,4                            | Ряд                                                        |              |
| 27          | 1,4            | 2,142429                       | $f(x)$<br>Ряд2<br>Имя:                                     | Ņ            |
| 28          | 1,6            | 1,8                            |                                                            |              |
| 29          | 1,8            | 1,30767<br>2                   | =Лист1!\$В\$35<br>Значения Х:                              | Ŀ            |
| 30          | $\overline{2}$ | 0                              | Значения Ү:<br>=Лист1!\$С\$35                              | X            |
| 31          |                | 24,78389                       | Добавить<br>Удалить                                        |              |
| 32          |                | 4,656777                       |                                                            |              |
| 33          |                |                                |                                                            |              |
| 34          | хc             | YС                             |                                                            |              |
| 35          | 0,83           | 1,285224                       |                                                            |              |
| H.          |                | Н   Лист1 / Лист               | ОК                                                         | Отмена       |
| <b>BBOA</b> |                |                                |                                                            |              |

Рис. 1.18. Заполнение окна с адресом отображения точки

Точка отображается пакетом Microsoft Excel на графике (рис. 1.19).

|        |                          | <b>X</b> Microsoft Excel - KHMFa1 |                                                                             |          |                                                                                          |             |                |                       | $ \Box$ $\times$ |
|--------|--------------------------|-----------------------------------|-----------------------------------------------------------------------------|----------|------------------------------------------------------------------------------------------|-------------|----------------|-----------------------|------------------|
| 国      | Файл                     | Правка                            | Вид<br>Вставка                                                              | ⊕ормат   | Сервис                                                                                   | Диаграмма   | Окно           | Справка               | - 8<br>×         |
| 肌      | $\mathbb{Z}$   Arial Cyr |                                   | $-8$                                                                        |          | $\mathbf{y}$ <b>x</b> $\mathbf{X}$ <b>y</b> $\mathbf{y}$ if $\mathbf{y}$ if $\mathbf{y}$ |             |                | 国  5   年  田 - 久 - A - | E                |
|        | Область диа              |                                   | $f_x$                                                                       |          |                                                                                          |             |                |                       |                  |
|        | B                        | Ć                                 | D                                                                           | E        | F                                                                                        | G           | H              |                       | J                |
| 18     |                          |                                   | Центр тяжести четверти эллипса                                              |          |                                                                                          |             |                |                       |                  |
| 19     | x                        | f(x)                              | xf(x)                                                                       | f(x)f(x) | у                                                                                        |             | Центр тяжести  |                       |                  |
| 20     | 0                        | 3                                 | 0                                                                           | 9        |                                                                                          |             |                |                       |                  |
| 21     | 0,2                      | 2,984962                          | 0,596992                                                                    | 8,91     | 3,5                                                                                      |             |                |                       |                  |
| 22     | 0,4                      | 2,939388                          | 1,175755                                                                    | 8,64     |                                                                                          |             |                |                       |                  |
| 23     | 0,6                      | 2,861818                          | 1,717091                                                                    | 8,19     | 3                                                                                        |             |                |                       |                  |
| 24     | 0,8                      | 2,749545                          | 2,199636                                                                    | 7,56     | 2,5                                                                                      |             |                |                       |                  |
| 25     | 1                        | 2,598076                          | 2,598076                                                                    | 6,75     |                                                                                          |             |                |                       |                  |
| 26     | 1,2                      | 2,4                               | 2,88                                                                        | 5,76     | 2                                                                                        |             |                |                       |                  |
| 27     | 1,4                      | 2,142429                          | 2,9994                                                                      | 4,59     | 1,5                                                                                      |             |                |                       |                  |
| 28     | 1,6                      | 1,8                               | 2,88                                                                        | 3,24     |                                                                                          |             |                |                       |                  |
| 29     | 1,8                      | 1,30767                           | 2,353805                                                                    | 1,71     | 1                                                                                        |             |                |                       |                  |
| 30     | 2                        | n                                 | n                                                                           | n        | 0,5                                                                                      |             |                |                       |                  |
| 31     |                          | 24,78389                          | 19,40076                                                                    | 64,35    |                                                                                          |             |                |                       | x                |
| 32     |                          | 4,656777                          | 3,880151                                                                    | 11,97    | 0                                                                                        |             |                |                       |                  |
| 33     |                          |                                   |                                                                             |          | 0                                                                                        |             | $\overline{a}$ | 3                     |                  |
| 34     | ХC                       | YС                                |                                                                             |          |                                                                                          |             |                |                       |                  |
| 35     | 0,83                     | 1,285224                          |                                                                             |          |                                                                                          |             |                |                       |                  |
| 14.4   |                          |                                   | $\blacktriangleright$ Пист1 $\bigwedge$ Лист2 $\bigwedge$ Лист3 $\bigwedge$ |          |                                                                                          | $  \cdot  $ |                |                       | k                |
| Готово |                          |                                   |                                                                             |          |                                                                                          |             |                |                       |                  |

Рис. 1.19. Результат построения графика с центром тяжести

Решение задачи в пакете MathCAD выполняется с использованием расширенного оператора вычисления определенного интеграла (палитра Calculus) (рис. 1.20).

| Mathcad - [центр тяжести]<br>Insert Format Tools Symbolics Window<br>$\frac{1}{2}$ File<br>Edit<br>View |                                                                                                    |                                             |                                                            |                                                     | Help                     |                       | $  B $ $\times$              |
|----------------------------------------------------------------------------------------------------|----------------------------------------------------------------------------------------------------|---------------------------------------------|------------------------------------------------------------|-----------------------------------------------------|--------------------------|-----------------------|------------------------------|
| 1 . 2 . 3 . 4 . 4 . 5 . 6 . 6                                                                           |                                                                                                    |                                             |                                                            | 들                                                   |                          |                       | $\omega_{E}$ =               |
| Arial<br>Normal                                                                                         |                                                                                                    |                                             | 10                                                         |                                                     | $B$ $I$                  |                       | H<br>$\overline{\mathbf{u}}$ |
|                                                                                                    |                                                                                                    |                                             |                                                            |                                                     |                          |                       |                              |
| $-\frac{x^2}{2}$<br>$y(x) = 3 \cdot 1$<br>y(x) dx<br>$S_{\sim}$<br>$S = 4.712$                          | <b>Calculus XI</b><br>$\frac{d \times u}{d}$<br>륤<br>칦<br>$\int_a^b$<br>$\sum_{n}$<br>$lim_{x \to a}$<br>$\lim_{\rightarrow a^{+}}$ | $\infty$<br>Ů<br>ŭ<br>$\frac{\lim}{\lim}$ . | Calculator<br>sin cos tan<br>n!<br>$e^x$<br>$\overline{L}$ | $\ddot{\bullet}$<br>$\frac{1}{x}$<br>$\overline{7}$ | x <br>$\langle$ )<br>8   | ln<br>$\times^2$<br>9 | ×<br>log<br>"Γ<br>$\times^Y$ |
| x-y(x) dx<br>$xc :=$<br>Ś<br>$VC :=$                                                                    | $y(x)^2 dx$<br>S <sub>2</sub>                                                                                                    |                                             | r÷                                                         | $\overline{4}$<br>1                                 | 5<br>$\overline{2}$<br>Ω | 6<br>3                | $\times$<br>$+$              |
| $xc = 0.849$<br>$yc = 1.273$<br>Press F1 for help.                                                      |                                                                                                    |                                             |                                                            |                                                     |                          |                       |                              |

Рис. 1.20. Решение залания 3 в пакете MathCAD

# ВАРИАНТЫ ЗАДАНИЙ ПО ТЕМЕ 1

Задание 1. Задан интеграл  $\int_a^b f(x)dx$ 

Вычислить:

- 1. приближенное значение по формуле трапеций (при числе разбиений промежутка интегрирования не менее 20) в Microsoft Excel;
- 2. приближенное значение по формуле Симпсона (при числе разбиений промежутка интегрирования не менее 20) в Microsoft Excel;
- 3. значение интеграла в пакете MathCAD;
- 4. точное значение интеграла через первообразную функцию.

В отчете по выполнению задания привести:

- формулы трапеций и Симпсона, по которым производился расчет;
- √ график подынтегральной функции;
- таблички Microsoft Excel с вычислениями в режимах отображения чисел и формул с сеткой и заголовками строк и столбцов;
- √ фрагмент листа MathCAD с решением.
- У вид первообразной подынтегральной функции и точное значение интеграла;
- ◆ погрешность приближенного значения интеграла.

**Вариант 1.** Задан интеграл  $\int_{0.4}^{1.9} x^2 dx$ **Вариант 2.** Задан интеграл  $\int_{a}^{4} \frac{1}{\sqrt{x^2 + 9}} dx$ **Вариант 3.** Задан интеграл  $\int_{0}^{1} \frac{dx}{1+x^2}$ **Вариант 4.** Задан интеграл  $\int_{\cos x dx}^{1.5}$ 

**Вариант 5.** Задан интеграл  $\int_{0}^{15} \frac{1}{1+1}$  $\int_0^{\infty} \frac{x}{1+x^2} dx$ *x* **Вариант 6.** Задан интеграл  $\int e^x dx$ 0 **Вариант 7.** Задан интеграл  $\int_0^{12} \sin x dx$ 0 **Вариант 8.** Задан интеграл  $\int_{0}^{4}$   $\frac{1}{4}$  *dx* 1 *x* Вариант 9. Задан интеграл  $\int \sin^3 f f(x) dx$ .  $\int_{0}^{9}$ 1 4  $\int \sin^2 x dx$ **Вариант 10.** Задан интеграл  $\int$   $\cos$ . . 2  $0.4$  $\int$ cos<sup>2</sup> xdx

**Задание 2.** Задан интеграл *f* (*x*)*dx* . Вычислить его приближенное значение с точностью

ε по формулам трапеций и Симпсона.

В отчете по выполнению задания привести:

- формулы трапеций и Симпсона, по которым производился расчет;
- формулы для определения необходимых значений деления отрезка интегрирования на части;
- определение необходимого числа разбиений;

*b*

*a*

 таблички Microsoft Excel с вычислениями в режимах отображения чисел и формул с сеткой и заголовками строк и столбцов;

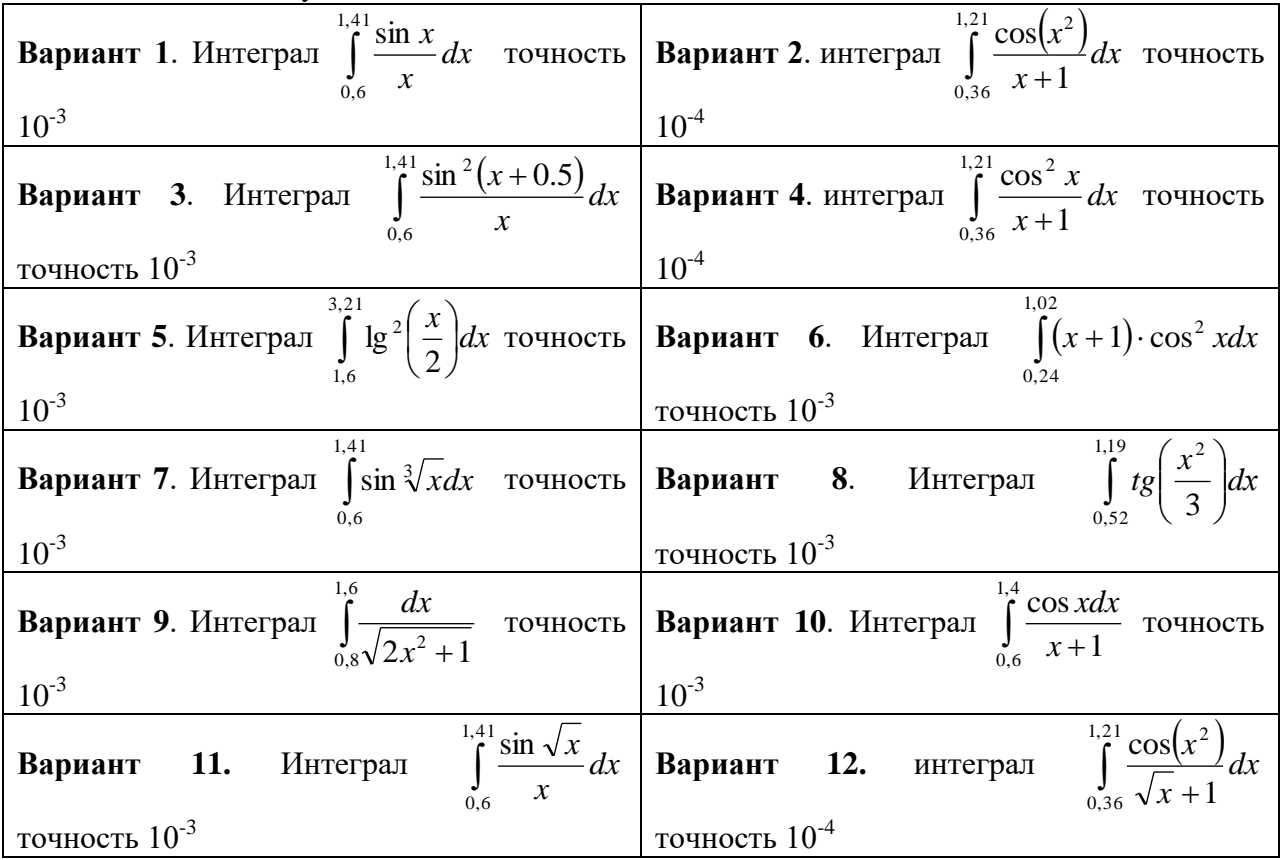

значение, полученное в пакете MathCAD.

ЗАДАНИЕ 3. Вычислить центр тяжести плоской фигуры  $(x_c, y_c)$ , заданной функцией  $y=f(x)$ , по формулам

$$
x_c = \frac{1}{S} \int_a^b x \cdot f(x) dx, \ \ y_c = \frac{1}{2 \cdot S} \int_a^b f(x)^2 dx, \ \ \Gamma \mathbb{R}^2 \cdot S = \int_a^b f(x) dx.
$$

В отчете по выполнению задания привести:

- формулы, по которым производится расчет;
- таблички Microsoft Excel с решением в режимах отображения чисел и формул с сеткой и заголовками строк и столбцов;
- рисунок с изображением фигуры, центр тяжести которой определяется, и вычисленным положением центра тяжести;

— фрагмент листа MathCAD с решением.

**Вариант 1.** Вычислить центр тяжести плоской фигуры  $(x_c, y_c)$ , ограниченной кривой  $f(x) = 2 \cdot \sqrt{1 - \frac{x^2}{9}}$  и осями координат  $x > 0$  и  $y > 0$ .

**Вариант 2.** Вычислить центр тяжести плоской фигуры  $(x_c, y_c)$ , ограниченной кривой  $f(x) = 4 \cdot \sqrt{1 + \frac{x^2}{9}}$  и осями координат x>0 и y>0.

**Вариант 3.** Вычислить центр тяжести плоской фигуры  $(x_c, y_c)$ , ограниченной кривой  $f(x) = \sin x$  и осью координат y>0,  $x \in [1, \pi]$ .

**Вариант 4.** Вычислить центр тяжести плоской фигуры  $(x_c, y_c)$ , ограниченной кривой  $f(x) = \cos x$  и осью координат y>0,  $x \in \left[-1, \frac{\pi}{2}\right]$ .

**Вариант 5.** Вычислить центр тяжести плоской фигуры  $(x_c, y_c)$ , ограниченной кривой  $f(x) = \sqrt{4-x^2}$ , осью абсцисс, ординатами  $x=a$  и  $x=b$ . Расчет произвести для  $a=-2$ ,  $b=2$ .

**Вариант 6.** Вычислить центр тяжести плоской фигуры  $(x_c, y_c)$ , ограниченной кривой  $f(x) = \arcsin x$ , осью ординат,  $x \in \left[-1, \frac{\pi}{2}\right]$  и осью абсцисс.

Вариант 7. Вычислить центр тяжести плоской фигуры  $(x_c, y_c)$ , ограниченной кривой  $f(x) = \frac{e^{x} + e^{-x}}{2}$ , осью абсцисс, ординатами  $x=a$  и  $x=b$ . Расчет произвести для  $a=-1$ ,  $b=2,5$ .

Вариант 8. Вычислить центр тяжести плоской фигуры (x<sub>c</sub>, y<sub>c</sub>), ограниченной кривой  $f(x) = \frac{e^{x} - e^{-x}}{2}$ , осью абсциес, ординатами  $x=a$  и  $x=b$ . Расчет произвести для  $a=1$ ,  $b=2,3$ .

Вариант 9. Вычислить центр тяжести плоской фигуры (x<sub>c</sub>, y<sub>c</sub>), ограниченной кривой  $f(x) = \sqrt[4]{x^3 + 4}$ , осью абсцисс, ординатами  $x = a$  и  $x = b$ . Расчет произвести для  $a = 1$ ,  $b = 6, 5$ .

Вариант 10. Вычислить центр тяжести плоской фигуры (х., у.), ограниченной кривой  $f(x) = e^{-x}$ , осью абсцисс, ординатами  $x=a$  и  $x=b$ . Расчет произвести для  $a=-3,5, b=0,2$ .

### ТЕМА 2. ЗАДАЧИ ИНТЕРПОЛЯЦИИ И АППРОКСИМАЦИИ

Интерполяцией называется представление некоторой функции  $y=f(x)$ , заданной в виде таблицы, функцией  $y = \varphi(x)$ , которая идентична исходной в некоторой области изменения аргумента. Интерполяция необходима при создании модели объекта. Она применяется также при планировании эксперимента и при статистической обработке результатов эксперимента.

Основные этапы интерполяции:

- Выбор вида функции интерполяции;
- Определение коэффициентов функции интерполяции;  $\bullet$
- Определение адекватности функции интерполяции.

Существует два основных метода интерполяции: точная в узлах и приближенная в узлах. Интерполяцией, точной в узлах, называется такая интерполяция, результатом которой является функция *y=(x),* совпадающая в узлах с функцией *y=f(x)* (рис. 2.1). Такая интерполяция применяется главным образом в тех случаях, когда требуется определять значения в узком диапазоне изменения аргумента.

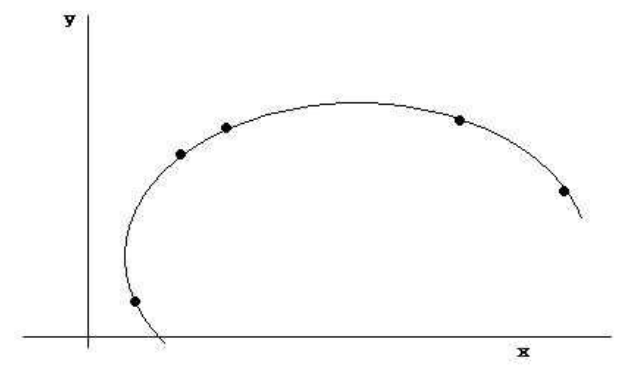

Рис. 2.1. Интерполяция, точная в узлах

Интерполяцией, приближенной в узлах, называется такая интерполяция, при которой значения функции *y=(x)* не совпадают в узлах интерполяции со значениями исходной функции *y=f(x).* Такая интерполяция применяется для сглаживания неточностей исходных данных. В математике она называется аппроксимацией. Ее геометрический смысл показан на рис. 2.2.

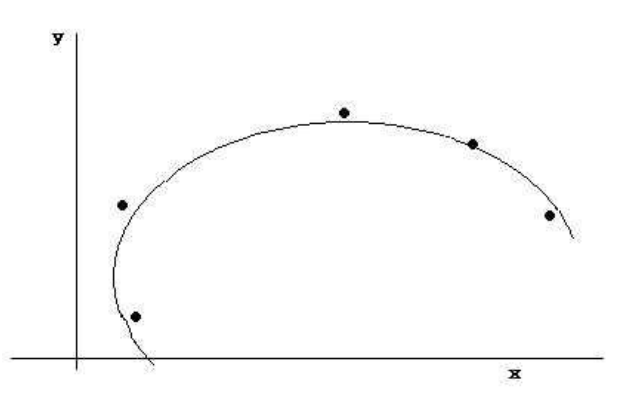

Рис. 2.2. Интерполяция, приближенная в узлах

#### **ИНТЕРПОЛЯЦИОННЫЙ ПОЛИНОМ ЛАГРАНЖА**

Коэффициенты функции *(x)* определяются многими способами. Выбор способа зависит от вида функции и требуемой точности интерполяции. Рассмотрим полиномиальную интерполяцию – интерполяционный полином Лагранжа. При этом нужно построить полином степени *n*-1 вида  $P_{n-1}(x) = a_1 + a_2 \cdot x + a_3 \cdot x^2 + \dots + a_{n-1} \cdot x^{n-1}$ 1 2  $u_1(x) - u_1 + u_2 \cdot x + u_3$  $P_{n-1}(x) = a_1 + a_2 \cdot x + a_3 \cdot x^2 + \ldots + a_{n-1} \cdot x^{n-1},$ значения которого в точках *x<sup>i</sup>* (узлах интерполирования) были бы равны значениям функции. Графически это означает, что график функции проходит через заданные точки.

Рассмотрим частный случай, когда таблично заданы три точки *(x1, y1), (x2, y2), (x3, y3).*  Полином Лагранжа в этом частном случае имеет вид:

$$
P_{n-1}(x) = y_1 \cdot \frac{(x - x_2) \cdot (x - x_3)}{(x_1 - x_2) \cdot (x_1 - x_3)} + y_2 \cdot \frac{(x - x_1) \cdot (x - x_3)}{(x_2 - x_1) \cdot (x_2 - x_3)} + y_3 \cdot \frac{(x - x_1) \cdot (x - x_2)}{(x_3 - x_1) \cdot (x_3 - x_2)}
$$
(2.1)

Здесь полином второй степени представляется произведением двух сомножителей типа «неизвестная минус постоянная». Такой вид полинома позволяет принимать при любом *x=x<sup>i</sup>* значения *y<sup>i</sup>* , т.к. только одно из слагаемых будет отличным от нуля и равно именно данному значению  $y_i$ . Полином (2.1) для произвольного числа заданных точек

будет записываться очень громоздко. Обычно его записывают короче, используя знак суммирования в виде:

$$
P_{n-1}(x) = \sum_{i=1}^{n} y_i \cdot \frac{(x - x_1) \cdot (x - x_2) \cdot (x - x_{i-1}) \cdot (x - x_{i+1}) \cdot \ldots \cdot (x - x_n)}{(x_i - x_1) \cdot (x_i - x_2) \cdot (x_i - x_{i-1}) \cdot (x_i - x_{i+1}) \cdot \ldots \cdot (x_i - x_n)}
$$
(2.2)

Эту запись можно еще преобразовать, чтобы удобнее было по формуле производить вычисления. Формула (2.2) принимает вид

$$
P_{n-1}(x) = L(x) \cdot \sum_{i=1}^{n} \frac{y_i}{(x_i - x_1) \cdot (x_i - x_2) \cdot (x_i - x_{i-1}) \cdot (x_i - x_{i+1}) \cdot \ldots \cdot (x_i - x_n) \cdot [(x - x_i)]}
$$
(2.3)

Как удобнее организовать вычисления по формуле (2.6)? Расположим разности в формуле (2.3) в виде таблицы

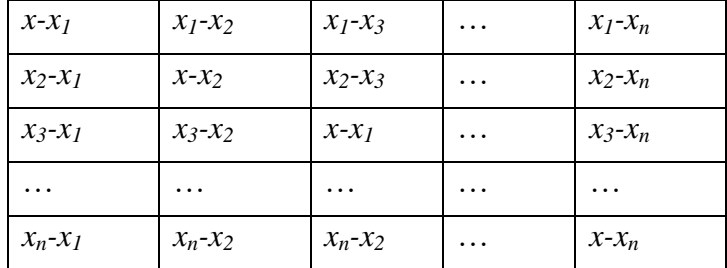

В этой таблице произведение элементов на главной диагонали равняется значению вспомогательной функции  $L(x)$ , а произведение элементов каждой строки вычисляет знаменатель каждого слагаемого полинома Лагранжа.

Занятие 4. Задана таблица данных

Вычислить значение функции при  $x=0.5$ , используя полином Лагранжа.

Решение производим в табличном процессоре Microsoft Excel. Сначала сформируем таблицу с разностями, приведенного выше типа. Для этого в первый столбец заносим заданные значения  $x$  (рис. 2.3).

В таблице должны вычисляться разности  $x_i-x_i$ , следовательно, при копировании формулы вычисления разностей значений аргументов для заполнения всей таблицы нужно и в верхней (вспомогательной) строке расположить значения аргумента. Вручную это можно сделать с помощью функции ТРАНСП (рис. 2.4), не занося значения.

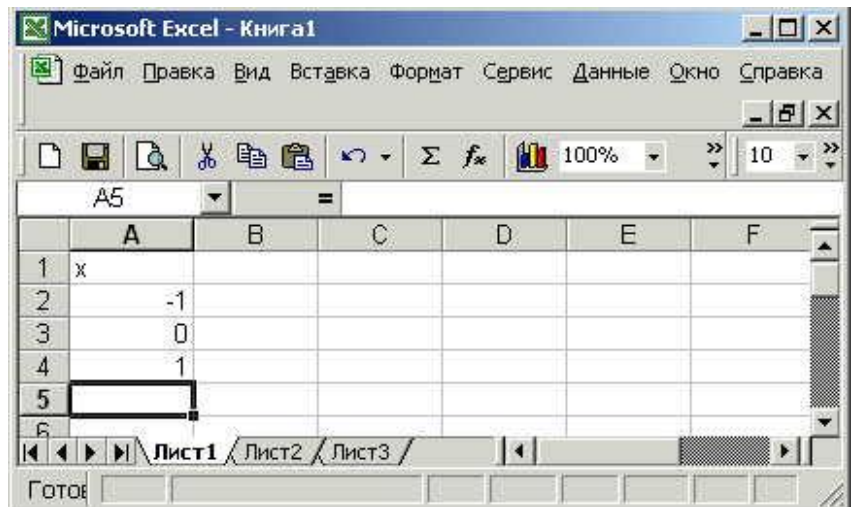

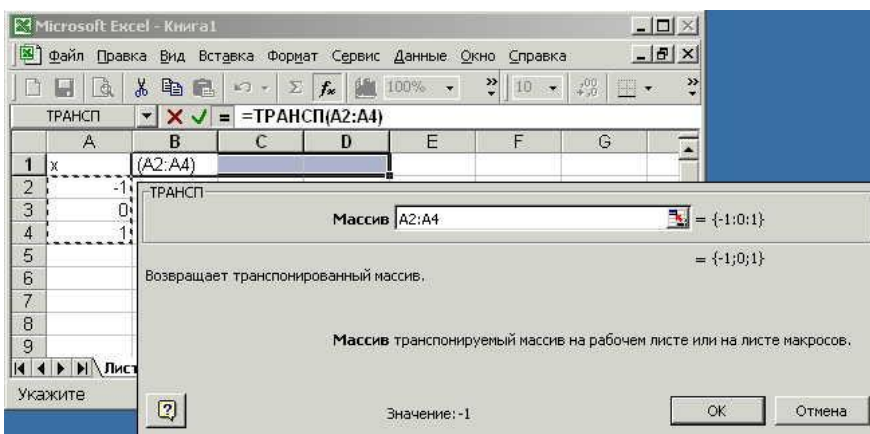

Рис. 2.3. Заполнение первого столбца таблицы

Рис. 2.4. Вспомогательные действия для заполнения аргументов в первую строку таблицы

И теперь в таблице первая строка и первый столбец содержат значения аргумента (рис. 2.5).

|                | ⊠ Microsoft Excel - Книга1                                                                                            |      |               |                |                                         |         |                |                                                                                                    |              |     |          |
|----------------|----------------------------------------------------------------------------------------------------|------|---------------|----------------|-----------------------------------------|---------|----------------|----------------------------------------------------------------------------------------------------|--------------|-----|----------|
| [로]            | Файл                                                                                                    |      | <b>Правка</b> | B <sub>4</sub> | Вставка                                 | Формат  | Сервис         | Данные                                                                                                    | Окно Справка | - 8 | $\times$ |
|                | $\mathbb{E} \times \mathbb{F}$<br><b>Arial Cyr</b>                                                                    |      |               |                |                                         |         |                | $\cdot$ 10 $\cdot$   X $K$ $Y$   $\equiv$ $\equiv$ $\equiv$ $\equiv$ $\equiv$ $\parallel$ $\equiv$ $\cdot$ $\sim$ $\sim$ $\Delta$ $\sim$ |              |     | FF.      |
|                | B1                                                                                                    |      |               |                | $f_{\mathbf{x}}$ {=TPAHC $\Pi$ (A2:A4)} |         |                |                                                                                                    |              |     |          |
|                | А                                                                                                    |      | в             |                |                                         |         | F              |                                                                                                    | G            | н   |          |
|                | lХ                                                                                                    |      |               |                |                                         |         |                |                                                                                                    |              |     |          |
| $\overline{c}$ |                                                                                                    | $-1$ |               |                |                                         |         |                |                                                                                                    |              |     |          |
| 3              |                                                                                                    | Ο    |               |                |                                         |         |                |                                                                                                    |              |     |          |
| 4              |                                                                                                    |      |               |                |                                         |         |                |                                                                                                    |              |     |          |
| E              | $\longleftrightarrow$ $\mathsf{N}\setminus \mathsf{Inmrt1}$ $\bigwedge \mathsf{Inmrt2}$ $\bigwedge \mathsf{Inmrt3}$ / |      |               |                |                                         |         | $\overline{1}$ |                                                                                                    |              |     |          |
| Готово         |                                                                                                    |      |               |                |                                         | Сумма=0 |                |                                                                                                    |              |     |          |

Рис. 2. 5. Заполнение аргументов в первую строку таблицы

Далее вычисляем разности из формулы (2.6). Чтобы иметь возможность получить всю таблицу копированием, нужно предусмотреть использование в формуле смешанных адресов (рис. 2.6).

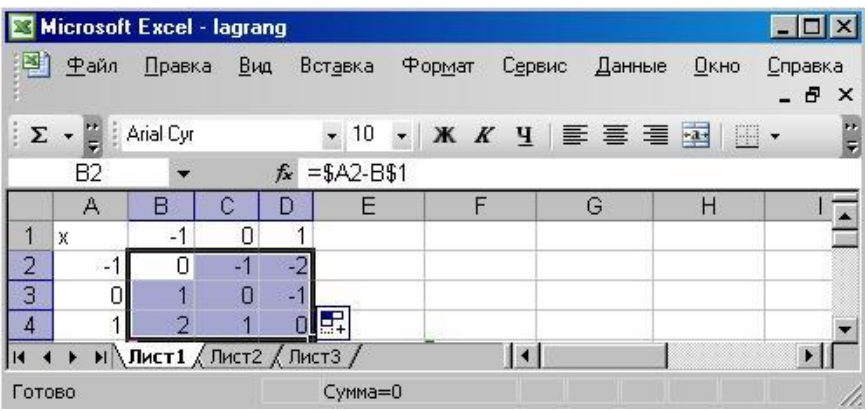

Рис. 2. 6. Заполнение таблицы разностями

Нули на главной диагонали получились совершенно неслучайно, т.к. эти формулы нужно «прописывать» вручную. В ячейку F1 заносим значение аргумента, для которого определяется искомое значение функции. И для ячеек главной диагонали таблицы

изменяем формулу вычисления величин на разность заданного значения аргумента и данных первого столбца таблицы (рис. 2.7).

|                |                |                                                                                                    | Файл Правка Вид Вставка Формат Сервис Данные Окно |                |        | Справка | $-5$<br>$\times$ |
|----------------|----------------|----------------------------------------------------------------------------------------------------|---------------------------------------------------|----------------|--------|---------|------------------|
|                | à              | 龟<br>¥,<br>电                                                                                                    | $\sqrt{2}$ + $\sqrt{2}$ + $\sqrt{2}$              | $\Sigma$ $f_*$ | 仙 100% | »       | Œ<br>10          |
|                | D <sub>4</sub> | Ξ                                                                                                    | $=$ F1-D\$1                                       |                |        |         |                  |
|                | Α              | Β                                                                                                    | C                                                 | Ð              | E      | Е       |                  |
|                | x              | $-1$                                                                                                    | $\Omega$                                          |                |        | 0,5     |                  |
| $\overline{2}$ | $-1$           | 1,5                                                                                                    | -1                                                | $\cdot$ 2      |        |         |                  |
| $\overline{3}$ | 0              |                                                                                                    | 0,5                                               |                |        |         |                  |
| 4              |                | 2                                                                                                    |                                                   | $-0,5$         |        |         |                  |
| 5              |                |                                                                                                    |                                                   |                |        |         |                  |
|                |                | $ $ <b>4</b> $\blacktriangleright$ $ $ <b>M</b> $\blacktriangle$ $\blacktriangle$ |                                                   |                |        |         |                  |

Рис. 2. 7. Заполнение значений главной диагонали таблицы

Теперь можно заметить, что числа каждой строки таблицы составляют знаменатели слагаемых суммы формулы (2.6). В столбец Е таблицы заносим заданные значения функции (рис. 2.8).

|                |                |          | В) файл Правка Вид Вставка Формат Сервис                                                     |        | Данные Окно | Справка | $-15$<br>$\times$ |
|----------------|----------------|----------|----------------------------------------------------------------------------------------------|--------|-------------|---------|-------------------|
|                | Là,            | ¥,<br>电危 | $\mathbb{R}$ $\rightarrow$ $\mathbb{R}$ $\rightarrow$ $\mathbb{R}$ $\mathbb{R}$ $\mathbb{R}$ |        | $100\% -$   | ご<br>10 | ×                 |
|                | E4             |          | 7<br>Ξ                                                                                       |        |             |         |                   |
|                | А              | в        | $\mathbb{C}$                                                                                 | D      | F           | F       |                   |
| 1              | X              | $-1$     | O                                                                                            |        | значения у  | 0,5     |                   |
| $\overline{2}$ | $\mathbb{R}^4$ | 1,5      | -1                                                                                           | -2     | 13          |         |                   |
| $\overline{3}$ | 0              |          | 0,5                                                                                          | $-1$   | 8           |         |                   |
| 4              | 4              | 2        |                                                                                              | $-0,5$ |             |         |                   |
| 5              |                |          |                                                                                              |        |             |         |                   |

Рис. 2. 8. Заполнение значений функции

В столбце F можем вычислить слагаемые формулы (2.6), как частное деления значения функции, записанного в столбце F, на произведение разностей в отдельной строке таблицы (рис. 2.9).

|   |                |                |                                                                                     |        |            |          | $\times$ |
|---|----------------|----------------|-------------------------------------------------------------------------------------|--------|------------|----------|----------|
|   |                | eb.            | $\mathcal{L}$ $\mathcal{L}$ $\mathcal{L}$ $\mathcal{L}$ $\mathcal{L}$ $\mathcal{L}$ |        | 100%       | ジー       | 10       |
|   | F <sub>2</sub> |                | =Е2/ПРОИЗВЕД(B2:D2)                                                                 |        |            |          |          |
|   | Α              | В.             | C                                                                                   | D      | F          | F        |          |
|   | X              | $-1$           | Ю                                                                                   |        | значения у | 0,5      |          |
|   | -1             | 1,5            | -1                                                                                  | -2     | -13        | 4,333333 |          |
| 3 | 0              |                | 0,5                                                                                 | $-1$   | ٤          | $-16$    |          |
|   | 1              | $\overline{2}$ |                                                                                     | $-0,5$ |            |          |          |
| 5 |                |                |                                                                                     |        |            |          |          |

Рис. 2. 9. Вычисление слагаемых суммы формулы (2.6)

На рис. 2.9 в строке формул отображена формула вычисления слагаемых. Для завершения вычисления значения функции нужно произведение диагональных элементов таблицы умножить на сумму чисел столбца F (рис. 2.10).

|                |           | <b>3</b> файл Правка Вид Вставка Формат                                                                                                    |                               | Сервис            | Данные     | Окно Справка | $ F$<br>$\times$     |
|----------------|-----------|----------------------------------------------------------------------------------------------------|-------------------------------|-------------------|------------|--------------|----------------------|
|                | Ò         | Ж<br>电偏                                                                                                    | $\mathbf{K}$ + $\mathbf{C}$ + | $f_{\infty}$<br>Σ | 100%       | ैं<br>H      | $\ddot{\cdot}$<br>10 |
|                | <b>B5</b> |                                                                                                    | =B2*C3*D4*F5                  |                   |            |              |                      |
|                | Α         | в                                                                                                    | С                             | D                 | F.         | F            |                      |
|                | X         | $-1$                                                                                                    | 0                             |                   | значения у | 0,5          |                      |
| $\overline{2}$ | -1        | 1,5                                                                                                    | -1                            | -2                | 13         | 4,333333     |                      |
| 3              | 0         |                                                                                                    | 0,5                           | -1                | 8          | $-16$        |                      |
| 4              |           | 2                                                                                                    | 1                             | $-0.5$            |            | -7           |                      |
| 5              | ответ     |                                                                                                    |                               |                   |            | $-18,6667$   |                      |
|                |           | $\left( \left. \right\vert \right)$ $\left. \right\vert$ $\left. \right\vert$ $\left. \$ |                               |                   |            |              |                      |

Рис. 2. 10. Вычисление результата

Теперь можно показать графически расположение исходных точек и вычисленной. Воспользуемся мастером диаграмм. Выделяем столбец с значениями х (А2:А4) нажимаем клавишу Ctrl и выделяем несмежный диапазон, содержащий значения у (E2:E4). Выбираем диаграмму типа «точечная» и вид «отдельные точки», чтобы показать положение отдельных точек (рис. 2.11).

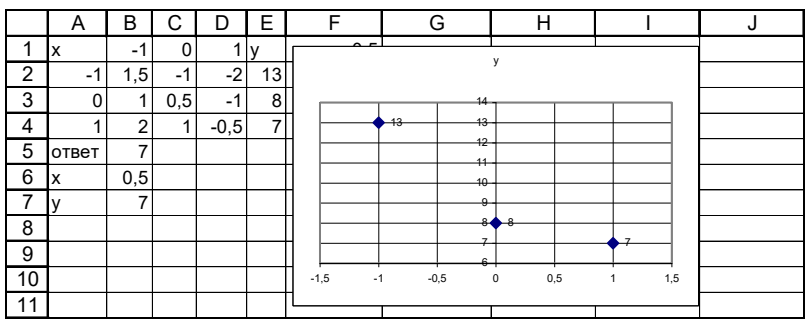

Рис. 2. 11. Вывод на график положения исходных точек

Теперь нужно добавить на график положение вычисленной точки, добавив еще один ряд значений (в нашем случае из одной пары чисел). В раскрывшемся после нажатия правой кнопки мыши меню выбираем команду «Исходные данные» (рис. 2.12).

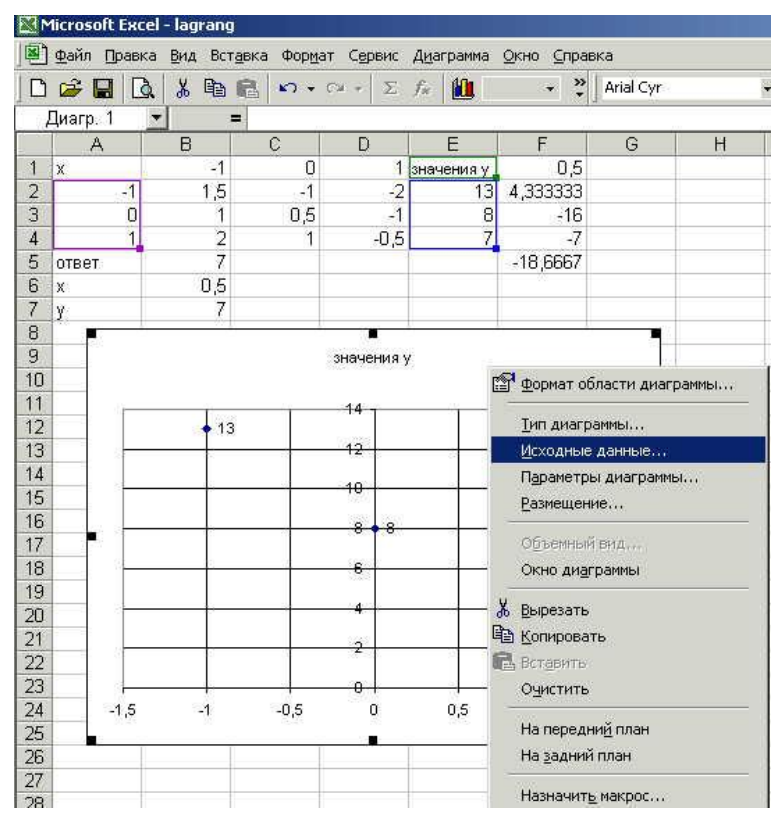

Рис. 2. 12. Выбор пункта «Исходные данные»

В раскрывшемся диалоговом окне выбираем вкладку «Ряд» и нажимаем команду «Добавить» (рис. 2.13).

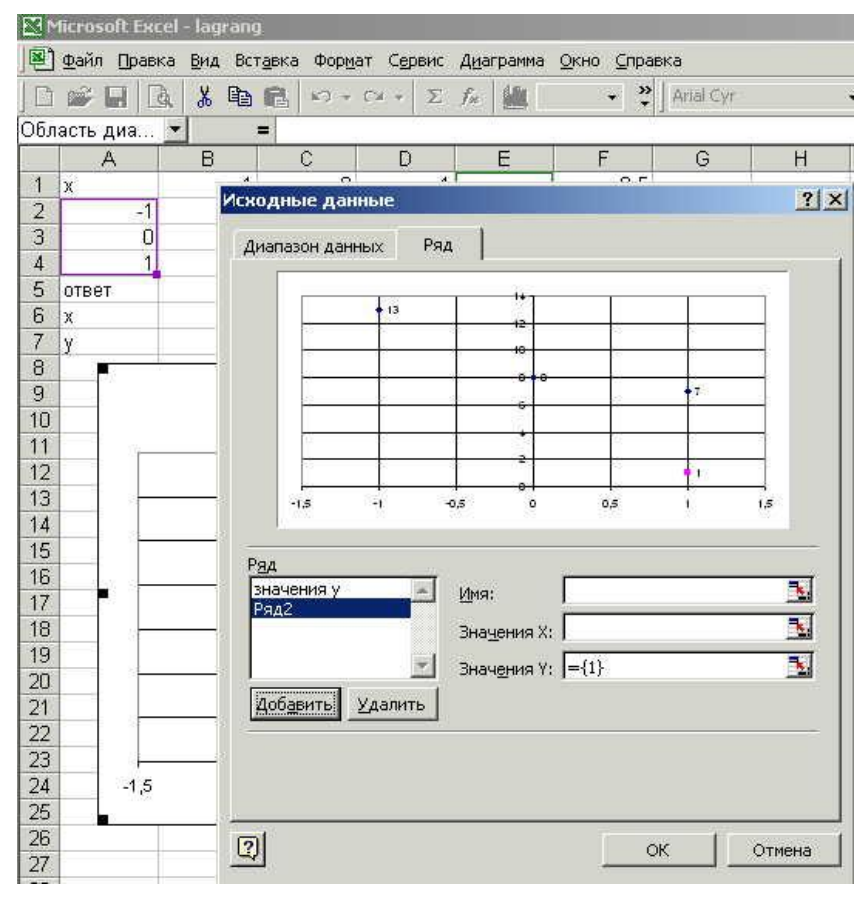

Рис. 2. 13. Окно «Ряд»

Выделяем диапазон с добавляемыми значениями *х* и *у* (рис. 2.14).

| 図              | Файл<br>Правка       | Microsoft Excel - lagrang<br>Вид Вставка | Формат Сервис Диаграмма Окно Справка                               |                              |
|----------------|----------------------|------------------------------------------|--------------------------------------------------------------------|------------------------------|
|                | ы                    | ¥,<br>à<br>晒<br>品                        | $\ddot{\bm{x}}$<br>鑸<br>$N + \Box +$<br>$\Sigma$<br>fx.<br>$\star$ | ¥<br>$\overline{\mathbf{r}}$ |
|                | Диагр. 1             | $\equiv$                                 | Искодные данные                                                    | ?                            |
|                | Α                    | B                                        |                                                                    |                              |
| 1              | $\times$             | $-1$                                     | Ряд<br>Диапазон данных                                             |                              |
| $\overline{2}$ | $-1$                 | 1,5                                      |                                                                    |                              |
| 3              | 0                    | 1                                        |                                                                    |                              |
| $\overline{4}$ | 1                    | $\overline{2}$                           | $+13$<br>ŀē                                                        |                              |
| 5              | ответ                | 7                                        | Ю                                                                  |                              |
| 6              | $\mathsf{\tilde{X}}$ | 0,5                                      |                                                                    |                              |
| 7              | ÿ                    | 7                                        | ¢                                                                  |                              |
| 8              |                      |                                          |                                                                    |                              |
| 9              |                      |                                          | ÷                                                                  |                              |
| 10             |                      |                                          |                                                                    |                              |
| 11             |                      |                                          | o<br>$-1,5$<br>$-1$<br>$-0.5$<br>0.5<br>J.                         | 1,5                          |
| 12             |                      | 13                                       |                                                                    |                              |
| 13             |                      |                                          | Ряд                                                                |                              |
| 14             |                      |                                          | значения у<br>Имя:                                                 |                              |
| 15             |                      |                                          | Ряд2                                                               |                              |
| 16             |                      |                                          | Значения Х: = Лист1!\$В\$6                                         |                              |
| 17             |                      |                                          | Значения Ү: = Лист1!\$В\$7                                         | Y                            |
| 18             |                      |                                          |                                                                    |                              |
| 19             |                      |                                          | Добавить<br>Удалить                                                |                              |
| 20             |                      |                                          |                                                                    |                              |
| 21             |                      |                                          |                                                                    |                              |
| 22             |                      |                                          |                                                                    |                              |
| 23             |                      |                                          |                                                                    |                              |
| 24             | $-1,5$               | $-1$                                     | $\boxed{2}$<br><b>OK</b>                                           | Отмена                       |
| 25             |                      |                                          |                                                                    |                              |

Рис. 2. 14. Выделение диапазона с добавляемыми рядами

Нажатие кнопки «ОК» приводит к добавлению точки в существующий график  $(pnc.2.15)$ .

|                 | A     | В              | C      | D      | Ε          | F              | G              |
|-----------------|-------|----------------|--------|--------|------------|----------------|----------------|
| 1               | X     | -1             | ი      | 1      | значения у | 0,5            |                |
| $\overline{2}$  | $-1$  | 1,5            | -1     | $-2$   | 13         | 4,333333       |                |
| 3               | 0     | 1              | 0,5    | $-1$   | 8          | $-16$          |                |
| 4               | 1     | $\overline{2}$ | 1      | $-0,5$ | 7          | $-7$           |                |
| 5               | ответ | $\overline{7}$ |        |        |            | -18,66667      |                |
| 6               | x     | 0,5            |        |        |            |                |                |
| 7               | ٧     | 7              |        |        | 14<br>13   |                |                |
| 8               |       |                |        |        | 12         |                |                |
| 9               |       |                |        |        | 40         |                |                |
| $\overline{10}$ |       |                |        |        |            |                |                |
| $\overline{11}$ |       |                |        |        | 8.         | $\overline{7}$ | $\overline{7}$ |
| 12              |       |                |        |        |            |                |                |
| $\overline{13}$ |       |                |        |        |            |                |                |
| 14              |       |                |        |        | 2          |                |                |
| $\overline{15}$ |       |                |        |        |            |                |                |
| 16              |       |                | $-1,5$ | $-1$   | $-0,5$     | 0,5<br>0       | 1,5<br>1       |
| $\overline{17}$ |       |                |        |        |            |                |                |

Рис. 2. 15. Результат добавления ряда данных в график

Таков возможный путь вычислений по интерполяционной формуле Лагранжа в табличном процессоре Microsoft Excel.

Как выполнить эту же задачу в пакете MathCAD? К сожалению, в пакете нет функции вычисления по интерполяционной формуле Лагранжа. В пакете MathCAD имеется формула для вычисления функции линейной интерполяцией - полиномом первой степени, что дает довольно грубое значение. Однако, имеется другой вариант получения более точного значения. Высокая точность интерполяции в пакете MathCAD достигается за счет интерполирования несколькими полиномами невысокой степени. Такие полиномы называются сплайны. Они могут быть второго, третьего, четвертого и т.д. порядков. В

системе MathCAD реализована интерполяция кубическими сплайнами с помощью функции *interp(s,x,y,xx)*, где x, y – вектора значений аргумента и функции; xx – значение аргумента, при котором определяется функция;  $s$  - результат работы функции *cspline(x,y)*. Эта функция предназначена для вычисления коэффициентов кубического сплайна, построенного по векторам х, у. Значит, вычисление функции в точке х возможно с **EXECUTE 30 RAHUEM** CTROKE interplayment x v x x x x x \ (nuc. 2.16)

| $\mathcal{L}$ is the contract $p(\text{c}$ spirite $(x, y), x, y, xy)$ (price 2.10).                      |                                                                                                    |                                    |
|----------------------------------------------------------------------------------------------------|----------------------------------------------------------------------------------------------------|------------------------------------|
| <b>a</b> Mathcad - [interpol]                                                                             |                                                                                                    | $ \Box$ $\times$                   |
| tin File Edit View Insert Format Tools Symbolics Window                                                   |                                                                                                    | $\text{Heip}$ $ \text{B}$ $\times$ |
| 0 . 2 日 4 0 4 火 3 4 6 0 0 1 7 2 10 8 2 1                                                                  |                                                                                                    |                                    |
| $\blacktriangleright$   Arial<br>Normal                                                                   | 10                                                                                                    | $\mathbf{B}$ $I$ $\mathbf{U}$      |
|                                                                                                    | My Site                                                                                                 |                                    |
| $\begin{pmatrix} -1 \\ x \end{pmatrix}$ $y = \begin{pmatrix} 13 \\ 8 \\ 2 \end{pmatrix}$ $\alpha x = 0.5$ | <b>Matrix</b><br>×<br>$[\mathbb{H}] \times_{\mathsf{n}} \times^1  \mathbb{X} $<br>$f(M)$ $M^2$ $M^T$ mn |                                    |
| $interp(csplitne(x,y),x,y,x) = 7.25$                                                                      | * * * * * Σ∪ 98                                                                                         |                                    |
| Press F1 for help.                                                                                        |                                                                                                    |                                    |

Рис. 2. 16. Интерполяция в пакете MathCAD

Как видим, результат, полученный в пакете MathCAD, несколько отличается от вычисленного по интерполяционному полиному Лагранжа в табличном процессоре Microsoft Excel.

## ВАРИАНТЫ ЗАЛАНИЙ ПО ТЕМЕ 2

Задание 4. Функция  $y(x)$  задана таблично. Вычислить значение функции в заданной точке с помощью интерполяционного полинома Лагранжа, используя Microsoft Excel и сплайны пакета MathCAD.

В отчете по выполнению задания привести:

- формулы, по которым производится расчет;
- таблички Microsoft Excel с решением в режимах отображения чисел и формул с сеткой и заголовками строк и столбцов;
- описание функции, реализующей интерполяционную задачу в MathCAD;
- фрагмент листа MathCAD с решением:

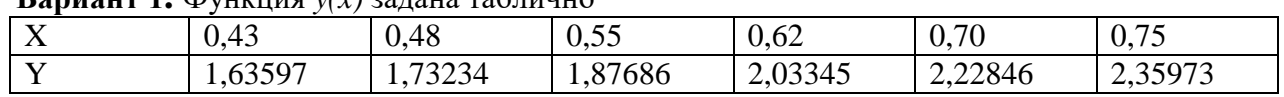

**Ranuaur 1** (DVIVIIIIq  $y(x)$  23 11343 Tanuuno

Вычислить значение функции в точке  $x=0.702$ .

**Вариант 2** Функция  $y(x)$  залана таблично

|                                | .                                                                                                    |         |                       |                |                           |                          |  |  |  |  |
|--------------------------------|----------------------------------------------------------------------------------------------------|---------|-----------------------|----------------|---------------------------|--------------------------|--|--|--|--|
| $\mathbf{v}$<br>$\overline{A}$ | $\Omega$<br>V.VZ                                                                                                    | 0,08    | $\sim$<br>$V \cdot L$ | $\sim$<br>V, I | $\Omega$<br>$U, \angle U$ | 0.20<br>U.SU             |  |  |  |  |
|                                | $\Omega$<br>1.02316                                                                                                    | 1,09590 | 170F<br>ഺ<br>ىك       | 1,21483        | 1,30120                   | 4097 <sup>2</sup><br>.UZ |  |  |  |  |
| ÷                              | 0.102<br>and the contract of the contract of the contract of the contract of the contract of the contract of the contract of the contract of the contract of the contract of the contract of the contract of the contract of the contra |         |                       |                |                           |                          |  |  |  |  |

Вычислить значение функции в точке  $x=0,102$ **Вариант 3** Функция  $y(x)$ залана таблично

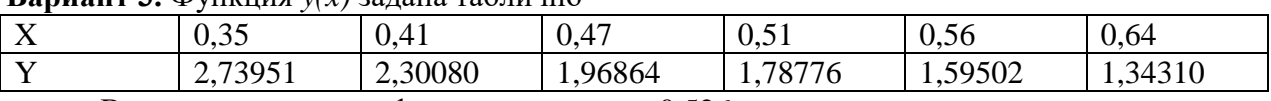

Вычислить значение функции в точке x=0,526.

**Вариант 4.** Функция  $y(x)$  задана таблично

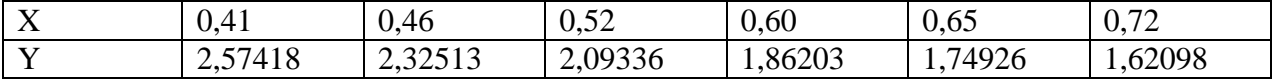

Вычислить значение функции в точке *х*=0,616.

## **Вариант 5.** Функция *y(x)* задана таблично

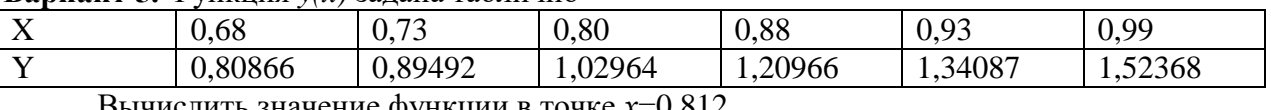

Вычислить значение функции в точке *х*=0,812.

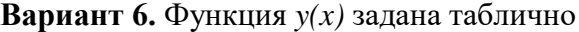

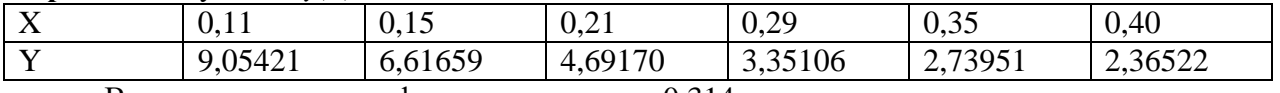

Вычислить значение функции в точке *х*=0,314.

**Вариант 7.** Функция *y(x)* задана таблично

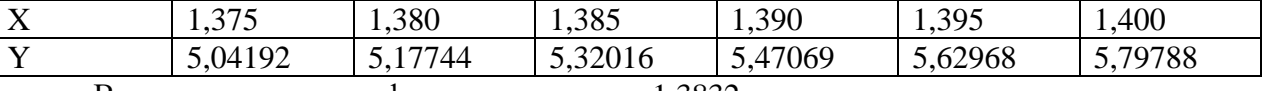

Вычислить значение функции в точке *х*=1,3832.

**Вариант 8.** Функция *y(x)* задана таблично

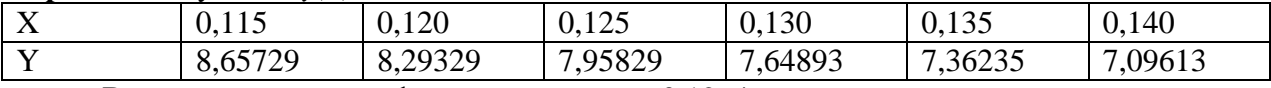

Вычислить значение функции в точке *х*=0,1264.

### **Вариант 9.** Функция *y(x)* задана таблично

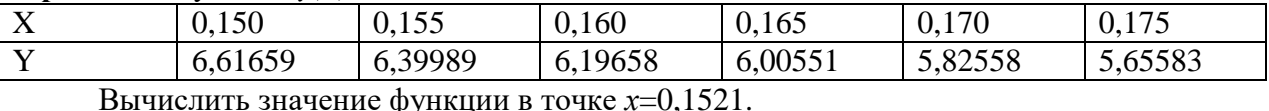

## **Вариант 10.** Функция *y(x)* задана таблично

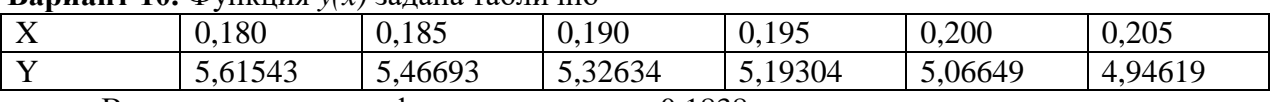

Вычислить значение функции в точке *х*=0,1838.

## **ТЕМА 3. ПРИБЛИЖЕННОЕ РЕШЕНИЕ НЕЛИНЕЙНЫХ УРАВНЕНИЙ**

Далеко не каждое уравнение может быть решено точно. Вопрос определения приближенного значения корня реализуется в два шага:

- 1. отделить корень уравнения найти такой интервал, внутри которого имеется корень данного уравнения, причем единственный на интервале;
- 2. определить с заданной точностью значение корня.

Отделение корней уравнения можно выполнять графически. Для этого необходимо построить график функции *y=f(x)*, по поведению которого можно судить о том, в каких интервалах находятся точки пересечения графика с осью *Ох*.

Для определения приближенного значения корня нелинейного уравнения существует ряд методов. Остановимся на трех: метод деления отрезка пополам, метод итерации и метод Ньютона.

## **Метод деления отрезка пополам**

Пусть известно, что на отрезке [*a, b*] имеется корень уравнения *f(x)=0*. Это значит, что произведение значений функции на концах отрезка будет отрицательным, т.е. *f(а)f(b)<0* (рис. 3.1).

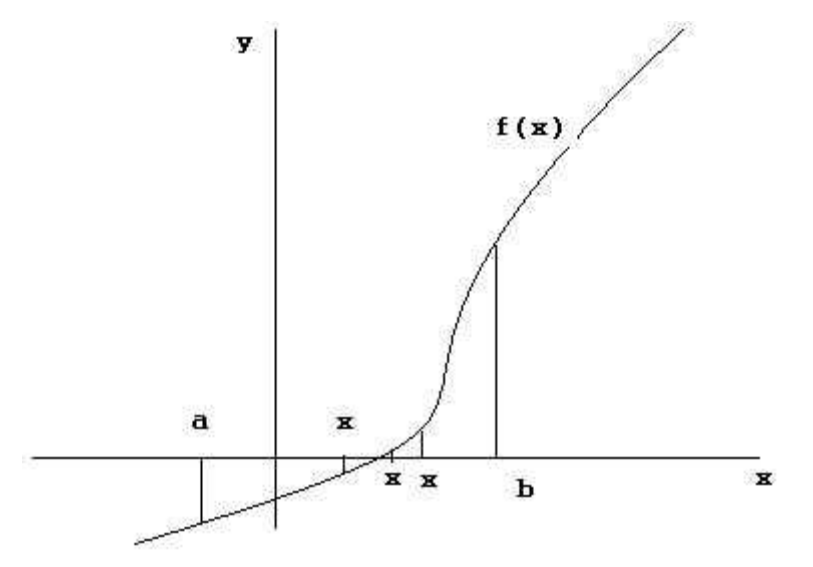

Рис. 3.1. Схема решения уравнения методом деления отрезка пополам Если функция на этом отрезке монотонна, то на нем существует один корень. Делим отрезок [*a, b*] пополам точкой 2  $x = \frac{a+b}{a}$ . Корень попадает либо в отрезок [*a, x*], либо в отрезок [*х ,b*]*.* В зависимости от того, где очутился корень, дальнейшее деление пополам производим либо отрезка [*a, х*]*,* либо отрезка [*х, b*]*.* Если *f(а)f(х)<0,* то корень находится на отрезке [*a, х*]*,* и далее для уточнения корня пополам делится этот отрезок. Если  $f(x) \cdot f(b) < 0$ , то корень находится на отрезке [x, b] *и* для вычисления корня нужно делить пополам этот отрезок. Повторяя эти действия до тех пор, пока длина отрезка, содержащего корень не станет менее заданной точности, определяем значение корня с заданной точностью. В соответствии с этими рассуждениями поиск решения в Microsoft Excel заключается в записи формул для уточнения границ отрезка для последующего деления его пополам и копирования формул до тех пор, пока не будет достигнута заданная точность.

**Задание 5**. Отделить корни уравнения  $3x^5 - 3x^4 + 5x^2 - 17x - 10 = 0$  и уточнить *большее значение методом деления отрезка пополам с точностью 10-3 .* 

Решение начинается с отделения корней. Строится график функции с помощью мастера диаграмм и делается вывод о наличии корней и отрезках, на которых они имеются (рис. 3.2.).

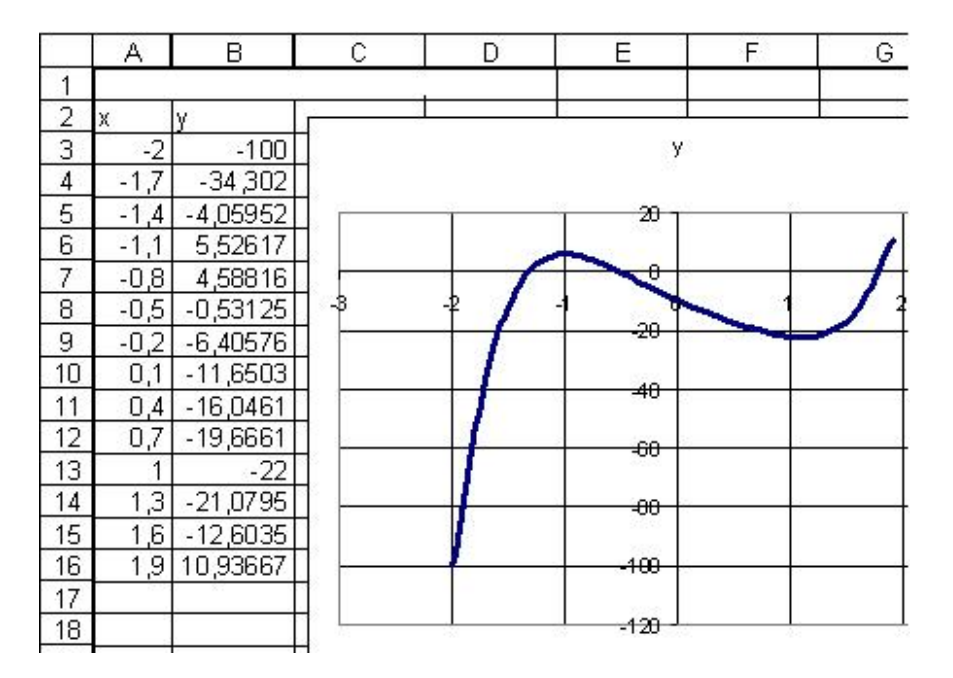

#### Рис. 3.2. Отделение корней

Вывод: уравнение имеет три корня: на промежутке  $x \in [-2, -1], x \in [-1, 0]$  и  $x \in [1, 2]$ . Вычислим больший корень средствами Microsoft Excel, т.е. корень на промежутке от 1 до 2. Для этого ячейки соседних столбцов надписываем *а, х, b.* Под ними записываем начальные значения: для *a* - 1, для *b* - 2, для  $x = \frac{a+b}{a} = 1.5$ 2  $x - \frac{a+b}{2} = 1.5$  (рис. 3.3).

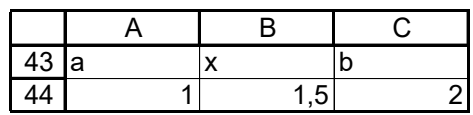

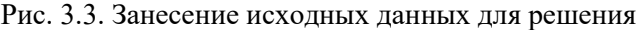

Далее записываем формулы для вычисления левого конца отрезка, содержащего корень, правого конца отрезка и центральной точки отрезка.В ячейке В2 (под надписью *а)* вводим формулу: ЕСЛИ((3\*A44^5-3\*A44^4+5\*A44^2-17\*A44-10)\*(3\*B44^5- 3\*B44^4+5\*B44^2-17\*B44-10)<0;A44;B44)

В ячейке D2 (под надписью *b)* вводим формулу: ЕСЛИ((3\*B44^5-3\*B44^4+5\*B44^2- 17\*B44-10)\*(3\*C44^5-3\*C44^4+5\*C44^2-17\*C44-10)<0;C44;B44)

В ячейке С2 (под надписью *х)* вводим формулу =(A45+C45)/2

Далее выделяем диапазон А45:С45, помещаем курсор мыши в правый нижний угол ячейки для копирования набранных формул, и производится копирование до тех пор, пока в ячейках столбца *В* числа не будут разниться на величину заданной точности вычислений (рис. 5.4).

Далее можно записать ответ: приближенное значение корня с точностью  $10^{-3}$  равняется 1,791

Достоинством метода является простота алгоритма и высокая точность определения корня, а недостатком – медленная сходимость итераций.

|    | А        | R        | С        |
|----|----------|----------|----------|
| 43 | а        | x        | b        |
| 44 | 1        | 1,5      | 2        |
| 45 | 1,5      | 1,75     | 2        |
| 46 | 1,75     | 1,875    | 2        |
| 47 | 1,75     | 1,8125   | 1,875    |
| 48 | 1,75     | 1,78125  | 1,8125   |
| 49 | 1,78125  | 1,796875 | 1,8125   |
| 50 | 1,78125  | 1,789063 | 1,796875 |
| 51 | 1,789063 | 1,792969 | 1,796875 |
| 52 | 1,789063 | 1,791016 | 1,792969 |
| 53 | 1,789063 | 1,790039 | 1,791016 |
| 54 | 1,790039 | 1,790527 | 1,791016 |
| 55 | 1,790527 | 1,790771 | 1,791016 |
| 56 | 1,790771 | 1,790894 | 1,791016 |
| 57 | 1,790894 | 1,790955 | 1,791016 |
| 58 | 1,790894 | 1,790924 | 1,790955 |

Рис. 3.4. Решение задачи в Microsoft Excel

### **МЕТОД ИТЕРАЦИИ**

Пусть известно приближенное значение корня *x=x<sup>0</sup>* уравнения *f(x)=0.* Уточнение этого значения можно получить по методу итераций (методу последовательных приближений). Для этого исходное уравнение представим в виде  $x = \varphi(x)$ , что всегда можно сделать и притом многими способами, например, *x=x+cf(x),* где *c* – постоянная*.* Из промежутка, содержащего корень *[a, b],* выбирается произвольное значение *х0*, которое принимается за

начальное приближенное значение корня. Последующие приближения  $x_1$ ,  $x_2$ , ..., $x_n$ вычисляются по соотношениям  $x_1 = \varphi(x_0)$ ,  $x_2 = \varphi(x_1)$ , ...,  $x_n = \varphi(x_{n-1})$ . Повторяя эти вычисления, можно определить корень с заданной точностью. Этот процесс не всегда «сходится», т.е. позволяет вычислить корень. Имеется условие сходимости процесса вычислений: на всем промежутке, содержащем корень должно выполняться условие  $|\varphi'(x)| < 1$ .

Значит, алгоритм вычисления корня по методу итераций выглядит следующим образом:

1. выбираем начальное приближение корня, удовлетворяющее условию  $a \le x_0 \le b$ , где [a, b] – промежуток, содержащий корень;

2. задаем расчетное соотношение  $x_n = \varphi(x_{n-1})$  при условии  $|\varphi'(x)| < 1$ 

3. признаком окончания вычислений считаем справелливость неравенства  $|x_n - x_{n-1}| \leq \varepsilon$ , где  $\varepsilon$  - заданная точность.

**Задание 6.** Найти меньший положительный корень уравнения  $x^3 - 5 \cdot x + 1 = 0$  методом итерации с точностью  $10^{-3}$ .

Решение: меньший положительный корень принадлежит отрезку [0, 1]. Приводим уравнение к виду  $x = \frac{1}{5} \cdot (x^3 + 1)$ . Т.к. производная правой части уравнения равняется  $\frac{3}{5} \cdot x^2$ , то ее максимальное значение  $\max \left| \frac{3}{5} \cdot x^2 \right| = \frac{3}{5}$ , что меньше единицы, следовательно, процесс итераций будет сходиться. За нулевую итерацию принимаем середину отрезка, на котором определяется корень, т.е. *x*=0.5. Вычисления будем проводить по формуле  $x_{n+1} = \frac{1}{5} \cdot (x_n^3 + 1)$ 

. Результаты приведены в таблице на рис. 3.5. В строке формул видна формула, по которой вычисляются следующие приближения.

обеспечения Недостатком метода можно считать сложность сходимости итерационного процесса.

|                                 | В Microsoft Excel - Книга1                                               |               |                                                                      |        |        |                         |         |                                                                         |  |  |  |  |
|---------------------------------|--------------------------------------------------------------------------|---------------|----------------------------------------------------------------------|--------|--------|-------------------------|---------|-------------------------------------------------------------------------|--|--|--|--|
|                                 | :图 файл                                                                  | Правка<br>Вид | Вставка                                                              | Формат | Сервис | Данные<br>Окно          | Справка |                                                                         |  |  |  |  |
|                                 |                                                                          |               |                                                                      |        |        |                         |         | <b>; D B B B B B Q   ♡ B   X B B · ♂   ♡ · + + &amp; Σ · A L A I BB</b> |  |  |  |  |
|                                 | ▼ 10 ▼   Ж K Ч   喜 喜 喜 国  93 % 00 ‰ - %   建 建  <br><b>Arial</b> Cyr<br>里 |               |                                                                      |        |        |                         |         |                                                                         |  |  |  |  |
|                                 | A3                                                                       | ٠             | $f_{x}$ = 0,2*(A2^3+1)                                               |        |        |                         |         |                                                                         |  |  |  |  |
|                                 | А                                                                        | B.            | C                                                                    | D      | E      | F                       | G       | H                                                                       |  |  |  |  |
| 1                               | x                                                                        |               |                                                                      |        |        |                         |         |                                                                         |  |  |  |  |
| $\overline{2}$                  | 0,5                                                                      |               |                                                                      |        |        |                         |         |                                                                         |  |  |  |  |
| 3                               | 0,225                                                                    |               |                                                                      |        |        |                         |         |                                                                         |  |  |  |  |
| $\overline{4}$                  | 0,202278                                                                 |               |                                                                      |        |        |                         |         |                                                                         |  |  |  |  |
| $\overline{5}$                  | 0,201655                                                                 |               |                                                                      |        |        |                         |         |                                                                         |  |  |  |  |
| 6                               | 0,20164                                                                  |               |                                                                      |        |        |                         |         |                                                                         |  |  |  |  |
| 7                               | 0,20164                                                                  |               |                                                                      |        |        |                         |         |                                                                         |  |  |  |  |
| $\overline{8}$                  | 0,20164                                                                  |               |                                                                      |        |        |                         |         |                                                                         |  |  |  |  |
| $\overline{9}$                  | 0,20164                                                                  |               |                                                                      |        |        |                         |         |                                                                         |  |  |  |  |
| $\overline{10}$                 | 0,20164                                                                  |               |                                                                      |        |        |                         |         |                                                                         |  |  |  |  |
| 11                              | 0,20164                                                                  |               |                                                                      |        |        |                         |         |                                                                         |  |  |  |  |
| $\overline{12}$                 | 0,20164                                                                  |               |                                                                      |        |        |                         |         |                                                                         |  |  |  |  |
| $\overline{\phantom{0}}$<br>IK. |                                                                          |               | $\blacktriangleright$   $\blacktriangle$ Лист $1$ $\land$ Лист $3$ / |        |        | $\overline{\mathbf{K}}$ |         | TIII.                                                                   |  |  |  |  |

Рис. 3.5. Решение задачи в Microsoft Excel методом итераций

#### Метол Ньютона (метол касательных)

Идея метода состоит в следующем: выбирается произвольно значение х такое, что функция и вторая производная в этой точке имеют одинаковый знак. Из точки  $f(x)$ проводится касательная к функции в этой точке до пересечения ее с осью абсцисс. Точка пересечения касательной с осью абсцисс (обозначим ее  $x_1$ ) принимается за первое

приближение к корню. Вычисляется значение функции  $f(x_1)$  и вновь проводится касательная к  $f(x)$ , но уже в точке  $x_1$ . Точка  $x_2$  пересечения новой касательной с осью абсцисс принимается за второе приближение корня уравнения  $f(x)=0$  (рис. 3.6). Признаком окончания вычислительного процесса является выполнение одного из условий  $|x_n - x_{n-1}|$ ≤  $\varepsilon$  или  $|f(x_n)|$ ≤  $\varepsilon$ . Вычисления проводятся по формуле  $x_n = x_{n-1} - \frac{f(x_{n-1})}{f'(x_{n-1})}$ , где

в знаменателе производная функции  $f(x)$  в точке  $x_{n-1}$ .

Алгоритм метода Ньютона:

- 1) выбор начального приближения:
- 2) выполнение расчетов по формуле  $x_n = x_{n-1} \frac{f(x_{n-1})}{f'(x_{n-1})}$ ;
- 3) признак окончания вычислительного процесса  $|x_n x_{n-1}| \leq \varepsilon$  или  $|f(x_n)| \leq \varepsilon$ .

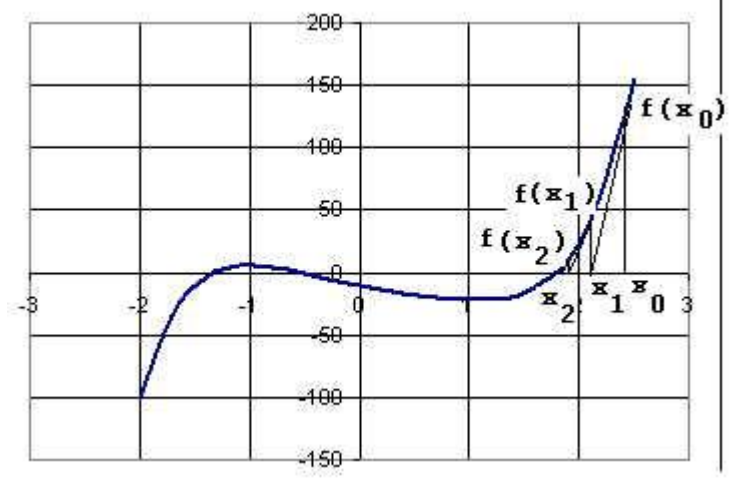

Рис. 3.6. Графическое содержание метода Ньютона

**Задание 7.** Отделить корни уравнения  $3x^5 - 3x^4 + 5x^2 - 17x - 10 = 0$  и уточнить большее значение методом Ньютона с точностью  $10^{-3}$ .

Выполним вычисление корня уравнения методом Ньютона. Уже знаем, что корень находится на промежутке от единицы до двух. Начальное приближение принимаем  $x=1.5$ .

Берем первую производную от левой части уравнения:  $f'(x) = 15 \cdot x^4 - 12x^3 + 10x - 17$ . Надписываем ячейку таблицы Microsoft Excel первого столбца «x». В ячейку под ним заносим первое приближение 1,5. В соседних столбцах набираем формулы вычисления функции  $f(x)$  и  $f'(x)$  в точке x B ячейке столбца под значением x набирается формула Ньютона с ссылками на результаты вычислений в ячейках второго и третьего столбцов, где вычисляем значения функции и ее производной в точке (рис. 3.7).

|   |                           | в              | C        |
|---|---------------------------|----------------|----------|
| 1 | $\boldsymbol{\mathsf{x}}$ |                |          |
| 2 |                           | $1,5$ $ f(x) $ | f'(x)    |
| 3 | 1,998131                  | -16,65625      | 33,4375  |
| 4 | 1,836018                  | 23,72584       | 146,3543 |
| 5 | 1,793549                  | 4,142536       | 97,54132 |
| 6 | 1,79092                   | 0,228492       | 86,92    |
| 7 | 1,790911                  | 0,000829       | 86,28969 |
| 8 | 1,790911                  | 1,1E-08        | 86,28739 |

Рис. 3.7. Вычисление корня методом Ньютона

Выделяем ячейки с формулами и копируем на диапазон до тех пор, пока не будет достигнута требуемая точность. На рис. 3.8. представлена табличка с решением в режиме отображения формул.

|   | A            | в                                      |                            |
|---|--------------|----------------------------------------|----------------------------|
|   | x            |                                        |                            |
| 2 | 1.5          | f(x)                                   | f(x)                       |
| 3 | l=A2-B3/C3   | $=3*A2^{6}-3*A2^{4}+5*A2^{6}-17*A2-10$ | l=15*A2^4-12*A2^3+10*A2-17 |
| 4 | =A3-B4/C4    | l=3*A3^5-3*A3^4+5*A3^2-17*A3-10        | l=15*A3^4-12*A3^3+10*A3-17 |
| 5 | l=A4-B5/C5   | =3*A4^5-3*A4^4+5*A4^2-17*A4-10         | l=15*A4^4-12*A4^3+10*A4-17 |
| 6 | l=A5-B6/C6   | l=3*A5^5-3*A5^4+5*A5^2-17*A5-10        | l=15*A5^4-12*A5^3+10*A5-17 |
| 7 | $=$ A6-B7/C7 | l=3*A6^5-3*A6^4+5*A6^2-17*A6-10        | l=15*A6^4-12*A6^3+10*A6-17 |
| 8 | $=A7-B8/C8$  | l=3*A7^5-3*A7^4+5*A7^2-17*A7-10        | l=15*A7^4-12*A7^3+10*A7-17 |

Рис. 3.8. Вычисление методом Ньютона – режим отображения формул

### **Надстройка Microsoft Excel «Подбор параметра»**

В Microsoft Excel имеется еще одно очень удобное средство для определения приближенного значения корня. В меню Сервис есть команда «Подбор параметра». Его использование позволяет подобрать приближенное значение корня, причем это делает сам пакет Microsoft Excel. Распишем по шагам этот процесс. Сначала в ячейке, например А1, записываем приближенное значение корня. В соседней ячейке А2 вводим формулу, по которой вычисляется значение функции *f(x*) (рис. 3.9).

|   | Справка<br>۱à | 电追<br>¥ | $\sqrt{1}$                                                                                                    | $\Sigma$ $f_x$ | 100%<br>鼬                      | $\overline{\phantom{a}}$ | $  E $ $\times$<br>$\ddot{\bm{x}}$<br>bilin. |
|---|---------------|---------|----------------------------------------------------------------------------------------------------|----------------|--------------------------------|--------------------------|----------------------------------------------|
|   | A2            |         |                                                                                                    |                | =3*A1^5-3*A1^4+5*A1^2-17*A1-10 |                          |                                              |
|   | A             | B       | C                                                                                                    |                | D                              | Е                        | F                                            |
| 1 | 1.5           |         |                                                                                                    |                |                                |                          |                                              |
|   | $-16,6563$    |         |                                                                                                    |                |                                |                          |                                              |
| 3 |               |         |                                                                                                    |                |                                |                          |                                              |
| 4 |               |         | $\sqrt{ \mathbf{A}  \mathbf{B}  \mathbf{B}  }$ , $\sqrt{ \mathbf{A}  \mathbf{A}  \mathbf{B}  }$ , $\sqrt{ \mathbf{A}  \mathbf{A}  \mathbf{B}  }$ |                |                                |                          |                                              |

Рис. 3.9. Подготовительные действия к приему «Подбор параметра»

При активной ячейке с формулой вычисления левой части уравнения вызываем команду «Подбор параметра» меню «Сервис» (рис. 3.10).

|                     |            |     | • Файл Правка Вид Вставка Формат                                                                                                    |                  | Сервис Данные Окно | $\times$ |
|---------------------|------------|-----|----------------------------------------------------------------------------------------------------|------------------|--------------------|----------|
|                     | Справка    |     |                                                                                                    | Подбор параметра |                    |          |
|                     | DER<br>A2  | 人生日 | $\Sigma$ 1<br>$k$ ) $\neq$<br>$=3*$ A1 <sup>4</sup> 5-3*<br>⋍                                                                                                    |                  | Параметры<br>×     |          |
|                     | A          | В   | С                                                                                                    | υ                | ᆮ                  |          |
| 1                   | 1,5        |     |                                                                                                    |                  |                    |          |
| $\overline{2}$<br>3 | $-16,6563$ |     |                                                                                                    |                  |                    |          |
| $\overline{4}$      |            |     |                                                                                                    |                  |                    |          |
| 5                   |            |     |                                                                                                    |                  |                    |          |
| 6                   |            |     |                                                                                                    |                  |                    |          |
| $\overline{7}$      |            |     | $ 4 $ $ 4 $ $ b $ $\left(\right)$ $\left(\right)$ $\left$ |                  |                    |          |

Рис. 3.10. Вызов команды «Подбор параметра»

Открывается окно, в котором необходимо установить три параметра (причем первый заносится программой автоматически при вызове команды «Подбор параметра») (рис. 3.11). Вторым параметром является значение, которое должно быть достигнуто в активной ячейке таблицы (в ней записана формула вычисления левой части решаемого уравнения). Так как отыскивается корень, то значение второго параметра принимаем равным нулю (рис. 3.12).

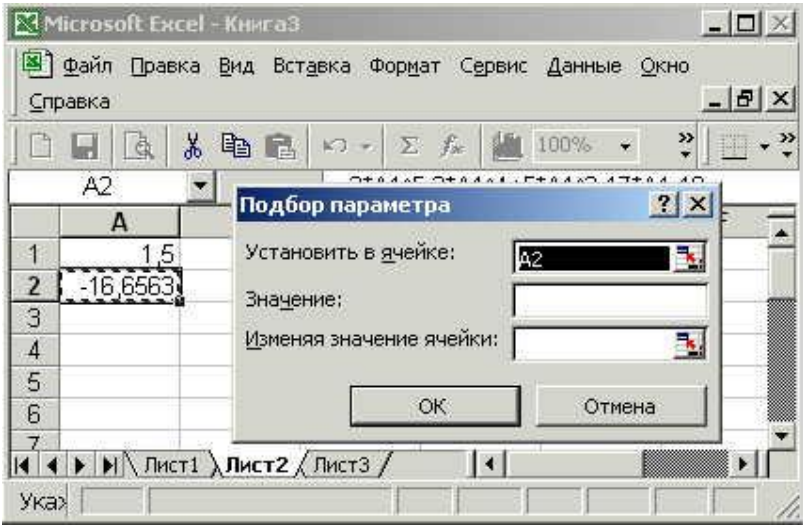

Рис. 3.11. Диалоговое окно при вызове команды «Подбор параметра»

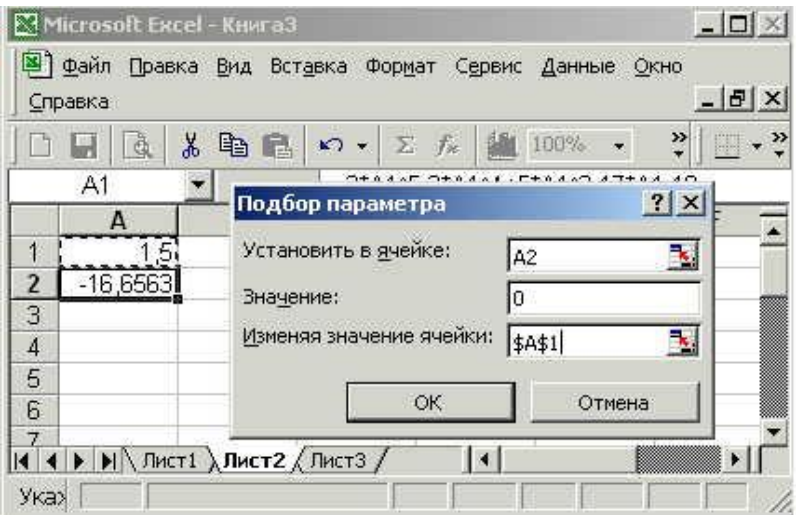

Рис. 3.12. Назначение параметров окна «Подбор параметра»

Третьим параметром является адрес ячейки, изменением значения которой определяется корень. Нажатие кнопки «ОК» запускает процедуру подбора корня, результат работы которой выводится пакетом в следующем диалоговом окне (рис. 3.13).

| Microsoft Excel - КнигаЗ<br>Файл Правка Вид Вставка Формат Сервис                                                                                                    | $ \Box$ $\times$<br>Данные Окно<br>- 151 ×       |
|----------------------------------------------------------------------------------------------------|--------------------------------------------------|
| Справка<br>¥<br>电日の・2を識<br>100%<br>A2<br>Результат подбора параметра                                                                                                    | »<br>? X                                         |
| А<br>Подбор параметра для ячейки А2.<br>1,7909<br>1<br>Решение найдено.<br>$-2,7E-$<br>$\overline{2}$<br>3<br>Подбираемое значение:<br>Ю<br>$\overline{4}$<br>$-2,66675E-06$<br>Текущее значение:<br>5<br>6 | ОК<br><br>Отмена<br><b>Hiar</b><br><b>Tlaysa</b> |
| <b>ICE CONTRACT A START A START A START A START A START A START A START A START A START A START A START ASSAULT</b><br>Готс                                                                                 |                                                  |

Рис. 3.13. Окно «Результат подбора параметра»

После нажатия кнопки «ОК» в ячейке А1 появляется подобранное приближенное значение корня, в ячейке с формулой А2 - невязка (рис. 3.14).

|                | $\Box$         | y,<br>电色 |              | $\mathcal{L}$ + $\sum f_x$ 100% | $\overline{\phantom{a}}$           | ়<br>B |
|----------------|----------------|----------|--------------|---------------------------------|------------------------------------|--------|
|                | A <sub>2</sub> |          |              |                                 | $=$ =3*A1^5-3*A1^4+5*A1^2-17*A1-10 |        |
|                | A              | B        | $\mathbb{C}$ | D                               | Е                                  | F      |
|                | 1,790911       |          |              |                                 |                                    |        |
| $\overline{c}$ | $-2,7E-06$     |          |              |                                 |                                    |        |
| 3              |                |          |              |                                 |                                    |        |
| $\overline{4}$ |                |          |              |                                 |                                    |        |
| 5              |                |          |              |                                 |                                    |        |
| $\mathsf{6}$   |                |          |              |                                 |                                    |        |

Рис. 3.14. Результат подбора параметра

Решение этой задачи в пакете MathCAD реализуется с использованием функции "**root**". Функция имеет четыре аргумента: функция, описывающая левую часть уравнения; аргумент; левый конец отрезка, содержащего корень уравнения; правый конец отрезка, содержащего корень. Решение приведено на рис. (3.15).

| Mathcad - [Untitled:1]                                              |                   |                |                          |                                                      |      |
|---------------------------------------------------------------------|-------------------|----------------|--------------------------|------------------------------------------------------|------|
| File Edit View Insert Format Tools                                  | <b>Calculator</b> |                |                          |                                                      | ×    |
| D • 2 5 4 4 6 7 % 1 % 1 6                                           |                   |                | sin cos tan In log       |                                                      | d,   |
|                                                                     | n!                |                | - i l×l <del>、</del> "、" |                                                      |      |
| Constants<br>Times New Roman<br>$\mathcal{N}^{\mu}$                 | $e^X$             |                |                          | $\frac{1}{x}$ $\left( \right)$ $\times^2$ $\times^1$ | 目    |
| ■   ル   ::   x=   衆 (를 別 aβ ★) <br>$ M_{\gamma} $                   | $\pi$             | 7              | 8 9                      |                                                      |      |
| $f(x) := 3 \cdot x^5 - 3 \cdot x^4 + 5 \cdot x^2 - 17 \cdot x - 10$ | т÷                | $\overline{4}$ | 56                       | $\mathsf{X}$                                         |      |
|                                                                     |                   | $\overline{1}$ | 2 <sub>3</sub>           | $+$                                                  |      |
| $root(f(x), x, 1, 2) = 1.791$                                       |                   |                |                          |                                                      |      |
|                                                                     |                   |                |                          |                                                      |      |
| Press F1 for help.                                                  |                   | AUTO           |                          |                                                      | Page |

Рис. 3.15. Решение в пакете MathCAD

**ВАРИАНТЫ ЗАДАНИЙ ПО ТЕМЕ 3**

Отделить корни уравнения и найти приближенное значение корней с точностью  $10^{-3}$  методами деления отрезка пополам, итерации и Ньютона в табличном процессоре Microsoft Excel. Получить приближенное значение корней, используя надстройку Microsoft Excel «Подбор решений». Проверить полученные решения в пакете MathCAD.

В отчете по выполнению задания привести:

- формулы, по которым производится расчет;
- таблички Microsoft Excel с решением в режимах отображения чисел и формул с сеткой и заголовками строк и столбцов;
- сопоставления необходимого числа итераций в каждом из методов;
- табличку Microsoft Excel с подбором корня с помощью надстройки «Подбор параметра»;
- фрагмент листа MathCAD с решением.

**Вариант 1.** Уравнение  $\ln x + (x+1)^3 = 0$ .

**Вариант 2.** Уравнение  $x \cdot 2^x = 1$ .

**Вариант 3.** Уравнение  $\sqrt{x+1} = \frac{1}{x}$ .

**Вариант 4.** Уравнение  $x - \cos x = 0.42$ 

**Вариант 5.** Уравнение  $3x + \cos x + 1 = 0$ .

**Вариант 6.** Уравнение  $x + \ln x = 0.5$ .

**Вариант 7.** Уравнение  $2 - x = \ln x$ .

**Вариант 8.** Уравнение 
$$
(x-1)^2 = \frac{1}{2}e^x
$$
.

**Вариант 9.** Уравнение  $(2 - x) \cdot e^x = 0.5$ .

**Вариант 10.** Уравнение  $2, 2 \cdot x - 2^x = 0$ .

## ТЕМА 4. РЕШЕНИЕ СИСТЕМ ЛИНЕЙНЫХ АЛГЕБРАИЧЕСКИХ УРАВНЕНИЙ. МЕТОДЫ ИТЕРАЦИИ, ИТЕРАЦИИ ЗЕЙДЕЛЯ, ПРОГОНКИ Метод простой итерации

Метод итерации является общим методом решения многих задач. Им можно решать не только нелинейные уравнения, но и системы линейных алгебраических уравнений. Итерационные методы применяют при решении систем до порядка  $10^6$ . Методом итерации определяется приближенное решение с заданной точностью. Пусть нужно определить решение системы *п* линейных алгебраических уравнений с *п* неизвестными  $x_1$ ,  $x_2$ ,  $x_3$ ,...  $x_n$ :

$$
\begin{cases}\na_{11}x_1 + a_{12}x_2 + \dots + a_{1n}x_n = b_1 \\
a_{21}x_1 + a_{22}x_2 + \dots + a_{2n}x_n = b_2 \\
\dots \\
a_{n1}x_1 + a_{n2}x_2 + \dots + a_{nn}x_n = b_n\n\end{cases}
$$
\n(4.1)

где  $a_{ij}$  - коэффициенты перед неизвестными уравнений,  $x_i$  - неизвестные величины,  $b_i$  свободные члены уравнений. Если все коэффициенты  $a_{ii}$  отличны от нуля и справедливы

неравенства  $|a_{ii}| > \sum_{j=1}^{n} |a_{ij}|$ , то метод применять можно.

Перепишем уравнения системы, явно выразив по одной из неизвестных в уравнении через другие:

$$
\begin{cases}\nx_1 = \frac{1}{a_{11}} \cdot (b_1 - a_{12} \cdot x_2 - a_{13} \cdot x_3 - \dots - a_{1n} \cdot x_n) \\
x_2 = \frac{1}{a_{22}} \cdot (b_2 - a_{21} \cdot x_1 - a_{23} \cdot x_3 - \dots - a_{2n} \cdot x_n) \\
\dots \\
x_n = \frac{1}{a_{nn}} \cdot (b_n - a_{n1} \cdot x_1 - a_{n2} \cdot x_2 - \dots - a_{nn-1} \cdot x_{n-1})\n\end{cases} \tag{4.2}
$$

Пусть приближенное решение системы равняется  $x_1^0$ ,  $x_2^0$ ,  $x_3^0$ ,...  $x_n^0$  – нулевое приближение. Подставляя эти значения в правую часть уравнений системы (4.2), вычисляем значения первого приближения решения системы:

$$
\begin{cases}\nx_1^{(1)} = \frac{1}{a_{11}} \cdot \left(b_1 - a_{12} \cdot x_2^{(0)} - a_{13} \cdot x_3^{(0)} - \dots - a_{1n} \cdot x_n^{(0)}\right) \\
x_2^{(1)} = \frac{1}{a_{22}} \cdot \left(b_2 - a_{21} \cdot x_1^{(0)} - a_{23} \cdot x_3^{(0)} - \dots - a_{2n} \cdot x_n^{(0)}\right) \\
\dots \\
x_n^{(1)} = \frac{1}{a_{nn}} \cdot \left(b_n - a_{n1} \cdot x_1^{(0)} - a_{n2} \cdot x_2^{(0)} - \dots - a_{nn-1} \cdot x_{n-1}^{(0)}\right)\n\end{cases} (4.3)
$$

Подставляя полученные первые приближения  $x_1^1$ ,  $x_2^1$ ,  $x_3^1$ ,...  $x_n^1$  в правую часть системы (4.3) получаем второе приближение  $x_1^2$ ,  $x_2^2$ ,  $x_3^2$ ,...  $x_n^2$ . Действуя также далее, можем вычислять следующие Вычисления продолжают до тех пор, пока разность между приближенными значениями не станет меньше по абсолютной величине заданной точности решения, т.е. max $|x_i^{(k)} - x_i^{(k-1)}| < \varepsilon$ , где  $\varepsilon$  - заданная точность. <u>Если условие</u>  $|a_{ii}| > \sum_{\substack{j=1 \ j \neq i}}^n |a_{ij}|$  <u>не выполняется,</u>

то метод не сойдется, то есть невозможно достигнуть решения за любое число итераций.

**3**адание 8. *Имеется система*

\n
$$
\begin{cases}\n20 \cdot x_1 - x_2 - 3 \cdot x_3 - 5 \cdot x_4 = 15 \\
2 \cdot x_1 + 18 \cdot x_2 + 5 \cdot x_4 = 83 \\
x_1 + 5 \cdot x_2 + 32 \cdot x_3 + 6 \cdot x_4 = 18\n\end{cases}
$$
\n*Haŭmu peuene cucmemb*

\n*3* · *x*<sub>2</sub> + *x*<sub>3</sub> + 12 · *x*<sub>4</sub> = 8

методом итерации с точностью  $10^{-3}$ .

Преобразуем уравнения системы к виду (4.3) для того, чтобы производить

$$
x_1^{(1)} = \frac{1}{20} \cdot (15 + x_2^{(0)} + 3 \cdot x_3^{(0)} + 5 \cdot x_4^{(0)})
$$
  
\n
$$
x_2^{(1)} = \frac{1}{18} \cdot (83 - 2 \cdot x_1^{(0)} - 5 \cdot x_4^{(0)})
$$
  
\n
$$
x_3^{(1)} = \frac{1}{32} \cdot (18 - x_1^{(0)} - 5 \cdot x_2^{(0)} - 6 \cdot x_4^{(0)})
$$
  
\n
$$
x_4^{(1)} = \frac{1}{12} \cdot (8 - 3 \cdot x_2^{(0)} - x_3^{(0)})
$$
\n(4.4)

В качестве нулевого приближения положим значения всех переменных равными нулю  $x_1^0$  =0,  $x_2^0$  =0,  $x_3^0$  =0,  $x_4^0$  =0.

Решение производим в табличном процессоре Microsoft Excel. Надписываем столбцы первой строки таблицы Microsoft Excel именами переменных, которые будут определяться в этих столбцах (рис. 4.1).

|      |      | ``<br>Microsoft Excel - Книга1                                                                                                    |    |                                              |               |         | $ \Box$ $\times$    |
|------|------|----------------------------------------------------------------------------------------------------|----|----------------------------------------------|---------------|---------|---------------------|
| ⊠1   | Файл |                                                                                                    |    | Правка Вид Вставка Формат Сервис Данные Окно |               | Справка | $   \vec{\sigma}  $ |
|      | ğ,   | ¥,<br>龟<br>亀                                                                                                    |    | $\Omega \bullet \Omega \bullet \sum f_k$     | <b>情</b> 100% | ैं      | 10                  |
|      | D1   |                                                                                                    | x4 |                                              |               |         |                     |
|      |      |                                                                                                    | С  |                                              | F             |         |                     |
|      |      | x2                                                                                                    | xЗ | x4                                           |               |         |                     |
|      |      |                                                                                                    |    |                                              |               |         |                     |
|      |      | $\blacktriangleright$ $\blacktriangleright$ $\blacktriangleright$ $\blacksquare$ $\blacksquare$ |    |                                              |               |         |                     |
| Ввод |      |                                                                                                    |    |                                              |               |         |                     |

Рис. 4.1. Подпись столбцов таблицы для вычисления неизвестных

Заносим в ячейки столбцов второй строки значения нулевого приближения (рис. 4.2), принятого равным нулю.

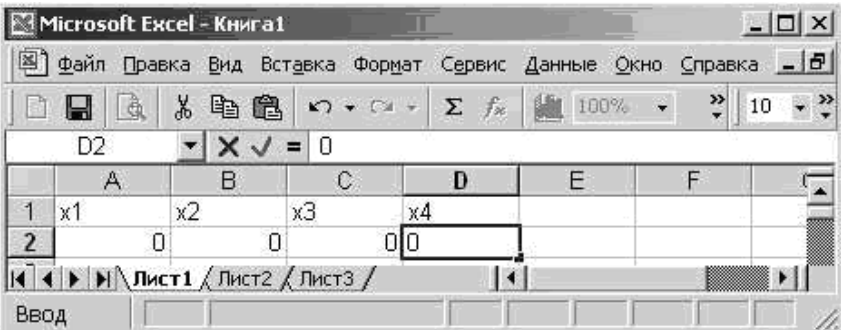

Рис. 4.2. Занесение в ячейки таблицы нулевого приближения

Записываем в ячейки столбцов третьей строки формулы для вычисления первого приближения решения через нулевые приближения (4.4) и получаем эти значения (рис. 4.3).

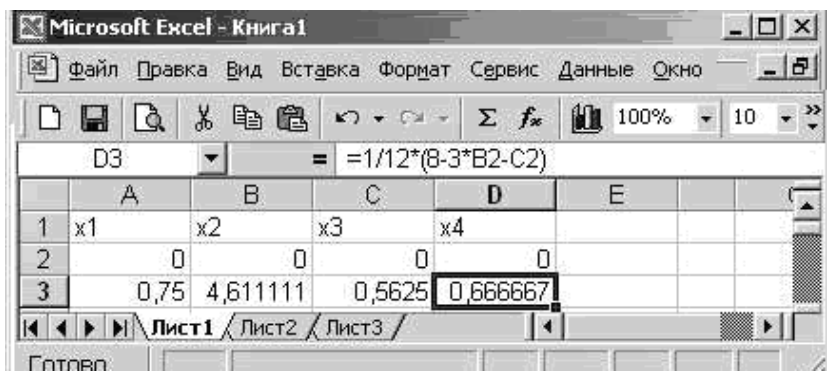

Рис. 4.3. Вычисление первого приближения на основе нулевого

Выделив формулы первой строки, копируем их на некоторое количество строк, получая последовательно второе, третье, … приближения (рис. 2.4). Копирование формул прекращаем когда решения следующей итерации отличаются от решения предыдущей менее, чем заданная точность, в задании 0,001, т.к. три первые цифры полученного решения повторяются у всех переменных решения (рис. 4.4). Следовательно, решение с заданной точностью получено. На рис. 4.5 приведен фрагмент таблицы с решением в режиме отображения формул.

|                         | 图 файл Правка | Microsoft Excel - Книга1<br>Вид                                                                                                    | Вставка Формат    | Сервис                             | Данные Окно | $\times$<br>- 0 |
|-------------------------|---------------|----------------------------------------------------------------------------------------------------|-------------------|------------------------------------|-------------|-----------------|
|                         | Q<br>D Q      | 电电<br>耑                                                                                                    |                   | $r \rightarrow \odot + \Sigma f_*$ | 图 100%      | $,$ »<br>$-10$  |
|                         | A3            |                                                                                                    | $=$               | $=1/20*(15+B2+3*C2+5*D2)$          |             |                 |
|                         | A             | В                                                                                                    | $\mathsf{C}$      | D                                  | Е           |                 |
| 1                       | x1            | x2                                                                                                    | xЗ                | x4                                 |             |                 |
| $\overline{2}$          | Ω             | 0                                                                                                    | Ω                 | n                                  |             |                 |
| 3                       | 0.75          | 4,611111                                                                                                    | 0.5625            | 0,666667                           |             |                 |
| $\overline{\mathbf{4}}$ | 1,231597      | 4,342593                                                                                                    | $-0.30642$        | $-0,53299$                         |             |                 |
| 5                       | 0.78792       | 4.622319                                                                                                    | $-0.05458$        | $-0.39345$                         |             |                 |
| $\bf 6$                 | 0.874567      | 4.632855                                                                                                    | $-0.11059$        | $-0.48436$                         |             |                 |
| $\overline{I}$          | 0.843963      | 4.648483                                                                                                    | $-0,0979$         | $-0,48233$                         |             |                 |
| $\bf 8$                 |               | 0.847157 4.651318                                                                                                    |                   | -0,09976 -0.4873                   |             |                 |
| $\overline{9}$          |               | 0.845778 4.652343                                                                                                    | $-0.09937$        | $-0,48785$                         |             |                 |
| 10                      |               | 0.845749 4.65265                                                                                                    | $-0.09939$        | $-0.48814$                         |             |                 |
| 11                      | 0.84569       | 4,652733                                                                                                    | $-0,09938$        | $-0,48821$                         |             |                 |
| 12                      |               | 0.845676 4.65276                                                                                                    | $-0.09938$        | $-0.48823$                         |             |                 |
|                         |               | $\blacktriangleright$ $\blacktriangleright$ $\blacktriangleright$ $\blacksquare$ $\blacktriangleright$ $\blacksquare$ $\blacksquare$ |                   |                                    |             |                 |
|                         | Готово        |                                                                                                    | Симма=50.66679586 |                                    |             |                 |

Рис. 4.4. Вычисление итераций копированием формул

|                | Файл Правка Вид Вставка Формат Сервис                                                                                                    |                                                                                                    | Данные Окно<br>Справка | $  E $ $\times$        |
|----------------|----------------------------------------------------------------------------------------------------|----------------------------------------------------------------------------------------------------|------------------------|------------------------|
|                | 电偏<br>Ж                                                                                                    | $\mathbf{K}^{\prime} \mathbf{I} \ \mathbf{w} \quad \nabla \mathbf{A} \ \mathbf{w}$<br>Σ<br>$f_{\rm x}$ | ैं<br>仙<br>100%        | $^{+60}_{-60}$ +<br>10 |
|                | C <sub>19</sub>                                                                                                    |                                                                                                    |                        |                        |
|                | A                                                                                                    | B                                                                                                    | C                      | $\Box$                 |
|                | $\times1$                                                                                                    | $\times 2$                                                                                             | xЗ                     | $\times4$              |
| $\overline{2}$ | 0                                                                                                    | Ω                                                                                                    | n                      | 01                     |
| 3              | =1/20*(15+B2+3*C2+5*D2) =1/18*(83-2*A2-5*D2) =1/32*(18-A2-5*B2-6*D2) =1/12*(8-3*B2-C2)                                                                                                    |                                                                                                    |                        |                        |
| 4              | =1/20*(15+B3+3*C3+5*D3) =1/18*(63-2*A3-5*D3) =1/32*(18-A3-5*B3-6*D3) =1/12*(8-3*B3-C3)                                                                                                    |                                                                                                    |                        |                        |
| 5              | =1/20*(15+B4+3*C4+5*D4) =1/18*(83-2*A4-5*D4) =1/32*(18-A4-5*B4-6*D4) =1/12*(8-3*B4-C4)                                                                                                    |                                                                                                    |                        |                        |
| 6              | =1/20*(15+B5+3*C5+5*D5) =1/18*(83-2*A5-5*D5) =1/32*(18-A5-5*B5-6*D5) =1/12*(8-3*B5-C5)                                                                                                    |                                                                                                    |                        |                        |
|                | =1/20*(15+B6+3*C6+5*D6) =1/18*(83-2*A6-5*D6) =1/32*(18-A6-5*B6-6*D6) =1/12*(8-3*B6-C6)<br>$\blacktriangleright$ $\blacktriangleright$ $\blacktriangleright$ $\blacktriangleright$ $\blacksquare$ $\blacksquare$ |                                                                                                    |                        |                        |

Рис. 4.5. Решение в режиме отображения формул

В пакете MathCAD для решения систем линейных и нелинейных уравнений методом итераций определена функция Find. Ее вид: Find(x, y, z, ...), где x, y, z - искомые неизвестные. Шаги решения систем линейных алгебраических уравнений выглядят следующим образом:

- Задание начальных приближений (нулевых) для всех неизвестных:  $x:=x0$ ,  $y:=y0$ ,  $z:=z\theta, \ldots$
- Ввод слова Given, указывающего на то, что далее следует система уравнений;
- Ввод системы уравнений нужно помнить, что знак равенства ставится «жирный», который берется с палитры «логический» (Boolean);
- Ввод функции  $Find(x, y, z, \ldots);$
- Получение решения нажатием клавиши =.

На рис. 4.6. приведено решение системы линейных алгебраических уравнений задания 8 в пакете MathCAD.

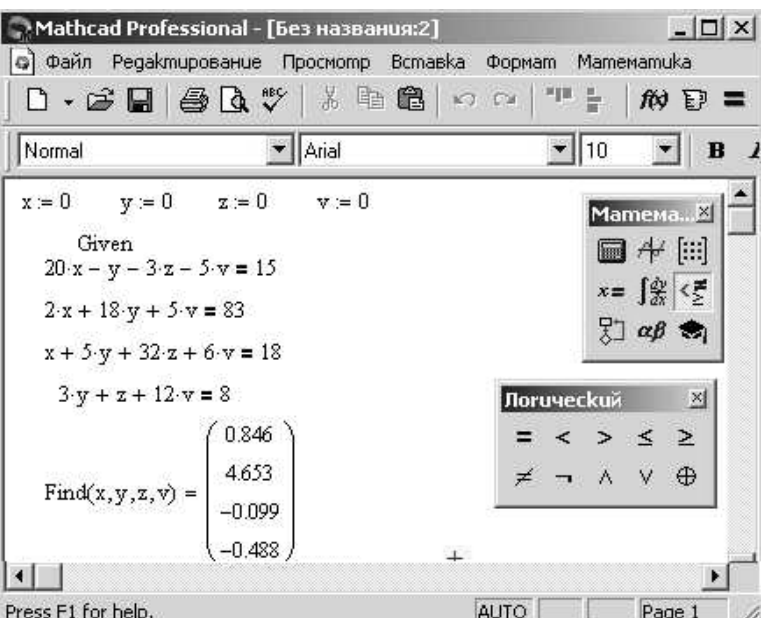

Рис. 4.6. Решение системы линейных уравнений в пакете MathCAD

# **Метод итерации Зейделя<sup>1</sup>**

В методе итераций при вычислении следующего приближения используются значения предыдущего. В методе Зейделя предложено при получении следующего приближения использовать не только значения предыдущего шага итерации, но и уже полученные значения текущей итерации

$$
x_i^{(k)} = \sum_{j=1}^{i-1} a_{ij} \cdot x_j^{(k)} + \sum_{i=j+1}^{n} a_{ij} \cdot x_j^{(k-1)} + b_i \tag{4.6}
$$

На рис. 4.7, 4.8 приведено решение системы задания методом Зейделя.

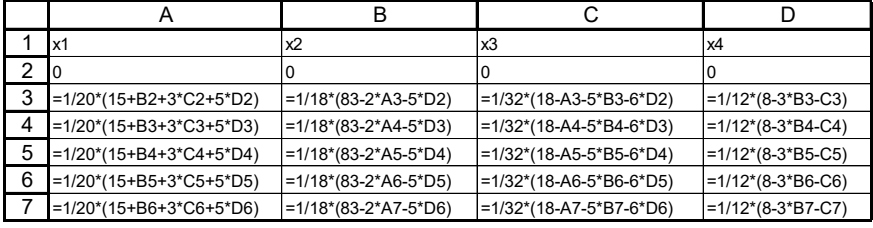

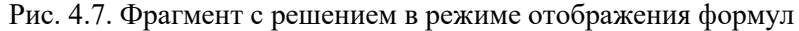

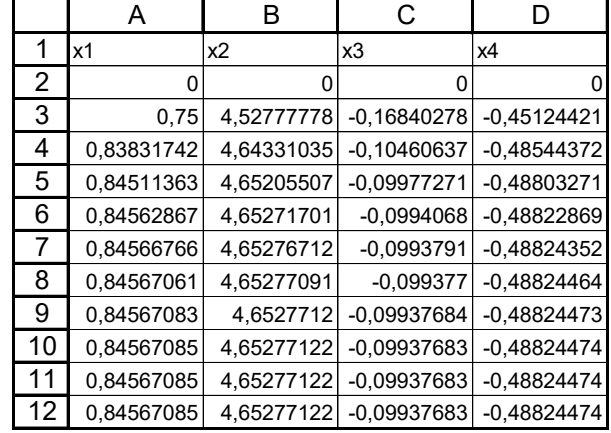

1

<sup>1</sup> Филипп Людвиг Зейдель – немецкий математик, астроном, XIX в.

Рис. 4.8. Решение системы методом Зейделя в режиме отображения чисел

#### Метод прогонки

Вычисляя рекуррентные соотношения по формулам

$$
s_1 = \frac{c_1}{b_1}, \ s_i = \frac{c_i}{b_i - a_i \cdot s_{i-1}}, \ g_1 = \frac{f_1}{b_1}, \ g_i = \frac{f_i - a_i \cdot g_{i-1}}{b_i - a_i \cdot s_{i-1}} \ i=2, 3, 4. \tag{4.7}
$$

Приводим матрицу коэффициентов к виду

$$
x_1 + s_1 \cdot x_2 = g_1
$$
  
\n
$$
x_2 + s_2 \cdot x_3 = g_2
$$
  
\n
$$
x_3 + s_3 \cdot x_4 = g_3
$$
  
\n
$$
x_4 = g_4
$$
  
\n(4.8)

Используя эти обозначения, можем записать также рекуррентные соотношения для вычисления решения системы (обратный ход метода прогонки)

$$
x_4 = g_4, x_i = g_i - s_i \cdot x_{i+1} \quad i=3, 2, 1. \tag{4.9}
$$
\n**3**  $x_1 + x_2 = 0$ 

\n**3**  $x_1 + 6 \cdot x_2 - x_3 = -3$ 

\n**3**  $x_2 - 8 \cdot x_3 + 2 \cdot x_4 = 16$  *.\ Haŭmu peuene cucmendi memođanu*

\n
$$
-x_3 + 10 \cdot x_4 - 3 \cdot x_5 = 2
$$

\n
$$
-x_4 + 7 \cdot x_5 = -4
$$

прогонки и итерации.

Решение. Выполняем решение методом прогонки. Заданную систему линейных алгебраических приводим к виду, когда коэффициент в первом уравнении перед первой неизвестной равняется единице. Для этого разделим первое уравнение системы на коэффициент при первой неизвестной переменной и получим систему в виде  $x_1 + 0.33 \cdot x_2 = 0$ 

$$
\begin{cases}\nx_1 + 6 \cdot x_2 - x_3 = -3 \\
x_2 - 8 \cdot x_3 + 2 \cdot x_4 = 16 \\
-x_3 + 10 \cdot x_4 - 3 \cdot x_5 = 2 \\
-x_4 + 7 \cdot x_5 = -4\n\end{cases}
$$

Будем проводить вычисления в табличном процессоре Microsoft Excel. Заполним таблицу для выполнения вычислений следующим образом. В первой строке надпишем столбцы именами переменных, которые будут находиться в этих столбцах:  $I$  – номер неизвестной,  $f_i$  -значения столбца свободных членов уравнения;  $a_i$ ,  $b_i$ ,  $c_i$  - значения коэффициентов уравнений;  $s_i$ ,  $g_i$ ,  $x_i$  - столбцы, в которых будут проводиться вычисления. В соответствующие ячейки таблицы заносятся известные значения. В столбцах  $F$ , G таблицы Microsoft Excel выполняем вычисления прямого хода по формулам (4.7). Как обычно формулы набираются во второй строке вычислений и далее копируются для всех уравнений системы. В столбце *Н* выполняем вычисления обратного хода по формулам (4.8). Причем начинаем вычисления с послелнего значения системы, далее пишем формулу для определения предпоследнего значения и копируем ее, ведя за маленький черный крестик в правом нижнем углу ячейки с формулой снизу вверх. Результат вычислений показан на рис. 4.9.

|    |        |      |                                  |      | ■ Microsoft Excel - К прогонке                                         |       |                  |                             |            |         |     |          |
|----|--------|------|----------------------------------|------|------------------------------------------------------------------------|-------|------------------|-----------------------------|------------|---------|-----|----------|
|    |        | Файл | Правка                           | Вид  | Вставка                                                                |       | Формат<br>Сервис | Данные                      | Окно       | Справка | - 8 | $\times$ |
| įΣ |        |      | $\frac{1}{\sqrt{2}}$ : Arial Cyr |      |                                                                        | $-10$ |                  |                             |            |         |     | n<br>Fl  |
|    |        | 16   |                                  |      | fx.                                                                    |       |                  |                             |            |         |     |          |
|    |        | Α    | B                                | С    | D                                                                      | F     | F                | G                           | Н          |         |     |          |
|    |        |      | fi                               | ai   | bi                                                                     | сi    | si               | gı                          | Xİ         |         |     |          |
| 2  |        |      | 0                                | 0    |                                                                        | 0.33  | 0.33             | 0                           | 0.300483   |         |     |          |
| 3  |        | 2    | $-3$                             | 1    | 6                                                                      | $-1$  | $-0.176367$      | $-0.5291$                   | $-0.91056$ |         |     |          |
| 4  |        | 3    | 16                               | 1    | -8                                                                     | 2     | $-0.255636$      | $-2.11271$                  | $-2.16285$ |         |     |          |
| 5  |        | 4    | $\overline{2}$                   | -1   | 10                                                                     | -3    | $-0.30787$       | $-0,01157$                  | $-0.19612$ |         |     |          |
| 6  |        | 5    | $-4$                             | $-1$ |                                                                        | 0     |                  | $-0.59945$                  | $-0.59945$ |         |     |          |
| н  |        |      |                                  |      | $H \setminus$ Лист $1 \bigwedge$ Лист $2 \bigwedge$ Лист $3 \bigwedge$ |       |                  | $\vert \langle \vert \vert$ | ШI         |         |     |          |
|    | Готово |      |                                  |      |                                                                        |       |                  |                             |            |         |     | - 11     |

Рис. 4.9. Вычисления методом прогонки (режим отображения чисел)

На рис. 4.10 приведены формулы, по которым выполнен расчет.

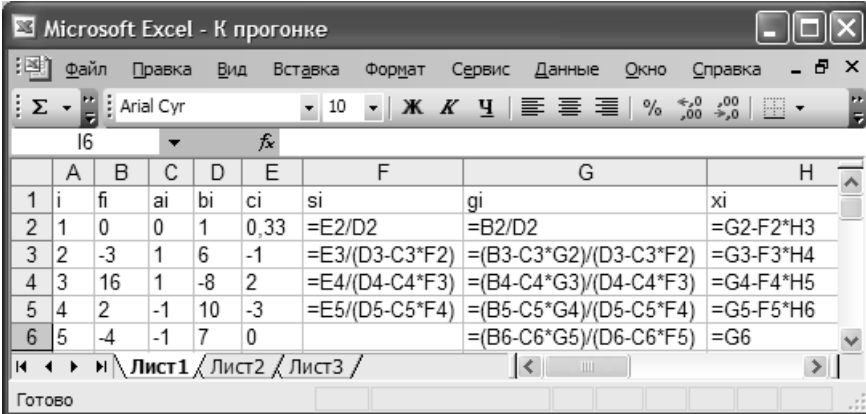

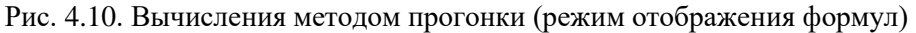

Получим решение этой системы методом итераций. Для этого преобразуем уравнения системы, как равенства для вычисления неизвестных:

$$
\begin{cases}\nx_1 = -0,33 \cdot x_2 \\
x_2 = \frac{-3 - x_1 + x_3}{6} \\
x_3 = -\frac{16 - x_2 - 2 \cdot x_4}{8} \\
x_4 = \frac{2 + x_3 + 3 \cdot x_5}{10} \\
x_5 = \frac{-4 + x_4}{7}\n\end{cases}
$$

Принимаем за нулевое приближение нулевые значения, записываем формулы для вычисления неизвестных переменных через другие неизвестные и копируем формулы до тех пор, пока значения не станут неизменными в рамках заданной точности (рис. 4.11, 4.12).
| Місгозоft Excel - К прогонке |                                                       |                               |                  |            |                                             |        |                                                  |                           |  |  |  |  |
|------------------------------|-------------------------------------------------------|-------------------------------|------------------|------------|---------------------------------------------|--------|--------------------------------------------------|---------------------------|--|--|--|--|
| !꾁1                          | Файл                                                  | Вид<br>Правка                 | Вставка          | Формат     | Сервис                                      | Данные | Окно<br>Справка                                  | Ð<br>×                    |  |  |  |  |
| i.<br>Σ                      | $\frac{1}{2}$   Arial Cyr<br>$\overline{\phantom{0}}$ |                               | $-10$            |            | $\mathbf{K}$ <b>X</b> $\mathbf{K}$ <b>y</b> | 青青眉    | $^{4,0}_{00}$<br>$\frac{1}{20}$<br>$\frac{9}{6}$ | H.<br>$\mathbb{H}$ .<br>÷ |  |  |  |  |
|                              | 16                                                    | ▼                             | $f_{\mathbf{x}}$ |            |                                             |        |                                                  |                           |  |  |  |  |
|                              | Α                                                     | B                             | C                | D          | Ε                                           | F      | G                                                | H                         |  |  |  |  |
| 15                           | $\vert x1$                                            | x2                            | x3               | x4         | х5                                          |        |                                                  |                           |  |  |  |  |
| 16                           | 0                                                     | 0                             | 0                | 0          | 0                                           |        |                                                  |                           |  |  |  |  |
| 17                           | 0                                                     | $-0.5$                        | $-2$             | 0.2        | $-0.5714286$                                |        |                                                  |                           |  |  |  |  |
| 18                           | 0.165                                                 | $-0,83333$                    | $-2,0125$        | $-0,17143$ | $-0.5428571$                                |        |                                                  |                           |  |  |  |  |
| 19                           | 0.275                                                 | $-0,86292$                    | $-2,14702$       | $-0,16411$ | $-0.5959184$                                |        |                                                  |                           |  |  |  |  |
| 20                           | 0.28476                                               | $-0.90367$                    | $-2.14889$       | $-0.19348$ | $-0.5948724$                                |        |                                                  |                           |  |  |  |  |
| 21                           | 0.29821                                               | $-0.90561$                    | $-2.16133$       | $-0.19335$ | $-0.5990683$                                |        |                                                  |                           |  |  |  |  |
| 22                           | 0.29885                                               | $-0.90992$                    | $-2.16154$       | $-0.19585$ | $-0.5990501$                                |        |                                                  |                           |  |  |  |  |
| 23                           | 0,30027                                               | $-0,91006$                    | $-2,1627$        | $-0,19587$ | $-0.5994076$                                |        |                                                  |                           |  |  |  |  |
| 24                           | 0.30032                                               | $-0.9105$                     | $-2,16273$       | $-0.19609$ | $-0.5994098$                                |        |                                                  |                           |  |  |  |  |
| 25                           | 0.30046                                               | $-0.91051$                    | $-2.16284$       | -0.1961    | $-0.5994418$                                |        |                                                  |                           |  |  |  |  |
| 26                           | 0.30047                                               | $-0.91055$                    | $-2.16284$       | $-0.19612$ | $-0.5994422$                                |        |                                                  |                           |  |  |  |  |
| 27                           | 0.30048                                               | $-0.91055$                    | $-2.16285$       | $-0.19612$ | $-0.5994452$                                |        |                                                  |                           |  |  |  |  |
| 28                           | 0.30048                                               | $-0.91055$                    | $-2.16285$       | $-0.19612$ | $-0.5994452$                                |        |                                                  |                           |  |  |  |  |
| $\blacksquare$               |                                                       | ▶ н∖Лист1 ,⁄ Лист2 ,⁄ Лист3 / |                  |            | $\vert \langle$                             |        | $\begin{array}{c} \hline \end{array}$            | $\,$                      |  |  |  |  |
|                              | Готово                                                |                               |                  |            |                                             |        |                                                  |                           |  |  |  |  |

Рис. 4.11. Решение методом простой итерации (режим отображения чисел)

|        | Microsoft Excel - К прогонке |                                                  |                                                 |                                                                                   |                           |  |  |  |  |  |  |  |
|--------|------------------------------|--------------------------------------------------|-------------------------------------------------|-----------------------------------------------------------------------------------|---------------------------|--|--|--|--|--|--|--|
|        | Файл<br>Правка               | Вид<br>Вставка                                   | Сервис<br>Формат                                | Данные<br>Окно                                                                    | $\times$<br>-8<br>Справка |  |  |  |  |  |  |  |
| ÷Σ     | : Arial Cyr                  |                                                  | 10                                              |                                                                                   | F.F.                      |  |  |  |  |  |  |  |
|        | 16                           | ß                                                |                                                 |                                                                                   |                           |  |  |  |  |  |  |  |
|        | Α                            | B                                                | С                                               | D                                                                                 |                           |  |  |  |  |  |  |  |
| 15     | x1                           | x2                                               | x3                                              | x4                                                                                | x5                        |  |  |  |  |  |  |  |
| 16     | ۱0                           | 0                                                | 0                                               | 0                                                                                 | 0                         |  |  |  |  |  |  |  |
| 17     |                              | =-0,33*B16 = (-3-A16+C16)/6                      | l=-(16-B16-2*D16)/8 l                           | $=(2+C16+3E16)/10$ = $(-4+D16)/7$                                                 |                           |  |  |  |  |  |  |  |
| 18     |                              |                                                  |                                                 | =-0,33*B17  =(-3-A17+C17)/6   =-(16-B17-2*D17)/8   =(2+C17+3*E17)/10  =(-4+D17)/7 |                           |  |  |  |  |  |  |  |
| 19     |                              |                                                  | =-0,33*B18  =(-3-A18+C18)/6  =-(16-B18-2*D18)/8 | $=(2+C18+3*E18)/10$ = $(-4+D18)/7$                                                |                           |  |  |  |  |  |  |  |
| н      |                              | $\blacksquare$ М   Лист $1/$ Лист $2/$ Лист $3/$ |                                                 | IIII                                                                              |                           |  |  |  |  |  |  |  |
| Готово |                              |                                                  |                                                 |                                                                                   |                           |  |  |  |  |  |  |  |

Рис. 4.12. Решение методом простой итерации (фрагмент таблицы в режиме отображения формул)

Как известно, функция пакета MathCAD *given – find* позволяет решать системы методом итерации. Решение системы выполняется с использованием этой функции (рис. 4.13).

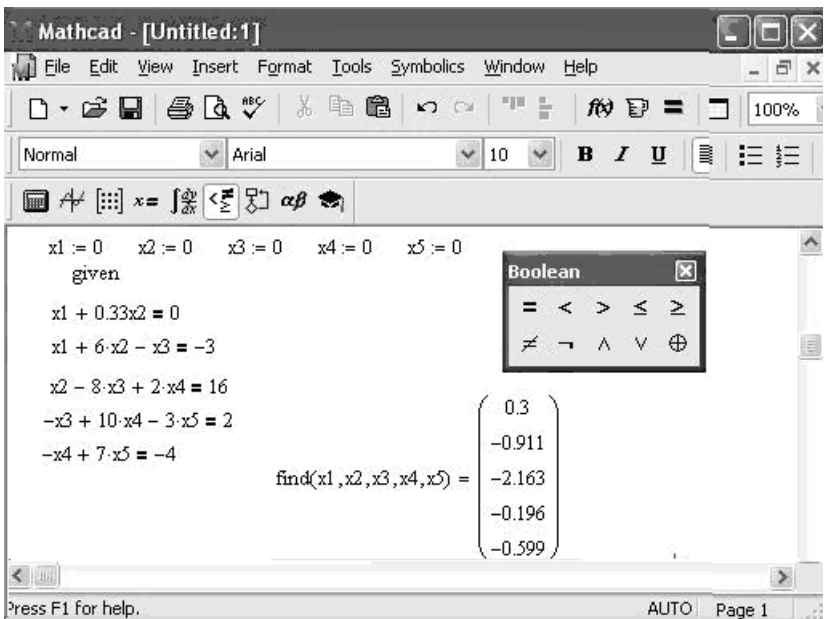

Рис. 4.13. Решение в пакете MathCAD методом итерации

Решение системы методом прогонки в пакете MathCAD будет несколько более громоздким, так как в пакете отсутствует функция, реализующая этот метод, есть функция  $lsolve$ , которая вычисляет решение по методу Гаусса. По ходу вычислений определяются значения коэффициентов для разных уравнений. Имеет смысл (для компактности записи) использовать вектора. Переменная *і* будет отвечать за номер уравнения системы, т.е. за коэффициенты при неизвестной переменной с этим номером. Однако, размерность компонентов вектора в пакете MathCAD изменяется от нуля, следовательно, номера всех переменных сдвигаем (уменьшаем) на единицу. Затем пишем зависимости для вычисления коэффициентов прямого хода. Далее записываются зависимости для получения неизвестных – обратный ход метода. Все решение приведено на рис. 4.14.

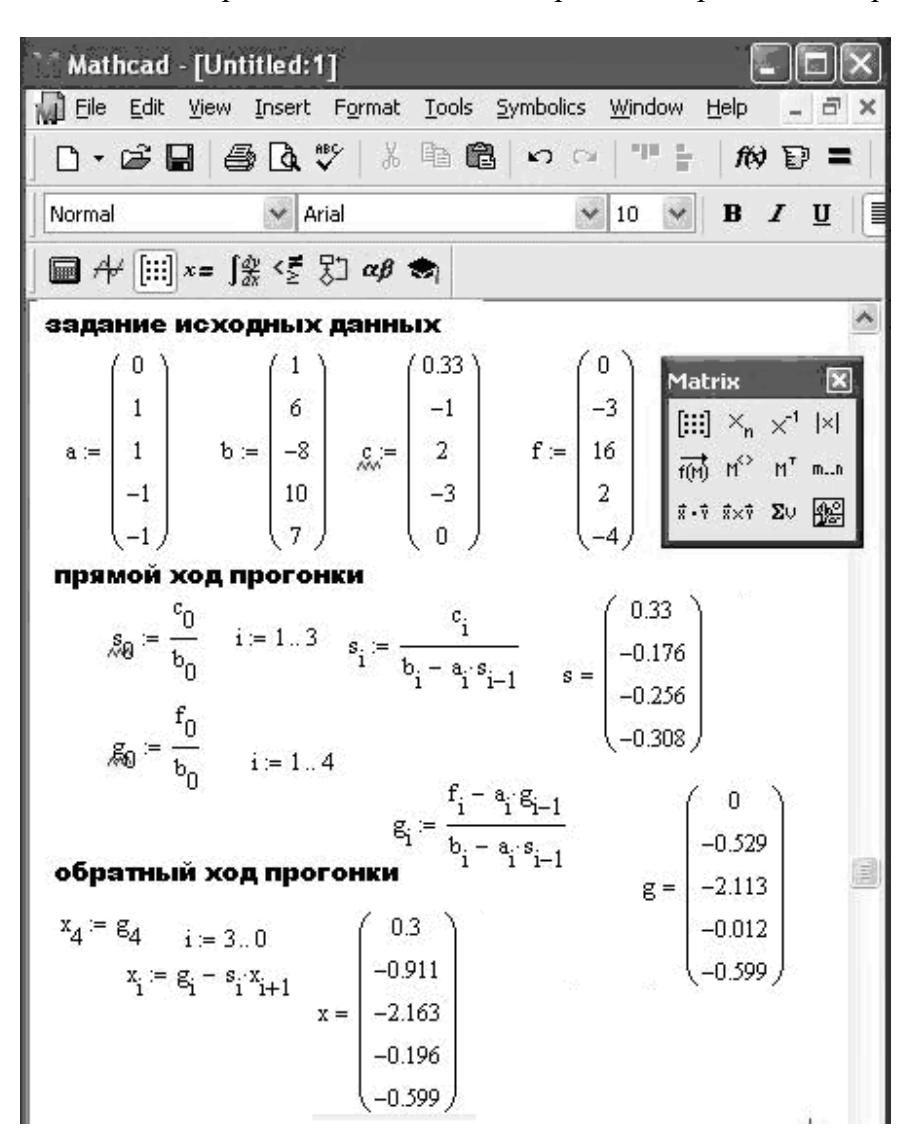

Рис. 4.14. Метод прогонки в пакете MathCAD

### ВАРИАНТЫ ЗАДАНИЙ ПО ТЕМЕ 4

ЗАЛАНИЕ. Залана система линейных алгебраических уравнений. Проверить схолимость метола простой итерации для данной системы. Вычислить приближенное решение системы по методу простой итерации и методу Зейделя с точностью 10<sup>4</sup>. Сопоставить необходимое число итераций, потребовавшееся для достижения заданной точности в Microsoft Excel. Найти решение в пакете MathCAD по методу Гаусса и методом итерации.

В отчете по выполнению задания привести:

- проверку сходимости метода простой итерации;
- формулы, по которым производится расчет методами простой итерации и Зейделя;
- таблички Microsoft Excel с решением в режимах отображения чисел и формул с сеткой и заголовками строк и столбцов;
- результат сопоставления необходимого числа итераций в каждом из методов;
- описание функций MathCAD *lsolve, find* для решения СЛАУ;
- фрагмент листа MathCAD с решениями.

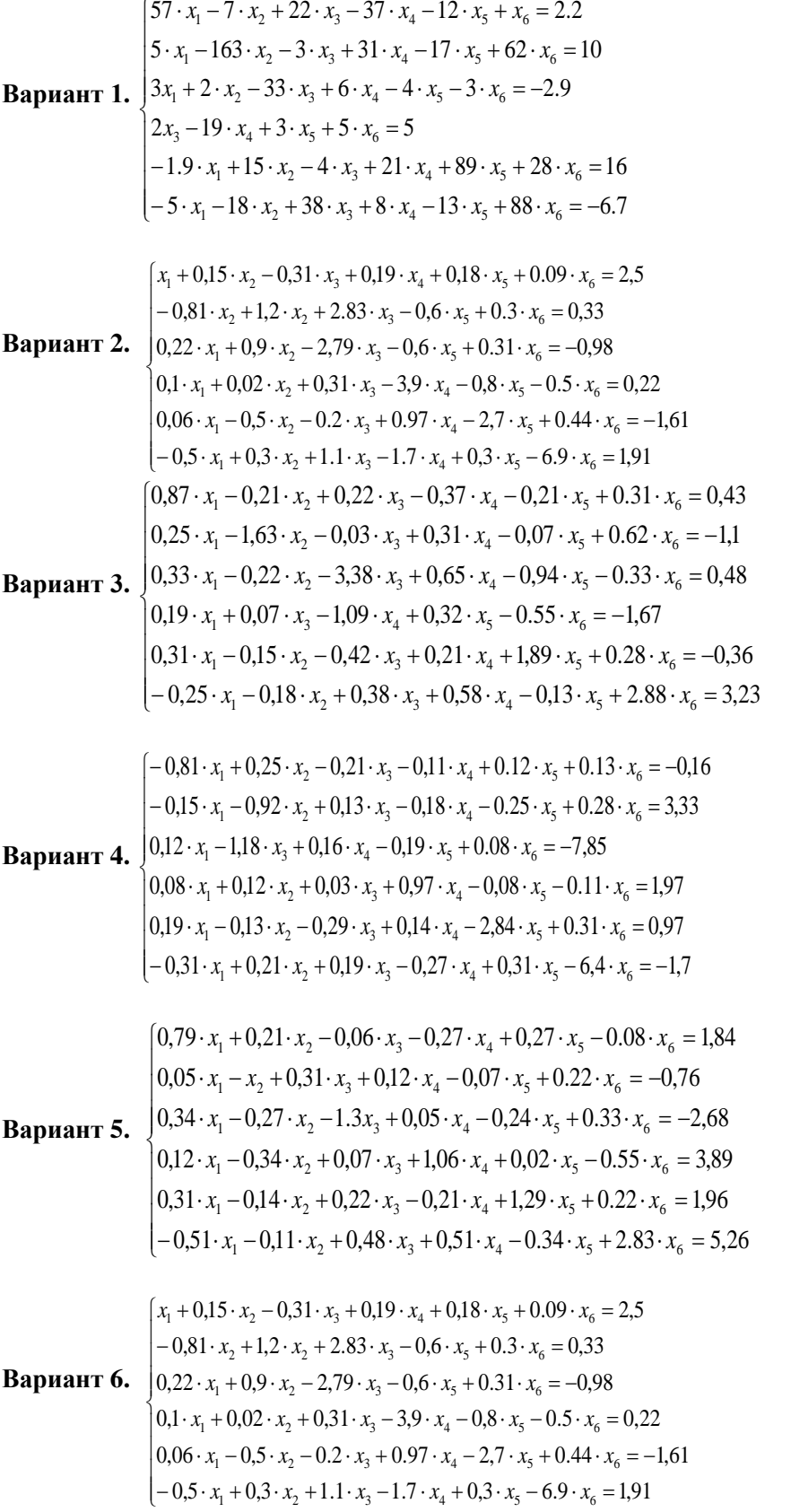

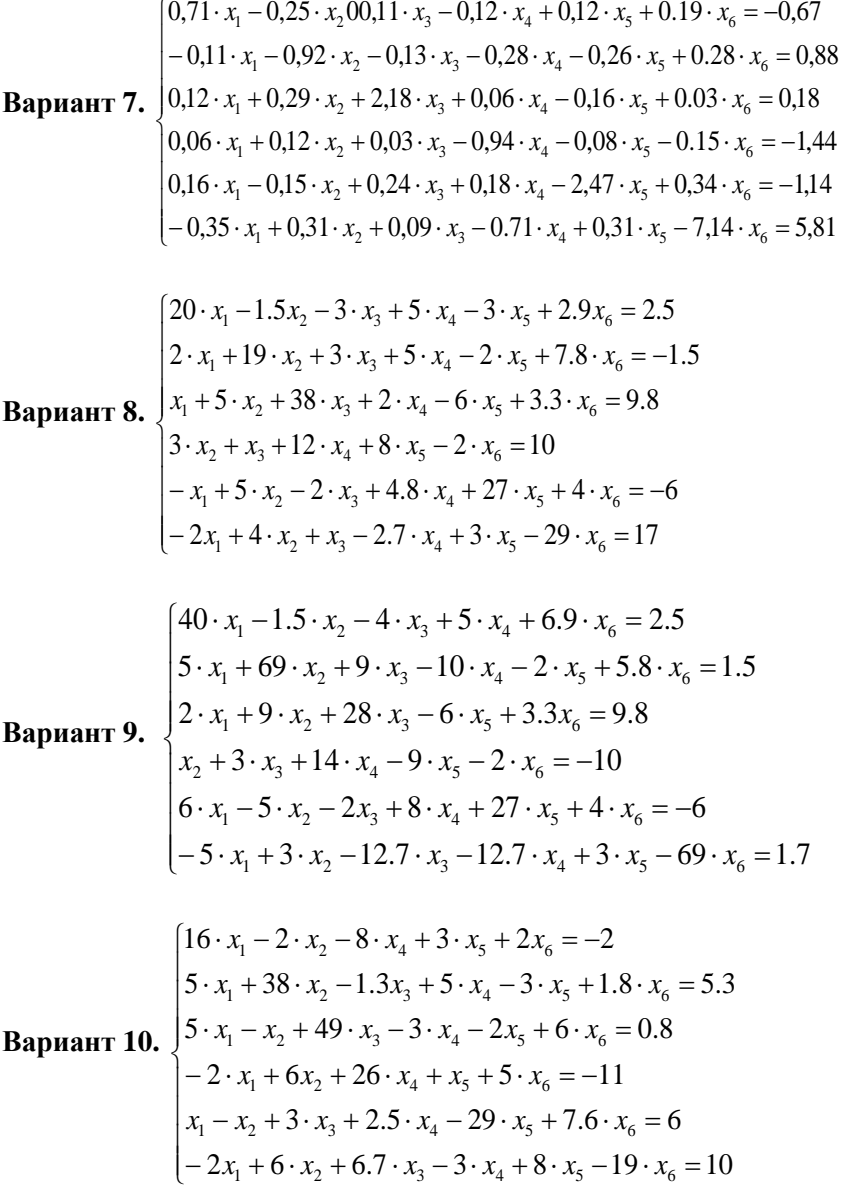

**ЗАДАНИЕ.** Задана система линейных алгебраических уравнений с матрицей коэффициентов трехдиагонального вида. Найти решение в пакетах MathCAD и Microsoft Excel методом прогонки. Вычислить (если возможно) приближенное решение системы по методу простой итерации. В отчете по выполнению задания привести:

- формулы, по которым производится расчет;
- таблички Microsoft Excel с решением в режимах отображения чисел и формул с сеткой и заголовками строк и столбцов;
- функции MathCAD *lsolve, find* для решения СЛАУ;
- фрагмент листа MathCAD с решениями.

**Вариант 1.**   $\overline{\phantom{a}}$  $\overline{\phantom{a}}$  $\left| \right|$  $\left| \right|$  $\left[-1.4 \cdot x_6 + 5 \cdot x_7\right] = 8$  $\overline{\phantom{a}}$  $\left| \right|$  $\left| \right|$  $1.6 \cdot x_1 - 7.6 \cdot x_2 - 1.3 \cdot x_3 = 9$  $\left\{ \right.$  $\int 3 \cdot x_1 - 0.9 \cdot x_2 = 5$  $x_5 - 10 \cdot x_6 + 2.5 \cdot x_7 =$  $-3 \cdot x_4 - 5 \cdot 5 \cdot x_5 - 2 \cdot x_6 =$  $x_3 - 9 \cdot x_4 + 1.5 \cdot x_5 = -0.5 \cdot x_2 + 8 \cdot x_3 - 3 \cdot x_4 = 1.6 \cdot x_5 - 10 \cdot x_6 + 2.5 \cdot x_7 = 1.3$  $3 \cdot x_4 - 5.5 \cdot x_5 - 2 \cdot x_6 = 6.8$  $0.3 \cdot x_3 - 9 \cdot x_4 + 1.5 \cdot x_5 = -0.8$  $0.5 \cdot x_2 + 8 \cdot x_3 - 3 \cdot x_4 = -5$ 5 10  $\pi_6$  6 2.5  $\pi_7$ 4 5.5  $\lambda_5$   $\mu_6$ 3  $\mathcal{A}_4$   $\mathbf{1.5}$   $\mathcal{A}_5$ 2  $3 \times 3 \times 4$  $x_5 - 10 \cdot x_6 + 2.5 \cdot x$  $x_4 - 5.5 \cdot x_5 - 2 \cdot x$  $x_3 - 9 \cdot x_4 + 1.5 \cdot x$  $x_2 + 8 \cdot x_3 - 3 \cdot x$ 

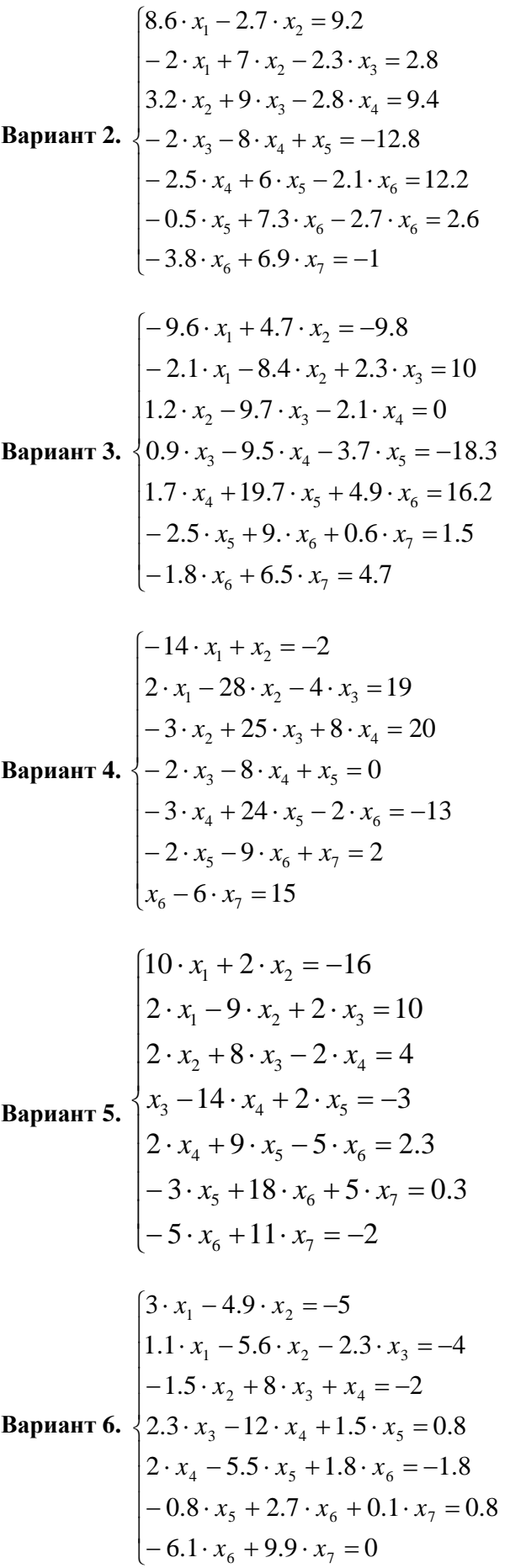

$$
\begin{cases}\n3 \cdot x_1 - 2 \cdot x_2 = 6 \\
3 \cdot x_1 + 5 \cdot x_2 - 2 \cdot x_3 = -1 \\
-x_2 + 5 \cdot x_3 - x_4 = 2 \\
x_3 - 3 \cdot x_4 + 2 \cdot x_5 = 0 \\
2 \cdot x_4 - 8 \cdot x_5 + x_6 = 3 \\
3 \cdot x_5 + 9 \cdot x_6 - 2x_7 = 4 \\
3 \cdot x_6 + 8x_7 = 13\n\end{cases}
$$
\n
$$
\begin{cases}\n-18 \cdot x_1 - 2.7 \cdot x_2 = 5.2 \\
-2 \cdot x_1 - 9 \cdot x_2 - 2.3 \cdot x_3 = 2.8 \\
-3.2 \cdot x_2 + 9 \cdot x_3 + 2.8 \cdot x_4 = -1\n\end{cases}
$$
\n**8**apu
$$
3x_6 - 2x_7 - 8 \cdot x_4 - x_5 = 6.8
$$
\n
$$
-2.5 \cdot x_4 + 10 \cdot x_5 - 1.5 \cdot x_6 = 2.2
$$
\n
$$
\begin{cases}\n9.1 \cdot x_1 + 2.7 \cdot x_2 = 3.2 \\
3 \cdot x_6 - 9 \cdot x_7 = 4.2\n\end{cases}
$$
\n
$$
\begin{cases}\n9.1 \cdot x_1 + 2.7 \cdot x_2 = 3.2 \\
-2.1 \cdot x_1 - 9.4 \cdot x_2 + 2.4 \cdot x_3 = -12.7 \\
-1.9 \cdot x_2 + 9.7 \cdot x_3 + 2.5 \cdot x_4 = 7.9\n\end{cases}
$$
\n**8**apu
$$
3x_7 - 2x_7 - x_5 = 8.9
$$
\n
$$
\begin{cases}\n16 \cdot x_1 + 20 \cdot x_2 = 3.8 \\
-2 \cdot x_5 - 6.3 \cdot x_6 = 0.7 \cdot x_7 = -9 \\
-2.8 \cdot x_6 + 5.5 \cdot x_7 = 2.6\n\end{cases}
$$
\n
$$
3x_8 - 6x_9 - 2x_9 - x_9 = 8.9
$$
\n
$$
\begin{cases}\n16 \cdot x_1 + 20 \cdot x_2 = 38 \\
-2 \cdot x_1 - 18 \cdot x_1 + 4 \cdot x_1 =
$$

$$
1 - 2 \cdot x_1 - 18 \cdot x_2 + 4 \cdot x_3 = 0
$$
  
\n
$$
-3 \cdot x_2 + 21 \cdot x_3 + 6 \cdot x_4 = 22
$$
  
\n
$$
-2 \cdot x_3 + 12 \cdot x_4 + x_5 = 19
$$
  
\n
$$
-3 \cdot x_4 + 14 \cdot x_5 + 5 \cdot x_6 = 3
$$
  
\n
$$
3 \cdot x_5 - 7 \cdot x_6 - x_7 = 0
$$
  
\n
$$
x_6 + 4 \cdot x_7 = -2
$$

## **ТЕМА 5. ЧИСЛЕННОЕ ИНТЕГРИРОВАНИЕ ОБЫКНОВЕННЫХ ДИФФЕРЕНЦИАЛЬНЫХ УРАВНЕНИЙ ПЕРВОГО ПОРЯДКА**

## **Метод ЭЙЛЕРА<sup>2</sup>**

<u>.</u>

**Задание 10.** *С помощью метода Эйлера получить приближенное решение*   $y$ равнения  $y' = y + x^2$ , удовлетворяющего условию y(0)=1 на промежутке изменения *х[0,1]. Решить данное уравнение аналитически и сравнить точное и приближенное решения.*

<sup>&</sup>lt;sup>2</sup>. Эйлер Леонард XVIII в., математик, механик и физик. Метод был предложен Эйлером и носит его имя. Встречается под названием «схема ломаных»

**Решение**. В Microsoft Excel в столбце А записываем номера точек, в которых будет определяться решение. В соседнем столбце (В) записываем соответствующие значения аргумента *х*. В ячейку С1 в первой строке заносим начальное значение функции *у*. В следующей строке столбца С записываем формулу вычисления функции по методу Эйлера, которую можно увидеть в строке формул на рис. 1. Формулу копируем на диапазон значений аргумента С4:С13 (рис. 5.1). Числа в столбце С являются численным решением задачи.

| Φ                        | $\frac{1}{2}$<br>뮤<br>Главная        | Ψ<br>3<br>Вставка                        |                                                                                              | Разметка страницы<br>3 | Книга1 - Microsoft Excel<br>Формулы                   | Данные                                                     | Рецензирование<br>Р | $\frac{B\mu}{\vert O \vert}$ | $\odot$                                           | $\Box$ X<br>$\Box$<br>$\mathbf x$ |
|--------------------------|--------------------------------------|------------------------------------------|----------------------------------------------------------------------------------------------|------------------------|-------------------------------------------------------|------------------------------------------------------------|---------------------|------------------------------|---------------------------------------------------|-----------------------------------|
|                          | Я<br>da.<br>¥<br>E)<br>Вставить<br>Î | C<br>Calibri<br>$K$ $K$<br>BB.<br>$\sim$ | $-111$<br>$A^{\dagger} A^{\dagger}$<br>ч<br>$\left  \mathbf{v} \right $<br>⇘<br>$\mathbf{A}$ | ≡<br>٠<br>目            | v<br>暈<br>$=$ $=$<br>$\frac{1}{2}$<br>喜<br>E<br>年*■》→ | Ы<br>Общий<br>$-96$<br>$_{0,\ast}^{00}$ - $_{0,\ast}^{00}$ | 000                 | ₩<br>A<br>Ячейки<br>Стили    | $\Sigma$ + $\frac{A}{H}$ <sup>*</sup><br>⊌⊤<br>Q۰ | 叠-                                |
|                          | Буфер обмена Га                      |                                          | Шрифт                                                                                        | 匾                      | - Fair<br>Выравнивание                                | Число                                                      | 匾                   |                              | Редактирование                                    |                                   |
|                          | C <sub>4</sub>                       |                                          | $\sim$                                                                                       | $f_x$                  | =C3+\$B\$1*(C3+B3^2)                                  |                                                            |                     |                              |                                                   | ¥                                 |
|                          | A                                    | B                                        | $\mathsf{C}$                                                                                 | D                      | Ε                                                     | F                                                          | G                   | H                            |                                                   |                                   |
| 1                        | h                                    | 0,1                                      |                                                                                              |                        |                                                       |                                                            |                     |                              |                                                   |                                   |
| $\overline{2}$           | 'n                                   | x                                        | y                                                                                            |                        |                                                       |                                                            |                     |                              |                                                   |                                   |
| 3                        | 0                                    | $\mathbf 0$                              | 1                                                                                            |                        |                                                       |                                                            |                     |                              |                                                   |                                   |
| 4                        | 1                                    | 0,1                                      | 1,1                                                                                          |                        |                                                       |                                                            |                     |                              |                                                   | ≣                                 |
| 5                        | $\overline{a}$                       | 0,2                                      | 1,211                                                                                        |                        |                                                       |                                                            |                     |                              |                                                   |                                   |
| 6                        | 3                                    | 0,3                                      | 1,3361                                                                                       |                        |                                                       |                                                            |                     |                              |                                                   |                                   |
| $\overline{7}$           | 4                                    | 0,4                                      | 1,47871                                                                                      |                        |                                                       |                                                            |                     |                              |                                                   |                                   |
| 8<br>9                   | 5<br>6                               | 0,5                                      | 1,642581<br>1,831839                                                                         |                        |                                                       |                                                            |                     |                              |                                                   |                                   |
| 10                       | 7                                    | 0,6<br>0,7                               | 2,051023                                                                                     |                        |                                                       |                                                            |                     |                              |                                                   |                                   |
| 11                       | 8                                    | 0,8                                      | 2,305125                                                                                     |                        |                                                       |                                                            |                     |                              |                                                   |                                   |
| 12                       | 9                                    | 0,9                                      | 2,599638                                                                                     |                        |                                                       |                                                            |                     |                              |                                                   |                                   |
| 13                       | 10                                   |                                          | 2.940602                                                                                     |                        |                                                       |                                                            |                     |                              |                                                   |                                   |
| 4.8<br>$H \rightarrow F$ | Лист1<br>$\blacktriangleright$       | Лист 2                                   | Лист3                                                                                        | 空口                     |                                                       | 14                                                         |                     | ШL                           |                                                   | ъī                                |
|                          |                                      | Среднее: 1,849661789                     | Количество: 10                                                                               |                        | Сумма: 18,49661789                                    |                                                            | 田回凹<br>100%         | $\bigodot$                   | ω                                                 | $\bigoplus$<br>иâ                 |

Рис. 5.1. Решение дифференциального уравнения по методу Эйлера

Уравнение задания 10 имеет аналитическое решение  $y(x) = 3 \cdot e^x - x^2 - 2x - 2$ . Для сопоставления вычислим точное значение решения дифференциального уравнения (*ytochn*) в ячейках D4:D13 при тех же значениях аргумента *х*, в которых получили численное решение (рис. 5.2).

|                          | Ы                                          | $10 - 11 -$<br>Ξ     |                                                                     |                      | Книга1 - Microsoft Excel                                          |                                                      |                    |                           |                                                                            | $  \times$            |
|--------------------------|--------------------------------------------|----------------------|---------------------------------------------------------------------|----------------------|-------------------------------------------------------------------|------------------------------------------------------|--------------------|---------------------------|----------------------------------------------------------------------------|-----------------------|
|                          | Главная                                    | Вставка              |                                                                     | Разметка страницы    | Формулы                                                           | Данные                                               | Рецензирование     | Вид                       | $\circledcirc$                                                             | $\mathbf x$<br>$\Box$ |
|                          | Ж<br>G)<br>Вставить<br>Í<br>Буфер обмена Б | Calibri<br>FFI       | $+11$<br>$X K Y \perp K A$<br>$\mathbb{Z}$<br>$\mathbf{A}$<br>Шрифт | ≡ ≡<br>青青<br>≮≣<br>履 | 圖<br>$=$<br>들 率*<br>$\frac{1}{2}$ $\frac{1}{2}$<br>Выравнивание Б | Общий<br>$-96$<br>$^{+0}_{00}$ $^{00}_{00}$<br>Число | ٠<br>000<br>隔      | ₩<br>A<br>Ячейки<br>Стили | $\Sigma$ + $\frac{A}{H}$ <sup>*</sup><br>- 第-<br>⋥<br>Q۰<br>Редактирование |                       |
|                          | D <sub>4</sub>                             | ۰                    |                                                                     | $f_x$                | =3*EXP(B4)-B4^2-2*B4-2                                            |                                                      |                    |                           |                                                                            | ¥                     |
|                          | A                                          | B                    | C                                                                   | D                    | E                                                                 | F                                                    | G                  | н                         |                                                                            |                       |
| 1                        | h                                          | 0,1                  |                                                                     |                      |                                                                   |                                                      |                    |                           |                                                                            |                       |
| $\overline{2}$           | n                                          | x                    | y                                                                   | ytoch                |                                                                   |                                                      |                    |                           |                                                                            |                       |
| 3                        | 0                                          | $\mathbf 0$          | 1                                                                   | 1                    |                                                                   |                                                      |                    |                           |                                                                            |                       |
| 4                        | 1                                          | 0,1                  | 1,1                                                                 | 1,105513             |                                                                   |                                                      |                    |                           |                                                                            |                       |
| 5                        | $\overline{2}$                             | 0,2                  | 1,211                                                               | 1,224208             |                                                                   |                                                      |                    |                           |                                                                            |                       |
| 6                        | 3                                          | 0,3                  | 1,3361                                                              | 1,359576             |                                                                   |                                                      |                    |                           |                                                                            |                       |
| 7                        | 4                                          | 0,4                  | 1,47871                                                             | 1,515474             |                                                                   |                                                      |                    |                           |                                                                            |                       |
| 8                        | 5                                          | 0,5                  | 1,642581                                                            | 1,696164             |                                                                   |                                                      |                    |                           |                                                                            |                       |
| 9                        | 6                                          | 0,6                  | 1,831839                                                            | 1,906356             |                                                                   |                                                      |                    |                           |                                                                            |                       |
| 10                       | 7                                          | 0,7                  | 2,051023                                                            | 2,151258             |                                                                   |                                                      |                    |                           |                                                                            |                       |
| 11                       | 8                                          | 0,8                  | 2,305125                                                            | 2,436623             |                                                                   |                                                      |                    |                           |                                                                            |                       |
| 12                       | 9                                          | 0,9                  | 2,599638                                                            | 2,768809             |                                                                   |                                                      |                    |                           |                                                                            |                       |
| 13                       | 10                                         | 1                    |                                                                     | 2,940602 3,154845    |                                                                   |                                                      |                    |                           |                                                                            |                       |
| 4.8<br>$H \rightarrow F$ | Лист1<br>Ħ                                 | Лист 2               | Лист3                                                               | 復                    |                                                                   |                                                      |                    | <b>III</b>                |                                                                            | ы                     |
|                          |                                            | Среднее: 1,931882748 | Количество: 10                                                      |                      | Сумма: 19,31882748                                                |                                                      | <b>BOU</b><br>100% | $\left( =\right)$         | Ω                                                                          | ⊕<br>иŝ               |

Рис. 5.2. Точное решение дифференциального уравнения

Представим графически полученные численное (диапазон ячеек C4:C13) и аналитическое решения (диапазон ячеек D4:D13) (рис. 5.3).

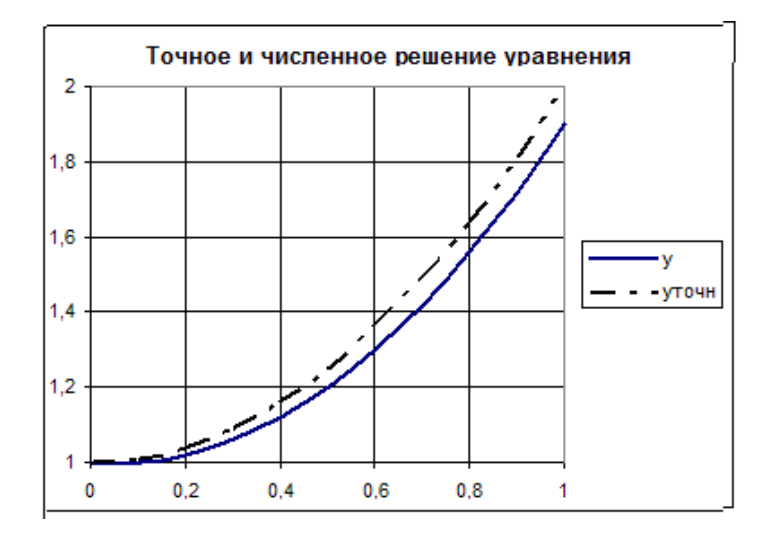

Рис. 5.3. Сопоставление точного (уточн) и приближенного (у) решений

В заданиях по данной теме предложены дифференциальные уравнения с разделяющимися переменными, т.е. уравнения того типа, которые решаются аналитически. Например, найти решение уравнения  $xy' + y = 0$  с начальными условиями  $y(1)=2$ . Группируем слева от знака равенства члены, содержащие у, справа – х. Это уравнение можно проинтегрировать, т.е.  $\int \frac{dy}{y} = -\int \frac{dx}{x}$ . Получается  $\ln y = -\ln x + C$ . Выражаем явно неизвестную функцию у через  $x$   $y = \frac{C}{x}$ . Неизвестная постоянная C определяется с использованием начального условия, т.е.  $2 = \frac{C}{1}$ . Откуда имеем C=2. И точное решение:  $y = \frac{2}{x}$ .

В пакете MathCAD имеется несколько функций для решения обыкновенных дифференциальных уравнений. Одна из них - функция для решения обыкновенных дифференциальных уравнений – odesolve. Она имеет три аргумента:  $x$  – аргумент искомой функции  $f(x)$ ,  $b$  – конец интервала интегрирования,  $n$  – число шагов интегрирования. Решение с использованием этой функции происходит по следующей схеме:

• Вводится слово *given*, указывающее на то, что далее следует решаемое дифференциальное уравнение и его начальные условия;

• Вводится решаемое дифференциальное уравнение. Для записи знака производной используется комбинация клавиш Ctrl и F7. Возможно написание уравнения с использованием дифференциала. Тогда знак дифференциала выбирается с палитры Calculus. Далее вводится начальное условие. При записи уравнения, равно как и начального условия, ставится «жирный» знак равенства с панели «Булева алгебра» (Boolean);

• Вводится встроенная функция *odesolve(x,b,n)* с присвоением ей уникального имени и с численными значениями b и n.

Задаются значения аргумента, в которых нужно узнать решение. Для вывода  $\bullet$ результата работы функции  $odesolve(x, b, n)$  набирается имя и ставится знак равенства.

Полученное решение можно вывести в виде таблицы. Для этого присвоить переменной х значения, соответствующие желаемому диапазону изменения функции  $f(x)$ , ввести имя,

присвоенное функции *odesolve*, нажать клавишу «равно» для получения решения в виде таблицы (рис. 5.4). Решение можно также вывести графически, что более наглядно.

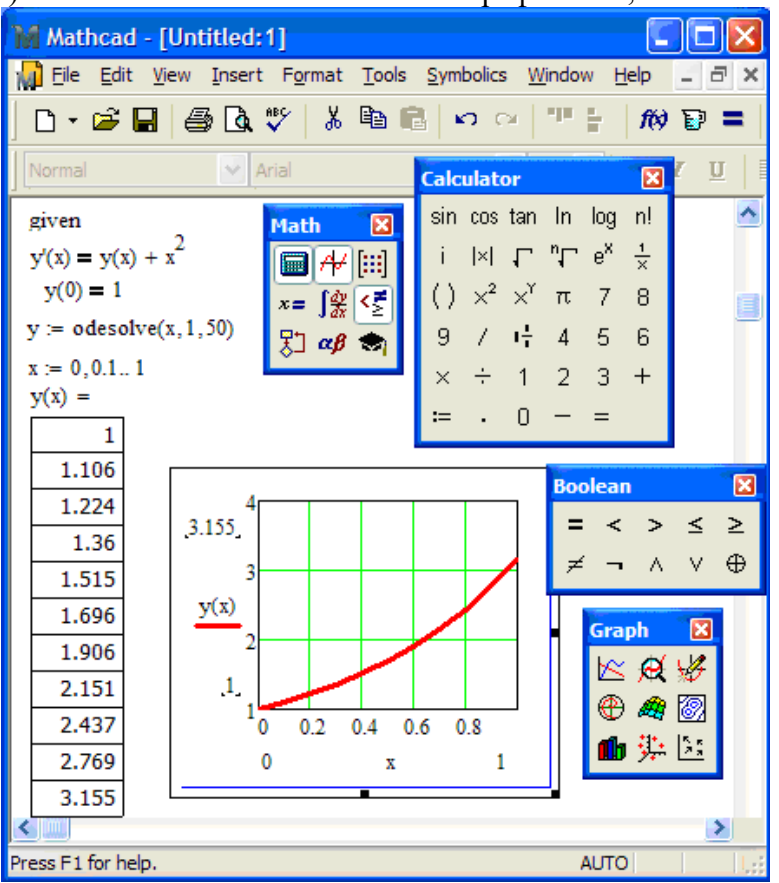

Рис. 5.4. Решение дифференциального уравнения функцией odesolve

# ВАРИАНТЫ ПО ТЕМЕ 5.

Решить задачу Коши для обыкновенного дифференциального уравнения первого порядка  $y'(x) = f(x, y(x))$ . Найти точное и численное решения уравнения на заданном промежутке изменения аргумента при заданном начальном условии. Численное решение уравнения найти методом Эйлера и оценить погрешность. Решение выполнить в Microsoft Excel. Решить уравнение в пакете Mathcad, используя функцию odesolve.

В отчете привести:

- точное (аналитическое) решение уравнения;  $\bullet$
- $\bullet$ формулу Эйлера численного решения уравнения;
- $\bullet$ численное решение по формуле Эйлера и значения точного решения в этих же точках в Microsoft Excel:
- графики точного и численного решений Microsoft Excel;  $\bullet$
- оценку максимальной погрешности численного решения;  $\bullet$
- описание функции odesolve;  $\bullet$
- решение, полученное в пакете Mathcad с использованием функции odesolve.  $\bullet$

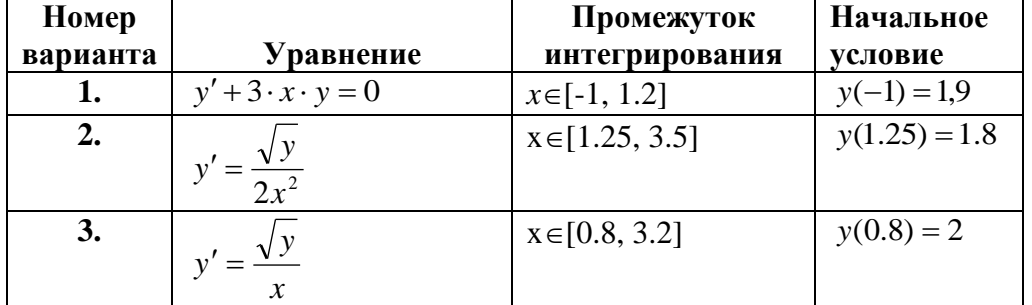

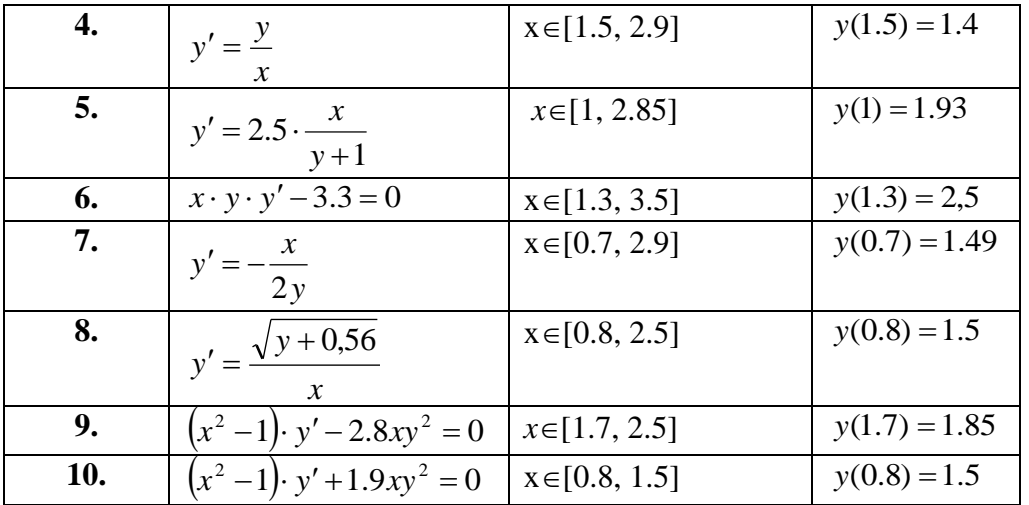

## Метод Рунге-Кутта<sup>3</sup>

 $k_{2}$ 

Погрешность метода Эйлера велика, поэтому на практике чаще используется метод Рунге-Кутта. Существуют формулы Рунге-Кутта нескольких видов. Мы будем производить расчеты формулами четвертого порядка, которые имеют вид:

$$
y_{k+1} = y_k + \frac{k_1 + 2 \cdot k_2 + 2 \cdot k_3 + k_4}{6} \qquad (5.1), \qquad \text{rge} \qquad k_1 = h \cdot f(x_k, y_k),
$$
  
=  $h \cdot f\left(x_k + \frac{h}{2}, y_k + \frac{k_1}{2}\right), k_3 = h \cdot f\left(x_k + \frac{h}{2}, y_k + \frac{k_2}{2}\right), k_4 = h \cdot f\left(x_k + h, y_k + k_3\right).$  (5.2)

В формулах (5.1, 5.2) использованы обозначения:  $h$  – шаг изменения аргумента x,  $f(x, y)$  – правая часть решаемого дифференциального уравнения. При вычислении значения функции в точке  $x_{k+1}$  ( $y_{k+1}$ ) последовательно вычисляются значения вспомогательных коэффициентов  $k_1$ ,  $k_2$ ,  $k_3$ ,  $k_4$ .

Метод Рунге-Кутта является более трудоемким, чем метод Эйлера. На каждом шаге вычислительного процесса требуется четырехкратное вычисление правой части дифференциального уравнения. Тем не менее, этот метод является самым распространенным методом решения обыкновенных дифференциальных уравнений.

Задание 11. С помощью метода Рунге-Кутта получить приближенное решение  $vpa$ внения  $v' = 1 + 0.8 \cdot v \cdot \sin x$ , удовлетворяющего условию  $v(0) = 1.6$  на промежутке изменения  $x \in [0,1]$ .

#### Решение в табличном процессоре Microsoft Excel

В столбец А заносим значения аргумента х, при которых вычисляется численное решение уравнения  $y(x)$  (рис. 5.5).

 $3$  <u>К. Рунге</u> и <u>М. В. Кутта</u> - немецкие математики XIX в

|                | $ =$ $\times$<br>Книга1 - Microsoft Excel<br>$\frac{1}{2}$<br>₩<br>3<br>$\mathbf{1}$<br>Ф |                         |   |                                      |                  |                                               |                                         |                |               |                     |                    |                                     |           |
|----------------|-------------------------------------------------------------------------------------------|-------------------------|---|--------------------------------------|------------------|-----------------------------------------------|-----------------------------------------|----------------|---------------|---------------------|--------------------|-------------------------------------|-----------|
|                |                                                                                           | Главная<br>Я            |   | Вставка                              |                  | 3                                             | Разметка стра   Формулы   Данные  <br>У | Ы              |               | Рецензирован<br>  Р | $\frac{B\mu}{ O }$ | $\circledcirc$<br>σ                 | $\propto$ |
|                |                                                                                           | ¥<br>h                  |   | Calibri<br>$\mathbb{X}$ $\mathbb{K}$ | ÷<br>Ч           | 11<br>$\mathbf{A}^{\!\star}$<br>$A^{\dagger}$ | 喜                                       |                | $\frac{9}{6}$ | A                   | 買                  | $\Sigma$ + $\frac{A}{2}V$ +<br>画・箱・ |           |
|                | Вставить                                                                                  |                         |   | W                                    | ⇘<br>$\mathbf A$ |                                               | Выравнивание                            |                | Число         | Стили               | Ячейки             | Q٠                                  |           |
|                |                                                                                           | Буфер обм Б             |   |                                      | Шрифт            | 履                                             |                                         |                |               |                     |                    | Редактирова                         |           |
|                |                                                                                           | A2                      |   |                                      | ▼                | $f_x$                                         | 0                                       |                |               |                     |                    |                                     | ¥         |
|                | A                                                                                         |                         |   | в                                    | Ċ                | D                                             | Ε                                       |                | F.            | G                   | н                  |                                     |           |
| 1              | x                                                                                         |                         | v |                                      | k1               | k2                                            | k3                                      | k <sub>4</sub> |               |                     |                    |                                     |           |
| $\overline{2}$ |                                                                                           | $\overline{\mathbf{o}}$ |   |                                      |                  |                                               |                                         |                |               |                     |                    |                                     |           |
| 3              |                                                                                           | 0,1                     |   |                                      |                  |                                               |                                         |                |               |                     |                    |                                     |           |
| 4              |                                                                                           | 0,2                     |   |                                      |                  |                                               |                                         |                |               |                     |                    |                                     |           |
| 5              |                                                                                           | 0,3                     |   |                                      |                  |                                               |                                         |                |               |                     |                    |                                     |           |
| 6              |                                                                                           | 0,4                     |   |                                      |                  |                                               |                                         |                |               |                     |                    |                                     |           |
| 7<br>8         |                                                                                           | 0,5                     |   |                                      |                  |                                               |                                         |                |               |                     |                    |                                     |           |
| 9              |                                                                                           | 0,6<br>0,7              |   |                                      |                  |                                               |                                         |                |               |                     |                    |                                     |           |
| 10             |                                                                                           | 0,8                     |   |                                      |                  |                                               |                                         |                |               |                     |                    |                                     |           |
| 11             |                                                                                           | 0,9                     |   |                                      |                  |                                               |                                         |                |               |                     |                    |                                     |           |
| 12             |                                                                                           | 1                       |   |                                      |                  |                                               |                                         |                |               |                     |                    |                                     |           |
| $+$            | $\blacktriangleright$                                                                     | Лист 1                  |   | Лист 2                               | Лист 3           | ∕ °ा                                          |                                         | ī              |               | Ш                   |                    | ь                                   |           |
|                | Готово                                                                                    |                         |   |                                      |                  |                                               |                                         | 囲<br>O         | ய             | 87%<br>$\bigodot$   | Ū.                 | $^\circledast$                      |           |

Рис. 5.5. Первый этап вычисления решения методом Рунге-Кутта

В соседнем столбце (В) во второй строке записываем заданное значение функции *у* (рис. 6). В соседних четырех столбцах (С-F) производим вычисление вспомогательных коэффициентов *k1, k2, k3, k<sup>4</sup>* по формулам (5.2) (рис. 5.6).

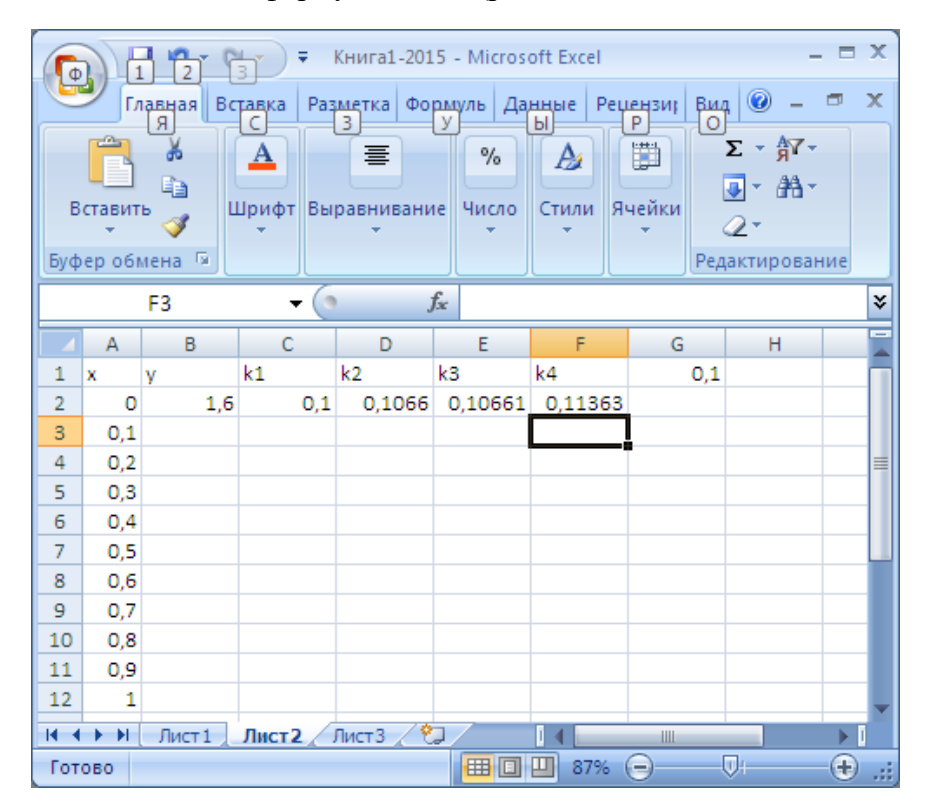

Рис. 5.6. Вычисление коэффициентов по формулам (3)

В столбец F1 заносим значение шага изменения аргумента, который входит во все формулы. На основе вычисленных значений вспомогательных коэффициентов, по формуле (5.1) определяем значение функции при значении аргумента х=0.1. Далее выделяем диапазон ячеек с формулами С2:F2, и производим копирование формул на диапазон изменения аргумента *х* до строки 12 (рис. 5.7).

| x<br>Книга1-2015 - Microsoft Excel<br>∓<br>Ф |                              |                     |                                |                        |                    |                         |                       |                             |    |  |  |
|----------------------------------------------|------------------------------|---------------------|--------------------------------|------------------------|--------------------|-------------------------|-----------------------|-----------------------------|----|--|--|
|                                              |                              | Главна.             | Вставкі<br><b>Размет</b>       | Формул                 | Данны              | <b>Решенз</b>           | $\circledcirc$<br>Вид |                             | x  |  |  |
|                                              | -65<br>Вставить<br>Буфер обм | я<br>Ж<br>la.<br>亙  | 3<br>C<br>$\mathbf A$<br>Шрифт | У<br>亖<br>Выравнивание | Ы<br>$\%$<br>Число | P<br>A<br>Стили         | O<br>₿<br>Ячейки<br>Q | Σ - 餐 -<br>驺-<br>Редактиров |    |  |  |
|                                              |                              | B <sub>3</sub>      | $\sim$                         |                        | $f_x$              | =B2+(C2+2*D2+2*E2+F2)/6 |                       |                             | ×. |  |  |
|                                              | A                            | B                   | Ċ                              | D                      | E                  | F                       | G                     | н                           |    |  |  |
| 1                                            | x                            | v                   | k1                             | k2                     | k3.                | k4                      | 0,1                   |                             |    |  |  |
| 2                                            | 0                            | 1.6                 | 0.1                            | 0.1066                 | 0,10661            | 0.11363                 |                       |                             |    |  |  |
| 3                                            | 0,1                          | 1,70667             | 0,11363                        | 0,12108                | 0,12113            | 0,12905                 |                       |                             |    |  |  |
| 4                                            | 0,2                          | 1,82786             | 0,12905                        | 0.13745                | 0.13754            | 0,14647                 |                       |                             |    |  |  |
| 5                                            | 0,3                          | 1,96544             | 0,14647                        | 0,15592                | 0,15605            | 0,16609                 |                       |                             |    |  |  |
| 6                                            | 0,4                          | 2.12153             | 0.16609                        | 0.17671                | 0.1769             | 0,18815                 |                       |                             |    |  |  |
| 7                                            | 0,5                          | 2,29844             | 0,18815                        | 0,20004                | 0,20029            | 0,21287                 |                       |                             |    |  |  |
| 8                                            | 0,6                          | 2,49872             | 0,21287                        | 0.22613                | 0.22645            | 0,24045                 |                       |                             |    |  |  |
| $\overline{9}$                               | 0,7                          | 2.72513             | 0,24045                        | 0,25516                | 0,25556            | 0,27106                 |                       |                             |    |  |  |
| 10                                           | 0.8                          | 2,98062             | 0.27105                        | 0.28729                | 0.28778            | 0,30482                 |                       |                             |    |  |  |
| 11                                           | 0,9                          | 3,26829             | 0,30481                        | 0,3226                 | 0,32317            | 0,34177                 |                       |                             |    |  |  |
| 12                                           | 1                            | 3,59131             | 0,34176                        | 0,36107                | 0,36174            | 0,38184                 |                       |                             |    |  |  |
| к                                            | Ħ                            | Лист 1              | Лист 2                         | Лист3                  |                    | Ш                       |                       | П<br>ь                      |    |  |  |
|                                              |                              | Среднее: 0,67941999 |                                | Количество: 50         |                    | Сумма: 33,97099948      | 用回                    | щ                           |    |  |  |

Рис. 5.7. Решение методом Рунге-Кутта

На рис. 5.8 представлен фрагмент таблицы Microsoft Excel с решением в режиме отображения формул.

Полученное решение можно представить графически. На основе данных в столбцах А и В строится диаграмма категории – «точечная». Результат построения представлен на рис. 5.9.

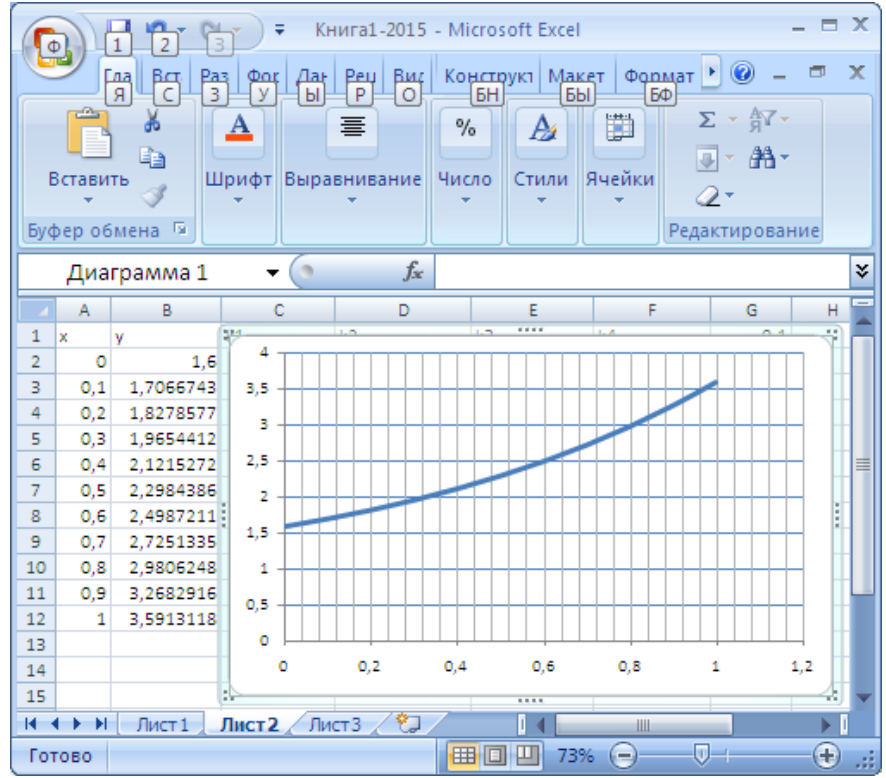

Рис. 5.9. Графическое представление решения

|                            | - = x<br>u<br>in.<br>Книга1-2015 - Microsoft Excel<br>₹<br>$\mathcal{R}^{\mathcal{C}}$<br>轠 |                                      |                                                                                                    |                                    |                                                        |                                                                                                    |        |                  |                |                                                                            |     |                                         |    |                                                      |                                           |                           |        |
|----------------------------|---------------------------------------------------------------------------------------------|--------------------------------------|----------------------------------------------------------------------------------------------------|------------------------------------|--------------------------------------------------------|----------------------------------------------------------------------------------------------------|--------|------------------|----------------|----------------------------------------------------------------------------|-----|-----------------------------------------|----|------------------------------------------------------|-------------------------------------------|---------------------------|--------|
|                            | Главная                                                                                     | Вставка                              |                                                                                                    | Разметка страницы                  | Формулы                                                |                                                                                                    | Данные |                  | Рецензирование |                                                                            | Вид |                                         |    |                                                      |                                           |                           | $\Box$ |
|                            | Ж<br>自<br>Вставить                                                                          | Calibri<br>ч<br><b>X</b> K<br>m<br>M | $+11$<br>$A^{\uparrow}$<br>$\Lambda$<br>$\mathbf{A}$                                                                                                    | ᇀ<br>$\equiv$<br>畐<br>置<br>料<br>÷. | 昬<br>$\equiv$<br>團<br>罩<br>$\mathcal{P}_{\mathcal{F}}$ | Общий<br><b>男·</b><br>$\frac{1}{2}$<br>$*_{00}^{0} *_{00}^{00}$                                                                                                    | 000    | Шу Стили ячеек * |                | <b>Верусловное форматирование</b><br><b>ВЗ</b> Форматировать как таблицу * |     | ∺• Вставить<br>⇒ Удалить ▼<br>∰Формат * |    | Σ-<br>⊌⊤<br>Q.                                       | $\frac{A}{A}$<br>Сортировка<br>и фильтр * | ĥ<br>Найти и<br>выделить: |        |
|                            | Буфер обмена Б                                                                              | Шрифт                                | 130                                                                                                    | Выравнивание                       | - 51                                                   | Число                                                                                                    | 匾      |                  | Стили          |                                                                            |     | Ячейки                                  |    |                                                      | Редактирование                            |                           |        |
|                            | A1                                                                                          | ▼                                    | $f_x$                                                                                                    | х                                  |                                                        |                                                                                                    |        |                  |                |                                                                            |     |                                         |    |                                                      |                                           |                           | ¥      |
|                            | Α                                                                                           | в                                    | c                                                                                                    |                                    |                                                        | D                                                                                                    |        |                  |                | Ε                                                                          |     |                                         |    |                                                      | F                                         |                           |        |
| lx.<br>0,1<br>8<br>9<br>12 | V<br>1,6<br>0,3<br>0.4<br>0.5<br>0.6<br>0,7<br>0,8<br>0,9                                   |                                      | k1<br>$=$ \$G\$1°(1+0,8°B2°SIN(A2))<br>=B2+(C2+2*D2+2*E2+F2)/6 =\$G\$1*(1+0,8*B3*SIN(A3))<br>=B3+(C3+2*D3+2*E3+F3)/6 =\$G\$1*(1+0,8*B4*SIN(A4))<br>=B4+(C4+2*D4+2*E4+F4)/6 =SG\$1*(1+0,8*B5*SIN(A5))<br>=B5+(C5+2*D5+2*E5+F5)/6 =\$G\$1*(1+0,8*B6*SIN(A6))<br>=B6+(C6+2*D6+2*E6+F6)/6 =\$G\$1*(1+0,8*B7*SIN(A7))<br>=B7+(C7+2*D7+2*E7+F7)/6 =\$G\$1*(1+0,8*B8*SIN(A8))<br>=B8+(C8+2*D8+2*E8+F8)/6  =\$G\$1*(1+0,8*B9*SIN(A9))<br> =B9+(C9+2*D9+2*E9+F9)/6  =SGS1*(1+0,8*B10*SIN(A10 =SGS1*(1+0,8*(B10+C10/2)*SIN(A10+SGS1 =SGS1*(1+0,8*(B10+D10/2)*SIN(A10+SGS1 =SGS1*(1+0,8*(B10+E10)*SIN(A10+SGS1)<br>=B10+(C10+2*D10+2*E10+F=\$G\$1*(1+0,8*B11*SIN(A11=\$G\$1*(1+0,8*(B11+C11/2)*SIN(A11+\$G\$1=\$G\$1*(1+0,8*(B11+D11/2)*SIN(A11+\$G\$1=\$G\$1*(1+0,8*(B11+E11)*SIN(A11+\$G\$1)=\$G\$1*(1+0,8*(B11+E11)*SIN(A11+\$G\$1)=\$G\$1*(1+0,8*(B11+E11)*SIN(A1<br>=B11+(C11+2*D11+2*E11+F=SGS1*(1+0,8*B12*SIN(A12=SGS1*(1+0,8*(B12+C12/2)*SIN(A12+SGS1=SGS1*(1+0,8*(B12+D12/2)*SIN(A12+SGS1=SGS1*(1+0,8*(B12+E12)*SIN(A12+SGS1)= |                                    | k2                                                     | =\$G\$1*(1+0,8*(B2+C2/2)*SIN(A2+\$G\$1/2)) =\$G\$1*(1+0,8*(B2+D2/2)*SIN(A2+\$G\$1/2)) =\$G\$1*(1+0,8*(B2+E2)*SIN(A2+\$G\$1))<br>=\$G\$1*(1+0,8*(B3+C3/2)*SIN(A3+\$G\$1/2)) =\$G\$1*(1+0,8*(B3+D3/2)*SIN(A3+\$G\$1/2)) =\$G\$1*(1+0,8*(B3+E3)*SIN(A3+\$G\$1))<br>=\$G\$1*(1+0,8*(B4+C4/2)*SIN(A4+\$G\$1/2)) =\$G\$1*(1+0,8*(B4+D4/2)*SIN(A4+\$G\$1/2)) =\$G\$1*(1+0,8*(B4+E4)*SIN(A4+\$G\$1))<br>=\$G\$1*(1+0,8*(B5+C5/2)*SIN(A5+\$G\$1/2)) =\$G\$1*(1+0,8*(B5+D5/2)*SIN(A5+\$G\$1/2)) =\$G\$1*(1+0,8*(B5+E5)*SIN(A5+\$G\$1))<br>=\$G\$1*(1+0,8*(B6+C6/2)*SIN(A6+\$G\$1/2)) =\$G\$1*(1+0,8*(B6+D6/2)*SIN(A6+\$G\$1/2)) =\$G\$1*(1+0,8*(B6+E6)*SIN(A6+\$G\$1))<br>=\$G\$1*(1+0,8*(B7+C7/2)*SIN(A7+\$G\$1/2)) =\$G\$1*(1+0,8*(B7+D7/2)*SIN(A7+\$G\$1/2)) =\$G\$1*(1+0,8*(B7+E7)*SIN(A7+\$G\$1))<br>=\$G\$1*(1+0,8*(B8+C8/2)*SIN(A8+\$G\$1/2)) =\$G\$1*(1+0,8*(B8+D8/2)*SIN(A8+\$G\$1/2)) =\$G\$1*(1+0,8*(B8+E8)*SIN(A8+\$G\$1))<br> =\$G\$1*(1+0,8*(B9+C9/2)*SIN(A9+\$G\$1/2))  =\$G\$1*(1+0,8*(B9+D9/2)*SIN(A9+\$G\$1/2))  =\$G\$1*(1+0,8*(B9+E9)*SIN(A9+\$G\$1)) |        |                  | k3             |                                                                            |     |                                         | k4 |                                                      |                                           |                           |        |
| $H \rightarrow H$          | Лист 1<br>Укажите ячейку и нажмите ВВОД или выберите "Встав                                 | Лист 2                               | Лист3                                                                                                    |                                    |                                                        | Среднее: 0,628755111                                                                                                    |        | Количество: 72   |                | Сумма: 41,49783731                                                         |     | 田 回                                     | Ш  | 73%<br>$\left( \begin{array}{c} \end{array} \right)$ | ∪⊣                                        |                           | ⊕      |

Рис. 5.8. Таблица с вычислениями в режиме отображения формул

#### Решение в пакете MathCAD

В пакете MathCAD, кроме функции odesolve, имеется функция *rkfixed* для решения обыкновенных дифференциальных уравнений и систем дифференциальных уравнений методом Рунге-Кутта. Эта функция имеет пять аргументов:

- Имя переменной с начальным условием;
- Левый конец промежутка интегрирования;
- Правый конец промежутка интегрирования;
- Число точек деления промежутка интегрирования;
- Имя функции, где описана правая часть дифференциального уравнения. На рис. 5.10 приведено решение задания 2 с использованием функции rkfixed.

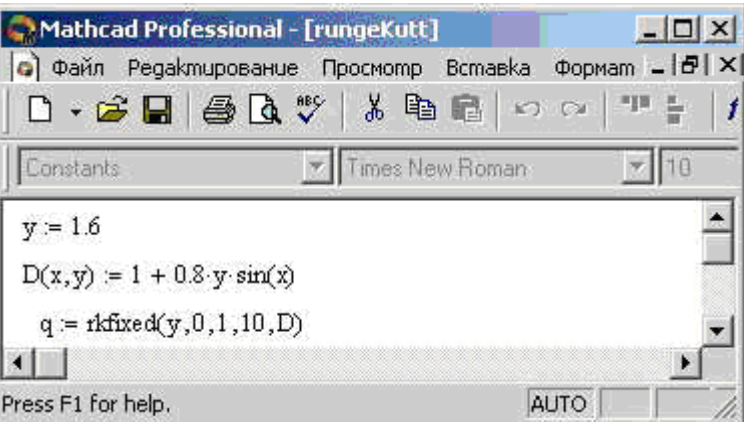

Рис. 10. Задание исходных данных и решение дифференциального уравнения

Результат вычислений заносится пакетом в матрицу, где первый столбец - значения аргумента *х*, второй – значения функции при этих значениях аргумента (рис. 5.11).

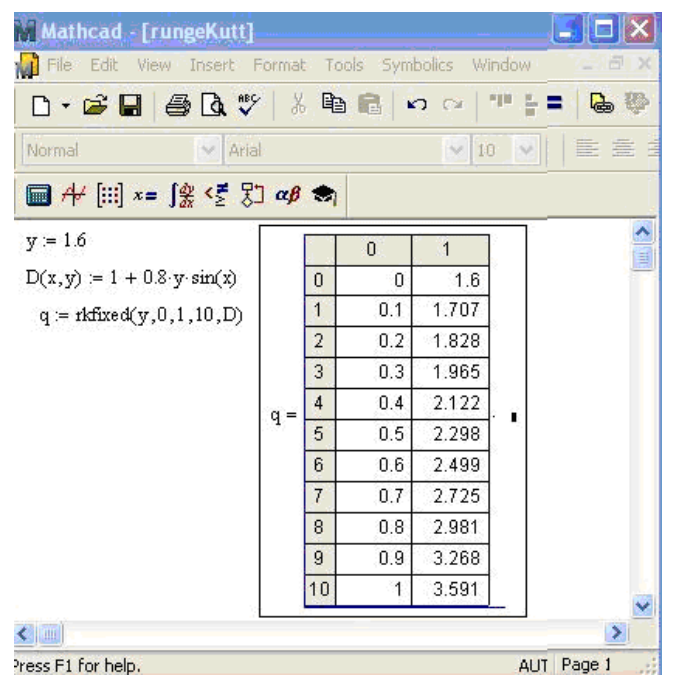

Рис. 5.11. Решение уравнения с использованием функции rkfixed

Полученное решение может быть представлено графически средствами пакета (рис. 5.12). Для этого нужно построить график зависимости решения от аргумента х, т.е. показать зависимость величин, расположенных во втором столбце, от значений аргумента, расположенных в первом столбце. Так как отсчет в MathCAD начинается с нуля, нужно по оси абсцисс отложить значения нулевого столбца, по оси ординат - первого. Выделение n-го столбца

матрицы *M* в MathCAD производится оператором  $M^{\text{CD}}$ . Это достигается с помощью кнопки  $M^{\text{CD}}$ панели «Матрицы» или одновременным нажатием клавиш *M* Ctrl ^ *n*. Решение можно показать графически, т.к. решение является матрицей, где в нулевом столбце - значения аргумента, в первом столбце – значения функции (рис. 5.12).

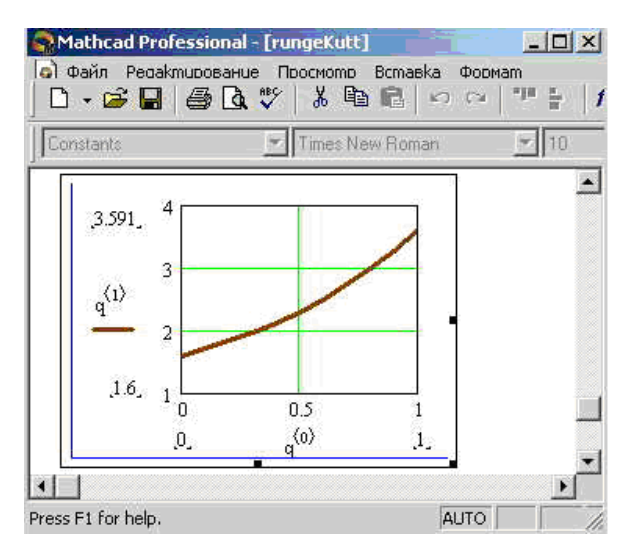

Рис. 5.12. Графическое представление решения

#### ВАРИАНТЫ ЗАДАНИЯ ПО ТЕМЕ 5

С помощью метода Рунге-Кутта получить численное решение обыкновенного дифференциального уравнения  $y' = f(x, y(x))$  $b,$ на промежутке изменения  $x \in [a,$ удовлетворяющее условию  $y(a)=y_0$ . Сравнить с решением уравнения методом Эйлера. Решить данное уравнение в пакетах Microsoft Excel и MathCAD.

В отчете привести:

- формулу Рунге-Кутта;  $\bullet$
- решение по формуле Рунге-Кутта в Microsoft Excel в табличной и графической форме;  $\bullet$
- решение по формуле Эйлера в Microsoft Excel в табличной и графической форме;
- $\bullet$ максимальную разность результатов;
- описание функции решения обыкновенного дифференциального уравнения методом Рунге-Кутта rkfixed;

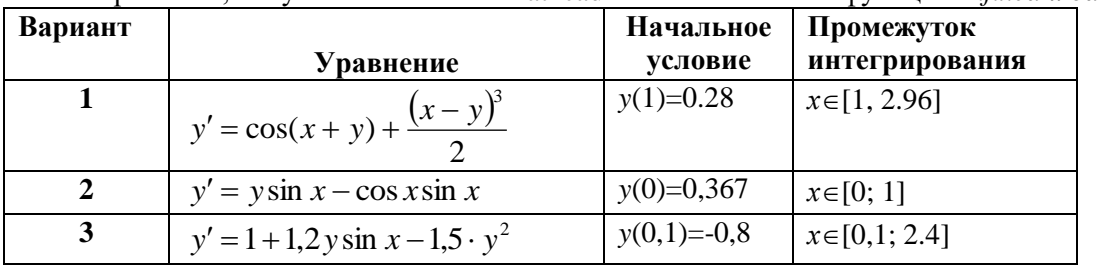

решение, полученное в пакете Mathcad с использованием функций rkfixed u odesolve;

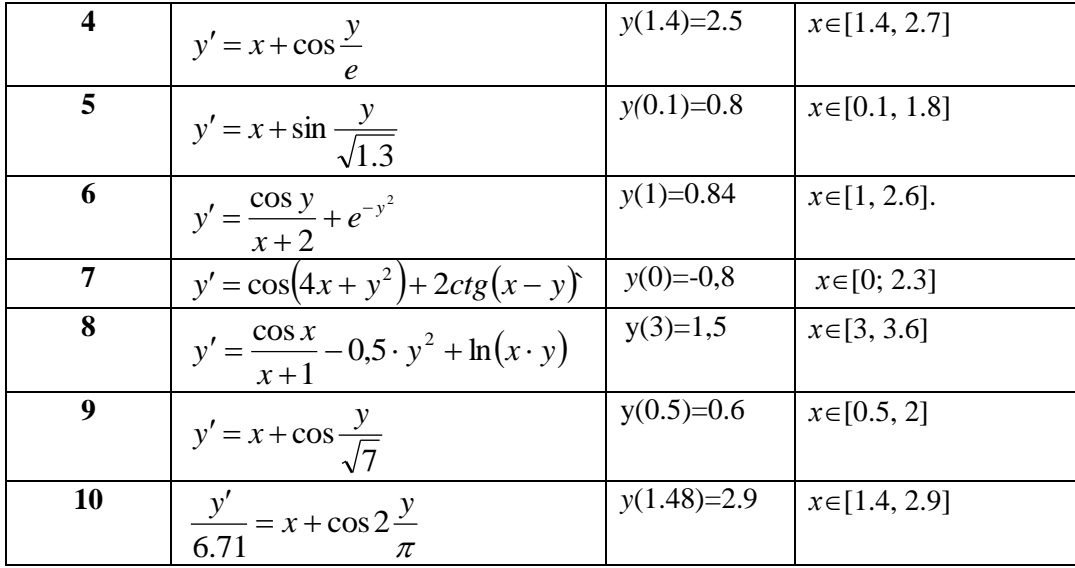

### ТЕМА 6. ЧИСЛЕННОЕ ИНТЕГРИРОВАНИЕ СИСТЕМЫ ДВУХ ДИФФЕРЕНЦИАЛЬНЫХ УРАВНЕНИЙ ПЕРВОГО ПОРЯДКА, МЕТОД ЭЙЛЕРА

При нахождении численного решения системы к каждому из них применяют формулу Эйлера или Рунге-Кутта. Рассмотрим решение системы двух обыкновенных дифференциальных уравнений первого порядка, используя формулу Эйлера. Применяем ее к каждому из уравнений системы

Рассмотрим решение системы двух дифференциальных уравнений

$$
\begin{cases}\n\frac{dy(x)}{dx} = f_1(x, y(x), z(x)) \\
\frac{dz(x)}{dx} = f_2(x, y(x), z(x))\n\end{cases}
$$
\n(6.1)

где  $y(x)$ ,  $z(x)$  – неизвестные функции от независимой переменной *x*, подлежащие определению,  $f_1(x, y(x), z(x))$ ,  $f_2(x, y(x), z(x))$  – известные функции, заданные и непрерывные.

Для нахождения решения применим методы численного решения. В частности, возможно применение как метода Эйлера, так и метода Рунге-Кутта для решения систем. этого каждому уравнению Для применяем формулу системы Эйлера  $\begin{cases}\ny_{n+1} = y_n + h \cdot f_1(x, y_n, z_n) \\
y_{n+1} = z_n + h \cdot f(x, y_n, z_n)\n\end{cases}$ (6.2).

$$
(\langle x_{n+1} - \langle x_n + n \cdot f_2 \rangle \langle x, y_n, \langle x_n \rangle)
$$
  
Задание 12. Найти решение системы двух обыкновенных дифференциальных уравнений

первого порядка  $\begin{cases} y' = e^{-y^2 - z^2} + 2x \\ z' = 2y^2 + z \end{cases}$ (6.3) при изменении аргумента

на промежутке  $x \in [0,1]$  при начальных условиях  $y(0)=0.5$ ,  $z(0)=1$ . Решение. Применим формулы Эйлера (6.2) к каждому уравнению системы. Для данной задачи получим:

$$
\begin{cases}\ny_{n+1} = y_n + h \cdot \left(e^{-y_n^2 - z_n^2} + 2x_n\right) \\
z_{n+1} = z_k + h \cdot \left(2y_n^2 + z_n\right)\n\end{cases}
$$
\n(6.4)

### **Решение системы двух обыкновенных дифференциальных уравнений первого порядка в табличном процессоре Microsoft Excel**

В первой строчке столбцов А, В, С напишем названия величин, которые расположим в этих столбцах (*x, y, z*). В столбце А запишем значения аргумента *х* с выбранным шагом (в данном примере равном 0,1). Во второй строчке столбцов В и С запишем заданные начальные условия  $y^{0}(x)$ ,  $z^{0}(x)$ . В третьей строчке столбцов В и С напишем формулы Эйлера для данной задачи (10). Выделим диапазон ячеек с формулами Эйлера и скопируем его на диапазон ячеек с значениями аргумента (рис. 6.1).

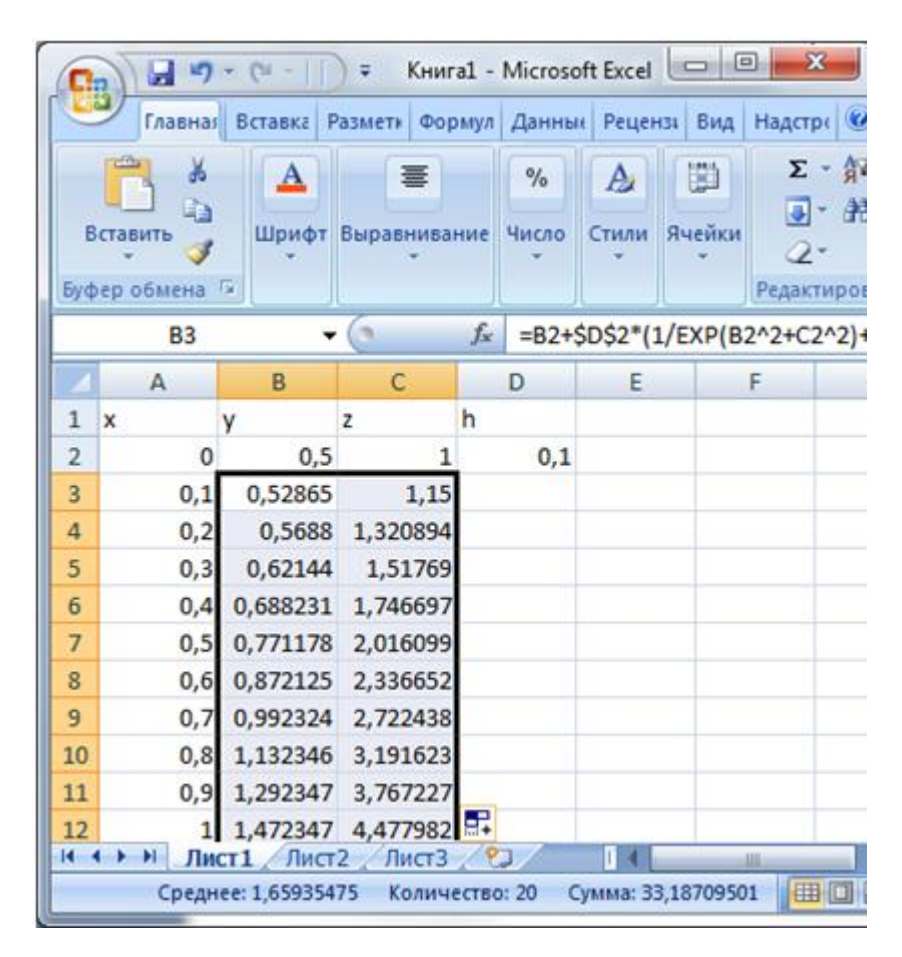

Рис. 6.1. Решение системы по формуле Эйлера в режиме отображения чисел

На рис. 6.2 приведен фрагмент таблицы Microsoft Excel в режиме отображения формул. Выделяем столбцы, содержащие значения аргумента, функций *y, z* и строим диаграмму типа «точечная».

| Ж<br>$\Box$<br>Книга1 - Microsoft Excel<br>ы<br>Ψ |                |                 |                                                                                               |      |   |  |  |  |  |
|---------------------------------------------------|----------------|-----------------|-----------------------------------------------------------------------------------------------|------|---|--|--|--|--|
|                                                   |                |                 | Надстр ( <sup>0</sup><br>Рецензи Вид<br>Главная  <br>Разметк  <br>Формул<br>Данные<br>Вставка |      | x |  |  |  |  |
|                                                   |                | fx<br>функций * | 4<br>靈<br>Библиотека   Определенные   Зависимости   Вычисление<br>формул ▼<br>имена -         |      |   |  |  |  |  |
|                                                   |                |                 | $f_x$<br>=B2+\$D\$2*(1/EXP(B2^2+C2^2)+2*A2)<br>B <sub>3</sub>                                 |      | ¥ |  |  |  |  |
|                                                   |                | A               | B                                                                                             | D    |   |  |  |  |  |
|                                                   | 1              | x               | z                                                                                             | h    |   |  |  |  |  |
|                                                   | 2              | 0               | 0,5                                                                                           | 0,1  |   |  |  |  |  |
|                                                   | 3              | 0,1             | =B2+\$D\$2*(1/EXP(B2^2+C2^2)+2*A2) =C2+\$D\$2*(2*B2^2+C2)                                     |      |   |  |  |  |  |
|                                                   | 4              | $ 0,2\rangle$   | =B3+\$D\$2*(1/EXP(B3^2+C3^2)+2*A3) =C3+\$D\$2*(2*B3^2+C3)                                     |      |   |  |  |  |  |
|                                                   | 5              | 0,3             | =B4+\$D\$2*(1/EXP(B4^2+C4^2)+2*A4) =C4+\$D\$2*(2*B4^2+C4)                                     |      |   |  |  |  |  |
|                                                   | 6              | 0,4             | =B5+\$D\$2*(1/EXP(B5^2+C5^2)+2*A5) =C5+\$D\$2*(2*B5^2+C5)                                     |      |   |  |  |  |  |
|                                                   | $\overline{7}$ | 0,5             | =B6+\$D\$2*(1/EXP(B6^2+C6^2)+2*A6) =C6+\$D\$2*(2*B6^2+C6)                                     |      |   |  |  |  |  |
|                                                   | 8              | 0,6             | =B7+\$D\$2*(1/EXP(B7^2+C7^2)+2*A7) =C7+\$D\$2*(2*B7^2+C7)                                     |      |   |  |  |  |  |
|                                                   | 9              | 0,7             | =B8+\$D\$2*(1/EXP(B8^2+C8^2)+2*A8) =C8+\$D\$2*(2*B8^2+C8)                                     |      |   |  |  |  |  |
|                                                   | 10             | 0.8             | =B9+\$D\$2*(1/EXP(B9^2+C9^2)+2*A9) =C9+\$D\$2*(2*B9^2+C9)                                     |      |   |  |  |  |  |
|                                                   | 11             | $ 0,9\rangle$   | =B10+\$D\$2*(1/EXP(B10^2+C10^2)+2*/=C10+\$D\$2*(2*B10^2+C10)                                  |      |   |  |  |  |  |
|                                                   | 12 1           |                 | =B11+\$D\$2*(1/EXP(B11^2+C11^2)+2*/=C11+\$D\$2*(2*B11^2+C11)                                  |      |   |  |  |  |  |
|                                                   |                | H.              | Лист $1$ Лист $2$ / Лист $3$ / 1                                                              |      |   |  |  |  |  |
|                                                   |                |                 | 用旧凹<br>Среднее: 1,65935475 Количество: 20 Сумма: 33,18709501                                  | 100% |   |  |  |  |  |

Рис. 6.2. Решение системы по формуле Эйлера в режиме отображения формул

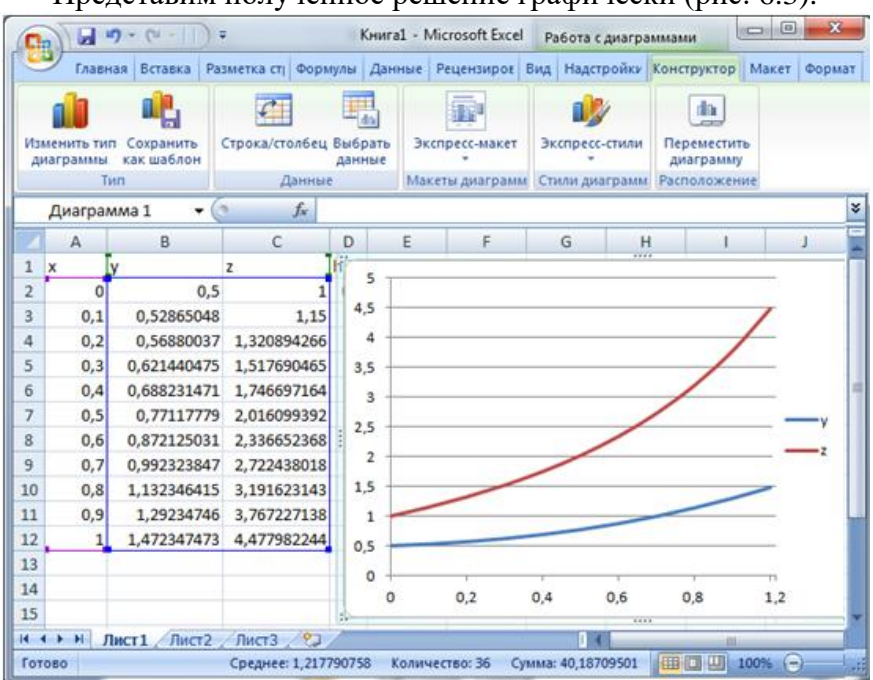

Представим полученное решение графически (рис. 6.3).

Рис. 6.3. Графическое представление решения

### Решение системы двух обыкновенных дифференциальных уравнений первого порядка в пакете MathCad

Функция rkfixed, предназначенная для решения дифференциального уравнения первого порядка методом Рунге-Кутта, может быть применена для решения системы двух обыкновенных дифференциальных уравнений первого порядка. Для этого ее аргументы записывают в векторном виде. Пусть  $q$  – вектор, первая компонента которого содержит

функцию у системы, вторая – функцию z системы, то есть  $q = \begin{pmatrix} y \\ z \end{pmatrix}$ . Тогда начальные условия<br>задачи запишем  $q = \begin{pmatrix} 0.5 \\ 1 \end{pmatrix}$ . Первое уравнение системы – первая компонента переменной,<br>содержащей уравнения си  $D(x,q) = \begin{pmatrix} e^{-q_0^2 - q_1^2} + 2x \\ 2 \cdot q_0^2 + q_1 \end{pmatrix}$ . Обращение к функции и решение приведено на рис. 6.4.

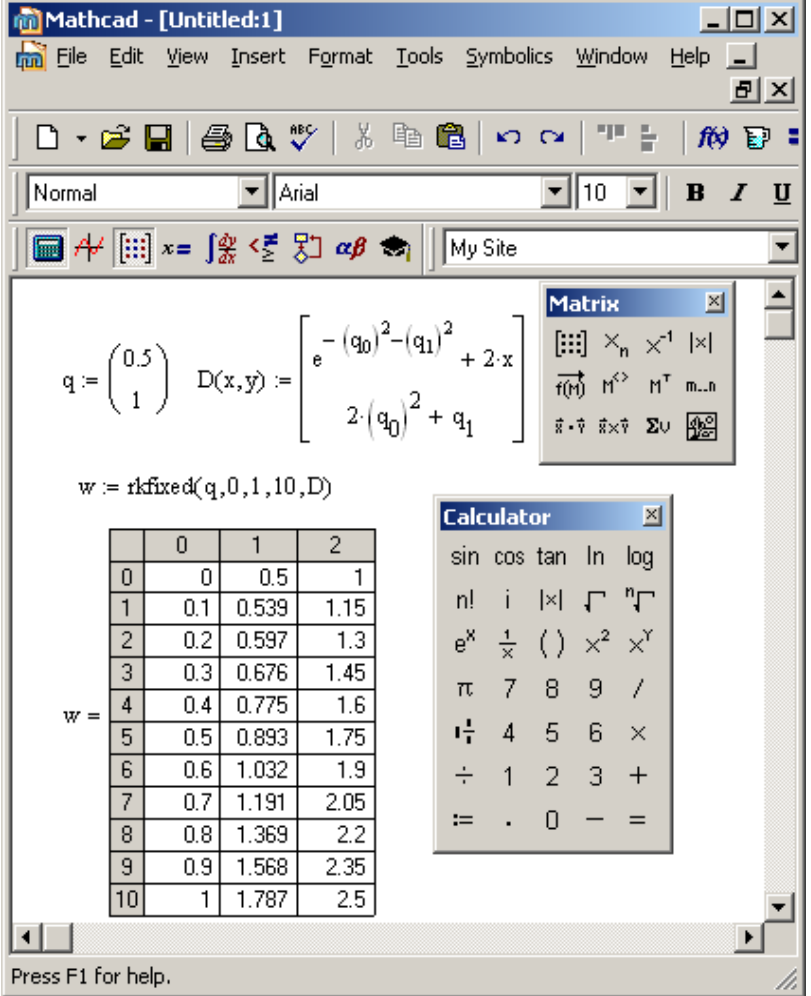

Рис. 6.4. Решение в пакете Mathcad

Построим графическое представление полученного решения (рис. 6.5). Надо помнить, что функция выводит решение в таблице, где аргумент записан в первом столбце матрицы решения, первая искомая функция - во втором, вторая - в третьем столбцах

матрицы. Значит, на графике надо по оси абсцисс откладывать числа из нулевого столбца матрицы (mathcad считает от нуля), по оси ординат - значения первого и второго столбцов. Для выделения столбца в пакете mathcad используются угловые скобки как надстрочный символ. Чтобы его набрать, можно воспользоваться кнопкой панели «Матрицы».

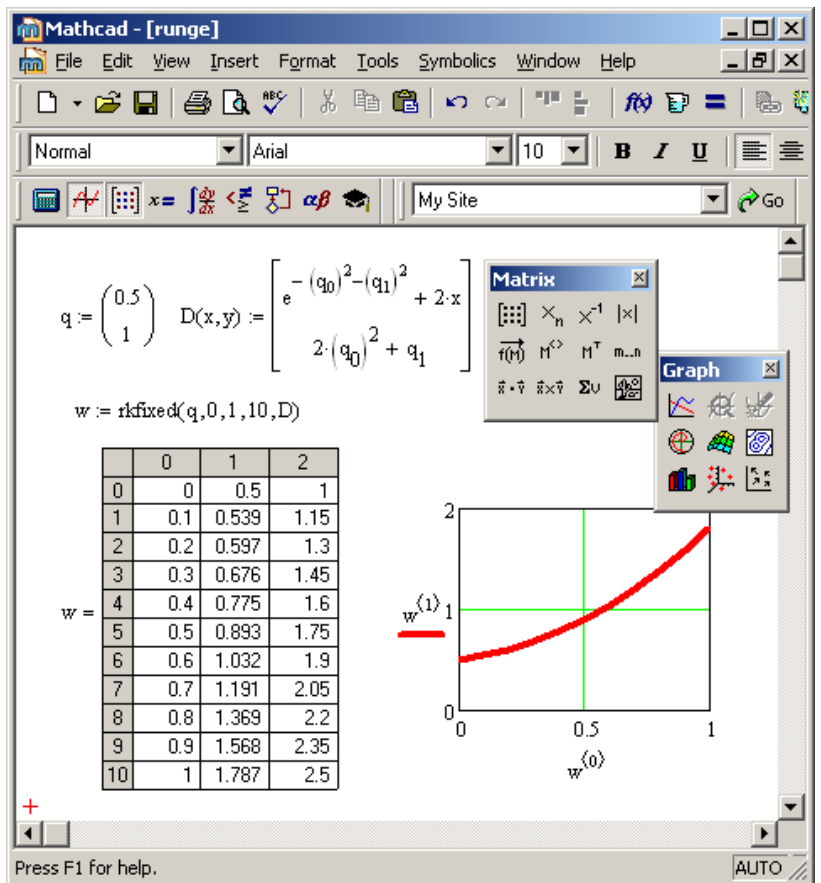

Рис. 6.5. Решение системы в пакете Mathcad

Видно, что решения, полученные в разными методами, несколько различаются. Это вызвано тем, что в разных пакетах использованы разные методы.

#### ВАРИАНТЫ ЗАДАНИЙ ПО ТЕМЕ 6

Найти численное решение залачи Коши лля системы ДВУХ обыкновенных

дифференциальных уравнений первого порядка

$$
\frac{dy(x)}{dx} = f(x, y(x), z(x))
$$
\n
$$
\frac{dz(x)}{dx} = g(x, y(x), z(x))
$$
\n
$$
\frac{dz(x)}{dx} = g(x, y(x), z(x))
$$

изменения  $x \in [0, 3]$ , удовлетворяющее условиям  $y(0)=y_0$  и  $z(0)=z_0$  в Microsoft Excel методом Эйлера. Решить систему уравнений в пакете Mathcad, используя функцию rkfixed.

В отчете привести:

 $\bullet$ формулу Эйлера нахождения численного решения системы двух дифференциальных уравнений первого порядка;

- численное решение по формуле Эйлера в Microsoft Excel;
- график численного решения в Microsoft Excel;
- описание функции решения обыкновенного дифференциального уравнений rkfixed;
- решение, полученное в пакете Mathcad с использованием функции rkfixed.

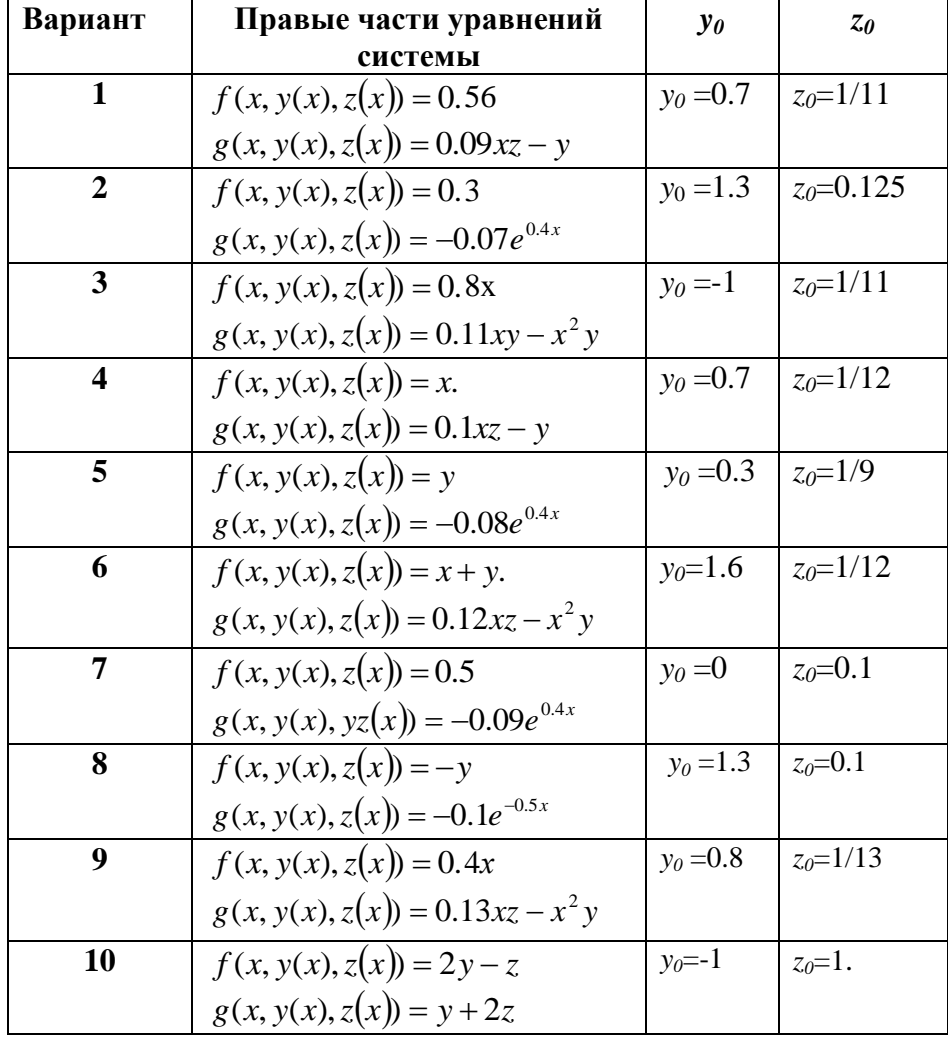

#### Задача о падении тел

**Задание 13.** Тело массой 5 кг начинает падать с высоты H, значит  $y|_{t=0} = 50$  м,  $v|_{t=0} = 0$ . Вычислить время падения тела до земли с учетом сопротивления воздуха, пропорционального скорости падения(k=0.0001), и без учета сопротивления воздуха. Решение. Согласно второму закону Ньютона

$$
a(t) = \frac{F(y, v, t)}{m} = \frac{mg - F_d}{m} = \frac{mg - kv}{m}
$$

Закон сопротивления воздуха пропорционален скорости  $F_d = k \cdot v$ ,  $k=0.0001$ , начальные условия  $v(t)\Big|_{t=0} = 0$  и  $a(t)\Big|_{t=0} = \frac{mg - k \cdot v\Big|_{t=0}}{m} = g$ .

Ищем численное решение:

Зная начальные условия при  $t=0$ , ищем решение в точке  $t_1 = t_0 + \Delta t$  $(6.5)$ 

$$
v(t_1) = v(t_0) + a(t_0) \cdot \Delta t = 0 + g \cdot \Delta t
$$
 (6.6)  
\n
$$
y(t_1) = y(t_0) + v(t_1) \cdot \Delta t
$$
 (6.7)  
\n
$$
a(t_1) = \frac{mg - k \cdot v(t_1)}{m}
$$
 (6.8)

Затем вычисляем решение в точке  $t_2 = t_1 + \Delta t$ 

Решение в Microsoft Excel: первый столбец таблицы (А) отводим для значений времени, в которые вычисляем скорость и высоту тела, во втором столбце будем вычислять скорость тела, в третьем – высоту, в четвертом ускорение. В пятом и шестом столбцах записываем исходные данные задачи. В третьей строке записываем начальные условия задачи: отсчет времени начинается с нуля, начальная скорость равняется нулю, начальная высота, с которой падает тело 50 м, начальное ускорение равняется 9,81. В строках первого столбца записываем значения времени, в которых ищем решение задачи. Выбираем шаг изменения времени 0,1 до значения 3,3. В столбце В записываем формулу (6.6) для вычисления скорости, в столбце С формулу (6.7) для вычисления высоты, в четвертом – формулу (6.8) для вычисления ускорения (рис. 6.6, 6.8).

Одновременно выполняем расчет времени падения тела без учета сопротивления воздуха.

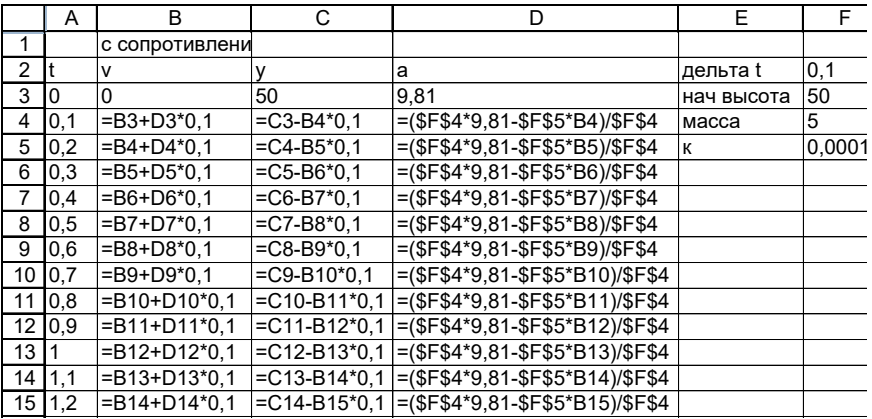

Рис. 6.6. Фрагмент таблицы с решением задачи о падении тела в режиме отображения формул

|                |                  |                          |                | Microsoft Excel - ПАДЕНИЕ ТЕЛ                                                   |                  |              |                          |                           |            |                     |                           |
|----------------|------------------|--------------------------|----------------|---------------------------------------------------------------------------------|------------------|--------------|--------------------------|---------------------------|------------|---------------------|---------------------------|
| 图1             | Файл             | Правка                   | Вид            | Вставка                                                                         | Сервис<br>Формат | Данные       | Окно                     | Справка                   |            | Ð                   | $\boldsymbol{\mathsf{x}}$ |
|                |                  | $\Sigma$ -               | 肌              | $\frac{1}{\pi}$   Arial Cyr                                                     |                  | $-10$        | $-$ <b>X</b> $K$         | $\mathbf{q}$              | ■ 事 書 ■ 1% | $\mathbb{H}$ -      |                           |
|                | F4               | ٠                        |                | $f_{\mathbf{x}}$ 5                                                              |                  |              |                          |                           |            |                     |                           |
|                | A.               | B                        | Ċ              | D                                                                               | E                | F            | G                        | H                         | T          | J                   |                           |
| $\mathbf{1}$   |                  |                          |                | с сопротивлением воздуха                                                        |                  |              |                          | без сопротивления воздуха |            |                     | $\overline{\phantom{a}}$  |
| $\overline{2}$ | It.              | ٧                        | Y              | a                                                                               | дельта t         | $0.1\vert v$ |                          | ٧                         | a          |                     |                           |
| 3              | 0                | 0                        | 50             |                                                                                 | 9,81 нач высота  | 50           | 0                        | 50                        | 9,81       | 50                  |                           |
| 4              | 0.1              | 0,981                    | 49,9           | 9,808038 масса                                                                  |                  | ठा           | 0,981                    | 49,95095                  | 9,81       | 49,95095            |                           |
| $\overline{5}$ |                  | $0,2$   1,9618           | 49,71          | 9,806076392 k                                                                   |                  | 0,01         |                          | 1,962 49,55855            |            | 49,8038             |                           |
| 6              |                  | 0,3 2,9424               | 49,41          | 9.804115177                                                                     |                  |              | 2.943                    | 48,5285                   |            | 49,55855            |                           |
| 7              |                  | $0,4$ 3,9228             | 49,02          | 9,802154354                                                                     |                  |              | 3,924                    | 46,5665                   |            | 49,2152             |                           |
| 8              | 0,5              | 4,903                    | 48,53          | 9,800193923                                                                     |                  |              | 4,905                    | 43,37825                  |            | 48,77375            |                           |
| 9              |                  | $0,6$ 5,8831             | 47,94          | 9.798233884                                                                     |                  |              | 5,886                    | 38,66945                  |            | 48,2342             |                           |
| 10             |                  | $0,7$ 6,8629             | 47,25          | 9,796274238                                                                     |                  |              | 6,867                    | 32,1458                   |            | 47,59655            |                           |
| 11             |                  | 0,8 7,8425               | 46,47          | 9,794314983                                                                     |                  |              | 7,848                    | 23,513                    |            | 46,8608             |                           |
| 12             |                  | $0,9$ 8,8219             | 45,59          | 9.79235612                                                                      |                  |              |                          | 8,829 12,47675            |            | 46.02695            |                           |
| 13             |                  | 1 9,8012                 | 44,61          | 9,790397649                                                                     |                  |              | 9,81                     | $-1,25725$                |            | 45,095              |                           |
| 14             | 1,1              | 10,78                    | 43,53          | 9,788439569                                                                     |                  |              | 10,791                   | $-17,9833$                |            | 44,06495            |                           |
| 15             |                  | 1,2 11,759               | 42,35          | 9,786481881                                                                     |                  |              | 11,772                   | $-37,9957$                |            | 42,9368             |                           |
| 16             |                  | 1,3 12,738               | 41,08          | 9,784524585                                                                     |                  |              | 12,753                   | $-61,5888$                |            | 41,71055            |                           |
| 17             |                  | 1,4 13,716               | 39,71          | 9,78256768                                                                      |                  |              | 13,734                   | $-89.0568$                |            | 40,3862             |                           |
| 18             |                  | 1.5 14.694               | 38,24          | 9,780611166                                                                     |                  |              | 14.715                   | $-120,694$                |            | 38,96375            |                           |
| 19             |                  | 1,6 15,672               | 36,67          | 9,778655044                                                                     |                  |              | 15,696                   | -156,795                  |            | 37,4432             |                           |
| 20             | 1,7              | 16,65                    | 35,01          | 9,776699313                                                                     |                  |              | 16,677                   | $-197,653$                |            | 35,82455            |                           |
| 21             |                  | 1,8 17,628               | 33,24          | 9,774743973                                                                     |                  |              | 17,658                   | $-243,564$                |            | 34,1078             |                           |
| 22             |                  | 1,9 18,605               | 31,38          | 9,772789024                                                                     |                  |              | 18,639                   | -294,822                  |            | 32,29295            |                           |
| 23<br>24       |                  | 2 19,583                 | 29,43          | 9,770834467<br>9.7688803                                                        |                  |              | 19,62<br>20.601          | $-351,72$<br>$-414,553$   |            | 30,38               |                           |
| 25             | 2,1              | 20,56                    | 27,37          | 9,766926524                                                                     |                  |              | 21,582                   | $-483,615$                |            | 28,36895<br>26,2598 |                           |
| 26             |                  | 2,2 21,537<br>2,3 22,513 | 25,22<br>22,96 | 9,764973138                                                                     |                  |              | 22,563                   | $-559,201$                |            | 24.05255            |                           |
| 27             | 2,4              | 23,49                    | 20,62          | 9.763020144                                                                     |                  |              | 23.544                   | $-641,605$                |            | 21,7472             |                           |
| 28             |                  | 2,5 24,466               | 18,17          | 9,76106754                                                                      |                  |              | 24,525                   | $-731,121$                |            | 19,34375            |                           |
| 29             |                  | 2,6 25,442               | 15,62          | 9,759115326                                                                     |                  |              | 25,506                   | $-828,044$                |            | 16,8422             |                           |
| 30             | 2.7 <sup>1</sup> | 26,418                   | 12,98          | 9.757163503                                                                     |                  |              |                          |                           |            | 14.24255            |                           |
| 31             |                  | 2,8 27,394               | 10,24          | 9,75521207                                                                      |                  |              |                          |                           | 9,8        | 11,5448             |                           |
| 32             |                  | 2,9 28,369               | 7,406          | 9,753261028                                                                     |                  |              |                          |                           |            | 8,74895             |                           |
| 33             |                  | 3 29 345                 | 4.472          | 9,751310376                                                                     |                  |              |                          |                           |            | 5,855               |                           |
| 34             | 3,1              | 30,32                    | 1,44           | 9,749360114                                                                     |                  |              |                          |                           |            | 2,86295             |                           |
| 35             |                  | 3,2 31,295               | $-1,69$        | 9,747410242                                                                     |                  |              |                          |                           |            | $-0,2272$           | $\overline{\mathbf{v}}$   |
| H.             |                  |                          |                | $\triangleright$ $\triangleright$ Лист $1/\sqrt{ }$ Лист $2/\sqrt{ }$ Лист $3/$ |                  |              | $\overline{\mathcal{R}}$ | TIII                      |            | $\vert$             |                           |
| Готово         |                  |                          |                |                                                                                 |                  |              |                          |                           |            |                     |                           |

Рис. 6.7. Решение задачи о падении тела с учетом сопротивления воздуха

Проанализируем полученный результат. Положение тела над землей (столбец С ) убывает, так как тело падает с некоторой высоты. Через примерно 3,1 сек. тело упадет на землю. С этого момента формулы определения высоты дают уже отрицательное значение. Это значит, что вычисления уже не имеют смысла.

Сравнивая результаты, можем утверждать, что учет сопротивления воздуха при падении тела вносит незначительное изменение в результат. Это говорит о том, что математическая модель падающего тела без учета сопротивления воздуха хорошо описывает его падение, и учет сопротивления воздуха не вносит значительных изменений.

#### **Решение в пакете MathCAD**

Для решения обыкновенных дифференциальных уравнений применим функцию *odesolv*e, которая применяется для решения уравнений любого порядка. В связи с тем, что ось ординат обычно направлена вверх, а падение идет вниз в уравнении перед второй производной (ускорением) ставится минус. Решение приведено на рис. 6.8.

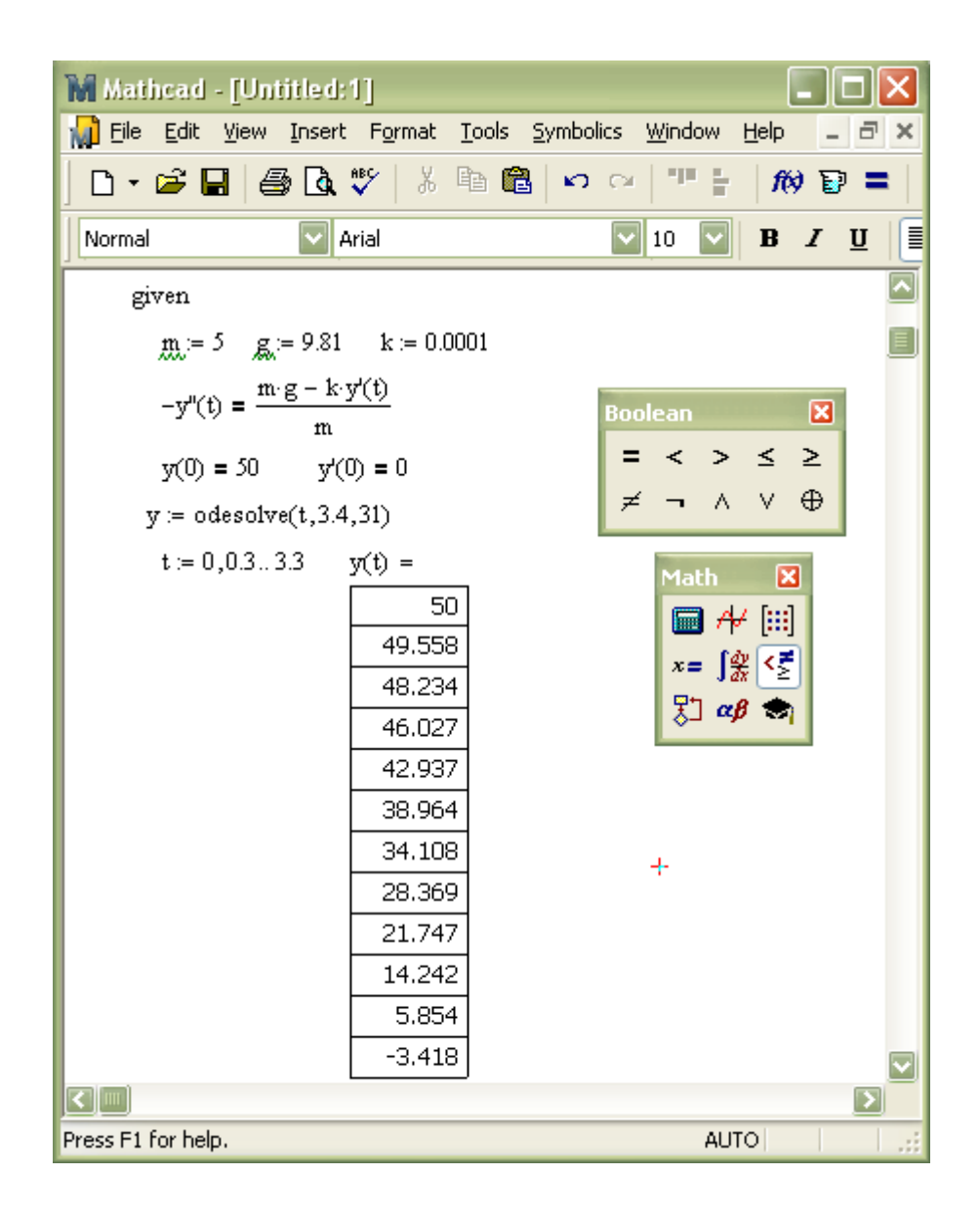

Рис. 6.8. Решение в MathCAD задачи о падении тела с учетом сопротивления воздуха

# **ВАРИАНТЫ ЗАДАНИЯ ПО ТЕМЕ 6**

Тело массой *m* начинает падать с высоты *Н*. Вычислить время падения тела до земли с учетом сопротивления воздуха пропорциональным степени скорости падения  $F_d = k \cdot v^c$ .

Решение выполнить в табличном процессоре Microsoft Excel и пакете математических расчетов MathCAD.

В отчете привести:

- систему дифференциальных уравнений, описывающих падение тела;
- формулы Эйлера для вычисления численного решения системы дифференциальных уравнений первого порядка;
- численное решение системы уравнений по формулам Эйлера в Microsoft Excel (в режимах отображения чисел и формул);
- графическое представление решения;
- приближенное решение, полученное в пакете Mathcad с использованием функции odesolve.

**Вариант 1.**  $m=10$  кг,  $H=100$  м.  $k=0.0002$ ,  $c=1$ . **Вариант 2.**  $m=50$  кг,  $H=100$  м.  $k=0.002$ ,  $c=1$ . **Вариант 3.**  $m=75$  кг,  $H=100$  м.  $k=0.02$ ,  $c=1$ . **Вариант 4.**  $m=25$  кг,  $H=100$  м.  $k=0.2$ ,  $c=1$ . **Вариант 5.**  $m=100$  кг,  $H=100$  м.  $k=2$ ,  $c=1$ . **Вариант 6.**  $m=10$  кг,  $H=100$  м.  $k=0.0003$ ,  $c=1$ . **Вариант 7.**  $m=10$  кг,  $H=100$  м.  $k=0.003$ ,  $c=1$ . **Вариант 8.**  $m=10$  кг,  $H=100$  м.  $k=0.03$ ,  $c=1$ . **Вариант 9.**  $m=10$  кг,  $H=100$  м.  $k=0.3$   $c=2$ . **Вариант 10.**  $m=10$  кг,  $H=100$  м.  $k=0.0004$   $c=0.67$ .

## ТЕМА 7. ЧИСЛЕННОЕ РЕШЕНИЕ ОБЫКНОВЕННЫХ ДИФФЕРЕНЦИАЛЬНЫХ УРАВНЕНИЙ ВТОРОГО ПОРЯДКА. ЗАДАЧА КОШИ

Рассмотрим обыкновенные дифференциальные уравнения второго порядка  $y''(x) = f(x, y(x), y'(x))$  на отрезке изменения аргумента  $x \in [a,b]$  с начальными условиями  $y(a)=y_a$ ,  $y'(a)=y'_a$ . Они содержат вторую производную неизвестной функции. В решении дифференциального уравнения второго порядка присутствуют две неизвестные постоянные, которые определяются из начальных условий С помощью подстановки  $y' = z$ ,  $y'' = z'$ обыкновенное дифференциальное второго уравнение порядка  $y''(x, y(x)) = F(x, y(x, y(x)), y'(x))$ сводится к системе двух обыкновенных

 $y''(x, y(x)) = F(x, y(x, y(x), y(x)))$  ...,<br>
дифференциальных уравнений первого порядка  $\begin{cases} y' = y_1 \\ y_1 = G(x, y, y_1) \end{cases}$ . К каждому из этих

уравнений применим метод Эйлера или метод Рунге-Кутта.

Задание 14. Задано обыкновенное дифференциальное уравнение второго порядка  $y'' + \frac{y'}{\sin x} - x \cdot y = 0$  c начальными условиями  $y(1) = 0.5$  u  $y'(1) = -0.5$ . Найти

приближенное решение уравнения на промежутке  $x \in [1, 2]$ .

С помощью подстановки  $y' = z$ ,  $y'' = z'$  заданное обыкновенное дифференциальное уравнение второго порядка сводится к системе двух обыкновенных дифференциальных

уравнений первого порядка  $\begin{cases} y' = z \\ z' = x \cdot y - \frac{z}{\sin x} \end{cases}$  с начальными условиями  $y(1) = 0.5$  и

 $z(1) = -0.5$ . Применяя к каждому из уравнений системы метод Эйлера, можем записать систему в следующем виде:

$$
\begin{cases} y_{i+1} = y_i + h \cdot z_i \\ z_{i+1} = z_i + h \cdot \left( x_i \cdot y_i - \frac{z_i}{\sin x_i} \right), \end{cases}
$$
 (7.1),

где  $x_0=1$ ;  $y_0=0.5$ ;  $z_0=-0.5$ . Вычисления производим последовательно по каждой из формул системы, изменяя значение *i* от нуля до *n*, где  $n -$  число точек разбиения отрезка, на котором определяется решение. Каждое следующее значение аргумента вычисляется по формуле  $x_{i+1} = x_i + h$ , где  $h$  – шаг изменения аргумента.

Решение в табличном процессоре Microsoft Excel будем проводить в следующей последовательности: надписываем столбцы А, В, С как х, у, у'. В ячейку Е1 записываем значение шага изменения аргумента. Заполняем ячейки столбца А значениями аргумента  $x$  – от начального значения 1 до конечного 2 шагом 0,1 (рис. 7.1). Набранные формулы нужно скопировать до конечного значения аргумента - значения  $x=2$ . В результате копирования Microsoft Excel выведет полученные значения (рис. 7.2).

|                | <b>Microsoft Excel - zad9</b>            |                            |                                                                               |        |                     |                | $\Box$ $\times$ |
|----------------|------------------------------------------|----------------------------|-------------------------------------------------------------------------------|--------|---------------------|----------------|-----------------|
|                | ⊕айл                                     | <u>П</u> равка<br>$B\mu a$ | Вставка                                                                       | Формат | Сервис              | Данные<br>Окно | Справк          |
| : 圓            | $\left \frac{dx}{dt}\right $   Arial Cyr |                            |                                                                               |        |                     |                |                 |
|                | B19                                      | ▼                          | $f_{\star}$ 0.5                                                               |        |                     |                |                 |
|                | А                                        | в                          | C                                                                             | D      | F                   | F              | G               |
| 1              | χ                                        | ٧                          | ٧,                                                                            | h=     | 0,1                 |                |                 |
| $\overline{2}$ |                                          |                            |                                                                               |        |                     |                |                 |
| $\overline{3}$ | 1,1                                      |                            |                                                                               |        |                     |                |                 |
| 4              | 1,2                                      |                            |                                                                               |        |                     |                |                 |
| 5              | 1,3                                      |                            |                                                                               |        |                     |                |                 |
| $\overline{6}$ | 1,4                                      |                            |                                                                               |        |                     |                |                 |
| 7              | 1,5                                      |                            |                                                                               |        |                     |                |                 |
| $\overline{8}$ | 1,6                                      |                            |                                                                               |        |                     |                |                 |
| $\overline{9}$ | 1,7                                      |                            |                                                                               |        |                     |                |                 |
| 10             | 1,8                                      |                            |                                                                               |        |                     |                |                 |
| 11             | 1,9                                      |                            |                                                                               |        |                     |                |                 |
| 12             | 2                                        |                            |                                                                               |        |                     |                |                 |
| IК             | ٠                                        |                            | $\rightarrow$ М $\rightarrow$ Лист1 $\land$ Лист2 $\land$ Лист3 $\rightarrow$ |        | $\vert \cdot \vert$ |                |                 |
| Готово         |                                          |                            |                                                                               |        | Сумма=2,98311846    |                |                 |

Рис. 7.1. Начальный этап решения дифференциального уравнения второго порядка

|              |       | <b>Microsoft Excel - zad9</b>                                                 |                                              |    |                                               | <b>x</b> |
|--------------|-------|-------------------------------------------------------------------------------|----------------------------------------------|----|-----------------------------------------------|----------|
| 国            | Файл. | Правка<br>Вид                                                                 | Вставка<br>Сервис Данные<br>Формат           |    | $\underline{0}$ Kł _ $\underline{B}$ $\times$ |          |
| $\mathbb{E}$ |       | <b>Arial Cyr</b>                                                              |                                              |    |                                               |          |
|              | C8    |                                                                               | fx                                           |    |                                               |          |
|              | А     | в                                                                             | С                                            |    | Е                                             |          |
|              | χ     | ٧                                                                             | ٧ľ                                           | h= | 0,1                                           |          |
| 2            | 1     | 0,5                                                                           | $-0,5$                                       |    |                                               |          |
| З            | 1,1   |                                                                               | =B2+\$E\$1*C2  =C2+\$E\$1*(A2*B2-C2/SIN(A2)) |    |                                               |          |
| 4            | 1,2   |                                                                               |                                              |    |                                               |          |
|              | 5 1,3 |                                                                               |                                              |    |                                               |          |
|              |       | $\rightarrow$ M $\rightarrow$ Muct1 $\land$ Muct2 $\land$ Muct3 $\rightarrow$ | lк                                           |    |                                               |          |
| Готово       |       |                                                                               |                                              |    |                                               | 11       |

Рис. 7.2. Ввод формул для вычисления у, у

Во второй строке под заголовками у, у' записываем заданные начальные значения. В третьей строке записываем формулы для вычисления у, у' по формулам системы (7.1) (рис. 7.3). При записи формул нужно не забывать ставить абсолютный алрес ячейки, содержащей значение шага.

Полученное решение нужно проиллюстрировать графически. Для этого выделяем диапазоны ячеек, содержащие значения аргумента, функции и первой производной, вызываем мастер диаграмм и строим диаграмму типа «точечная» (рис. 7.4).

|                         | <b>Microsoft Excel - zad9</b> |                                                                   |                                           |        |                   |
|-------------------------|-------------------------------|-------------------------------------------------------------------|-------------------------------------------|--------|-------------------|
|                         | Файл                          | <b>Правка</b><br><u>В</u> ид                                      | Формат<br>Вставка                         | Сервис | ×                 |
|                         | Arial Cyr<br>仙 ≣              |                                                                   | $\bullet$ 10 $\bullet$   Ж $K$ Ч $\equiv$ |        | u<br>T<br>$\bf A$ |
|                         | F10                           | fx                                                                |                                           |        |                   |
|                         | А                             | в                                                                 | C                                         | D      | F                 |
| 1                       | X                             | ٧                                                                 | y'                                        | h=     | 0,1               |
| $\overline{2}$          | 1                             | 0,5                                                               | -0,5                                      |        |                   |
| $\overline{\mathsf{3}}$ | 1,1                           | 0,45                                                              | -0,390580245                              |        |                   |
| 4                       | 1,2                           | 0,410941976                                                       | -0,297254278                              |        |                   |
| 5                       | 1,3                           | 0,381216548                                                       | -0,216048342                              |        |                   |
| 6                       | 1,4                           | 0,359611714                                                       | -0,144068261                              |        |                   |
| 7                       | 1,5                           | 0,345204887                                                       | -0,079103077                              |        |                   |
| 8                       | 1,6                           | 0,33729458                                                        | -0,019392171                              |        |                   |
| 9                       | 1,7                           | 0,335355363                                                       | 0,036515006                               |        |                   |
| 10                      | 1,8                           | 0,339006863                                                       | 0,089843226                               |        |                   |
| 11                      | 1,9                           | 0,347991186                                                       | 0,141638867                               |        |                   |
| 12                      | 2                             | 0,362155073                                                       | 0,192789545                               |        |                   |
|                         |                               | $\blacktriangleright$ Пист1 $\bigwedge$ Лист2 $\bigwedge$ Лист3 / |                                           |        |                   |
| Готово                  |                               |                                                                   |                                           |        |                   |

Рис. 7.3. Вывод результата вычислений

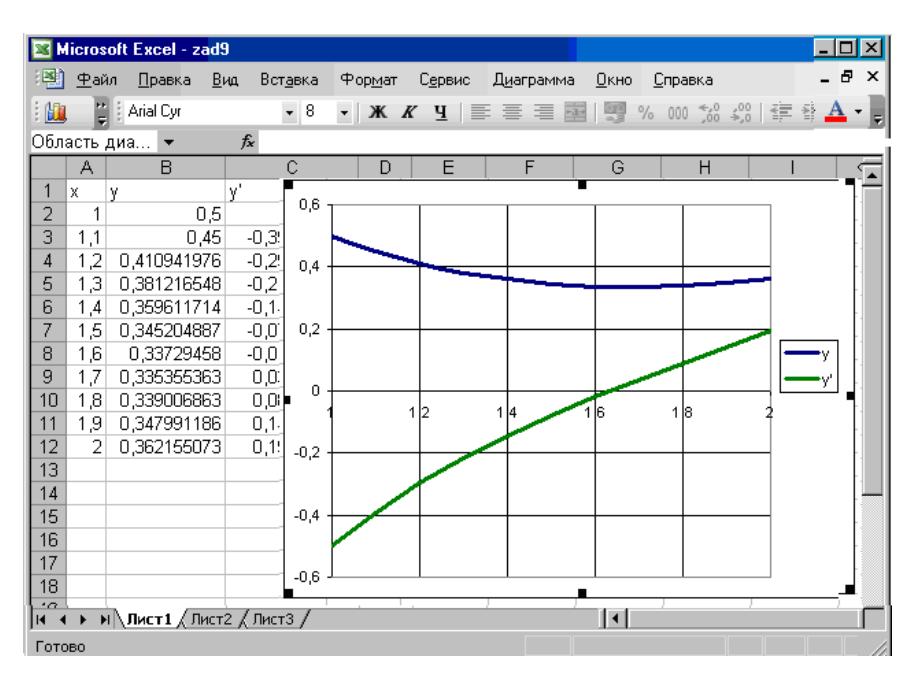

Рис. 7.4. Графическое решение уравнения

Для решения задачи в пакете MathCAD применяем функцию *odesolve* (ordinary differentional equation solve). Эта функция может искать решения обыкновенных дифференциальных уравнений любого порядка. Функция имеет три аргумента: имя аргумента искомой функции, правый конец интервала интегрирования, число шагов разбиения интервала интегрирования. Результатом работы функции является вычисленная функция.

Решение приведено на рис. 7.5.

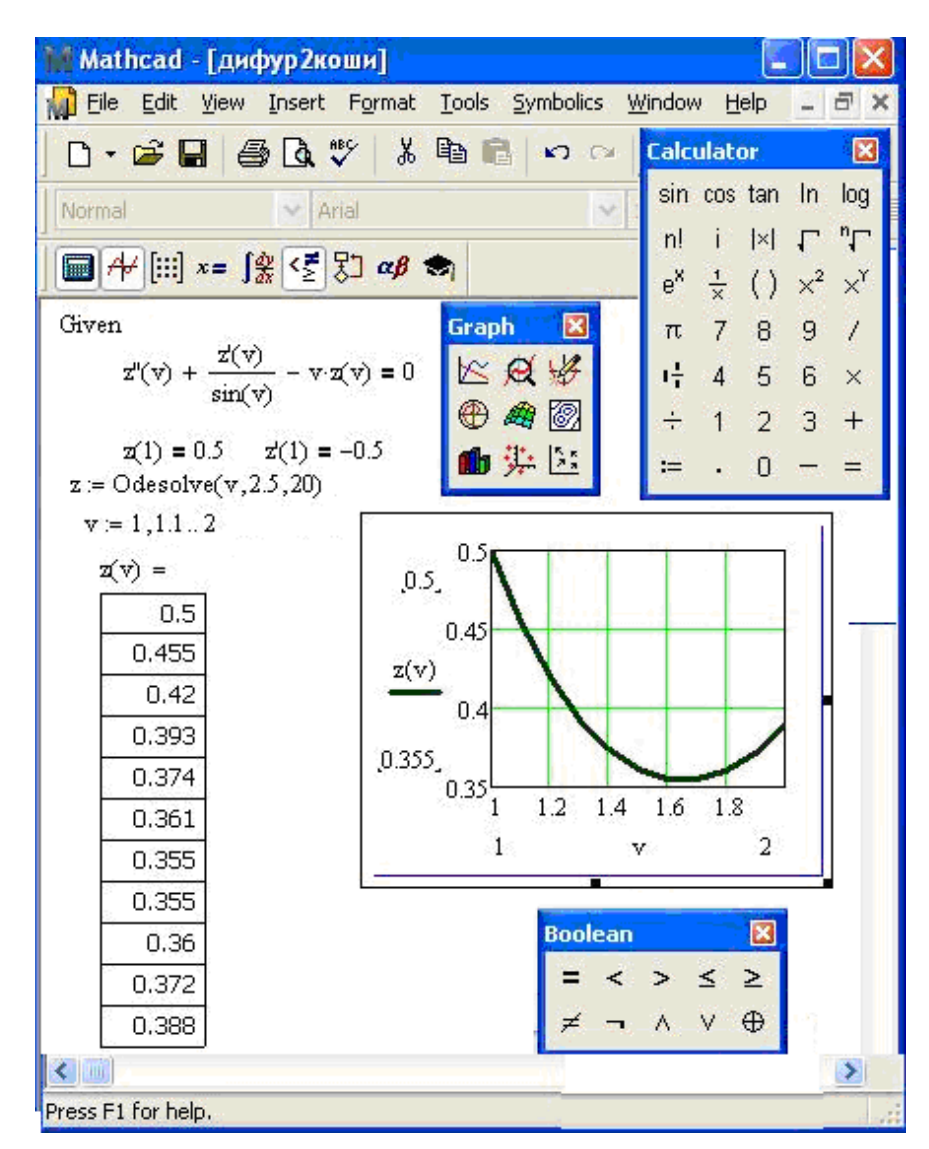

Рис. 7.5. Графическое решение уравнения с использованием функции odesolve

Решение дифференциального уравнения может быть получено и с использованием функции решения обыкновенного дифференциального уравнения rkfixed. Результатом работы функции является матрица решений системы дифференциальных уравнений методом Рунге-Кутта с постоянным шагом.

Пакет выводит матрицу с решением, в первом столбце которой содержатся значения х, для которых вычислено решение, во втором столбце - значения искомой функции в заданных точках, в третьем - значения первых производных в тех же точках. Для получения графической формы решения вызывается палитра Graph пакета, активизируется кнопка плоского графика. В маркере у оси абсцисс задается имя нулевого столбца матрицы решения (в котором содержатся значения аргумента x), в маркере у оси ординат у задается имя первого столбца матрицы решения, содержащего полученные значения искомой функции. Для задания номера столбца удобно воспользоваться значком указания столбца палитры Matrix <sup>2</sup>. На рис. 7.6 приведено описанное решение.

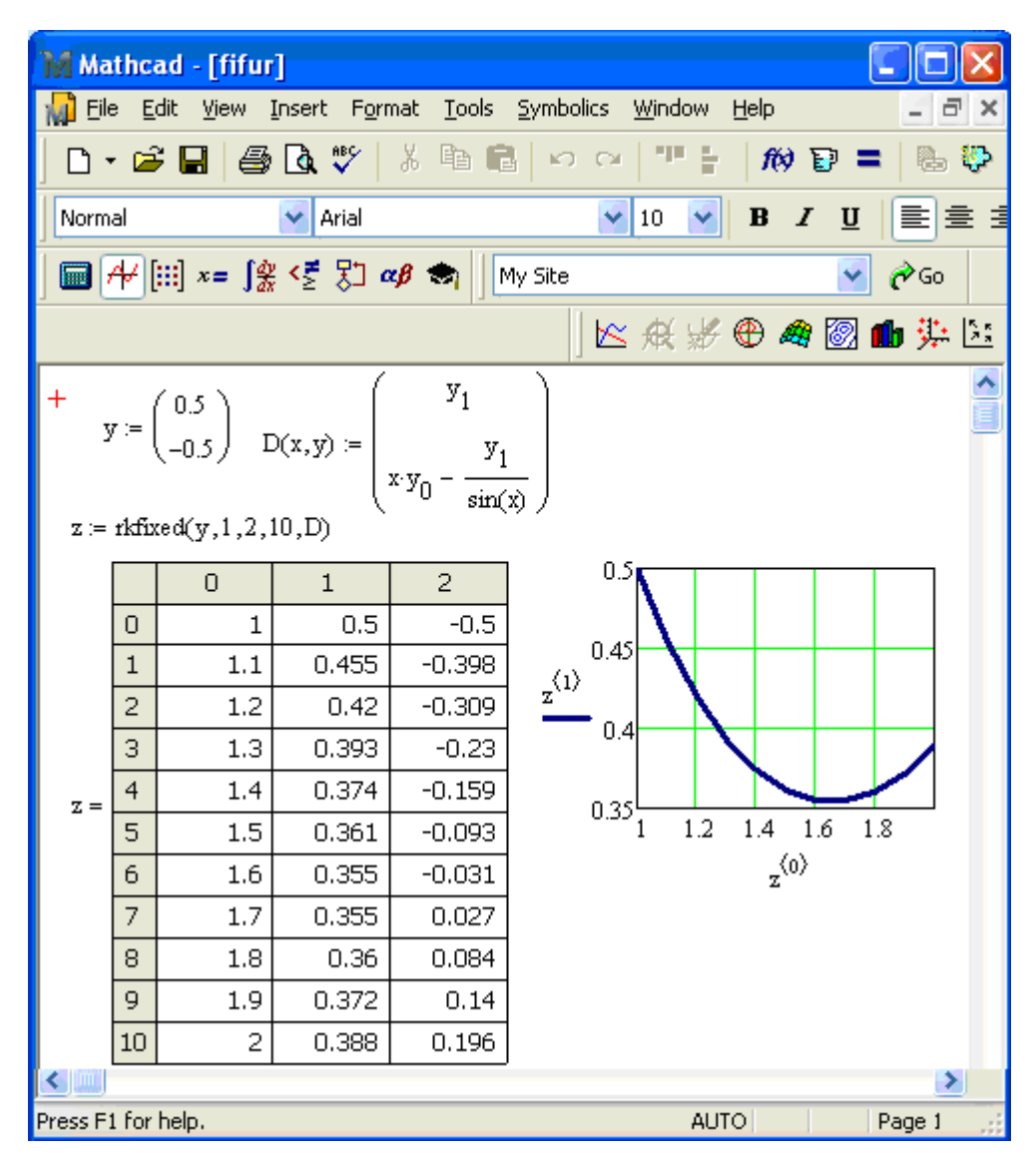

Рис. 7.6. Графическое решение уравнения с использованием функции rkfixed

Решения, полученные всеми способами в обоих пакетах, совпадают.

Чтобы проверить точность полученного решения, найдем точное решение уравнения. Точное решение имеют линейные дифференциальные уравнения второго порядка с постоянными коэффициентами, т.е. уравнения вида  $y'' + a_1 \cdot y' + a_2 \cdot y = 0$ , где  $a_1$ ,  $a_2$  – постоянные величины. Общим решением уравнения является функция  $y(x) = C_1 \cdot e^{k_1 x} + C_2 \cdot e^{k_2 x}$ , где  $C_1$ ,  $C_2$  — постоянные,  $k_1$ ,  $k_2$  — корни характеристического уравнения  $k^2 + a_1 \cdot k + a_2 = 0$ . (Если корни равные, то решение имеет вид  $y(x) = C_1 \cdot e^{k_1 x} + C_2 \cdot x \cdot e^{k_1 x}$ , если

корней вещественных нет, т.е.  $k_{1,2} = \alpha \pm i\beta$ , то решение имеет ВИД  $y(x) = e^{\alpha x} \cdot (C_1 \cdot \cos \beta x + C_2 \cdot \sin \beta x).$ 

Задание 15. Найти решение обыкновенного дифференциального линейного уравнения на диапазоне второго порядка с постоянными коэффициентами  $y'' + 3y' + y = 0$ изменения аргумента  $x \in [-0.5, 1]$  при начальных условиях y(-0.5)=-1, y'(-0.5)=0.5.

**Решение.** Составим характеристическое уравнение  $k^2 + 3k + 1 = 0$ . Корни уравнения вычисляются по формуле  $k_{1,2} = -\frac{3}{2} \pm \sqrt{\frac{9}{4} - 1}$ . Корни различны по величине, следовательно,

решение имеет вид:  $y(x) = C_1 \cdot e^{\left(-\frac{3}{2} - \frac{\sqrt{5}}{2}\right)x} + C_2 \cdot e^{\left(-\frac{3}{2} + \frac{\sqrt{5}}{2}\right)x}$ . Для определения постоянных  $C_1$ , C<sub>2</sub> применим начальные условия уравнения:  $-1 = C_1 \cdot e^{ \left( -\frac{3}{2} - \frac{\sqrt{5}}{2} \right) (-0.5)} + C_2 \cdot e^{ \left( -\frac{3}{2} + \frac{\sqrt{5}}{2} \right) (-0.5)}$  $(8.4)$ .

Вычислим первую производную уравнения и подставим ее во второе начальное условие

$$
y'(x) = C_1 \cdot \left(-\frac{3}{2} - \frac{\sqrt{5}}{2}\right) e^{\left(-\frac{3}{2} - \frac{\sqrt{5}}{2}\right)x} + C_2 \cdot \left(-\frac{3}{2} + \frac{\sqrt{5}}{2}\right) e^{\left(-\frac{3}{2} + \frac{\sqrt{5}}{2}\right)x}, \text{ CIEJOBATEIHAO},
$$
  
0.5 = C<sub>1</sub> \cdot \left(-\frac{3}{2} - \frac{\sqrt{5}}{2}\right) e^{\left(-\frac{3}{2} - \frac{\sqrt{5}}{2}\right)(-0.5)} + C\_2 \cdot \left(-\frac{3}{2} + \frac{\sqrt{5}}{2}\right) e^{\left(-\frac{3}{2} + \frac{\sqrt{5}}{2}\right)(-0.5)}(7.5).

Т.е. для определения постоянных нужно решить систему линейных алгебраических уравнений (8.4) и (8.5). Решение выполним в пакете MathCAD. Решение приведено на рис. 7.7.

Сопоставим полученное точное решение с приближенным, вычисленным с использование функций *odesolve* (рис. 7.8) и *rkfixed* (рис. 7.9).

| Mathcad - [difur2]                                                                                                    |                        |
|----------------------------------------------------------------------------------------------------|------------------------|
| File Edit View Insert Format Tools Symbolics Window Help                                                                                                    | $ \overline{\sigma}$ x |
| D + B B & Q V & B B + O + T + +                                                                                                    |                        |
| Normal<br>M Arial                                                                                                    | $\vee$ 10 $\vee$ B I U |
|                                                                                                    |                        |
| $\left(\frac{-3\sqrt{5}}{2\sqrt{2}}\right)$ (-0.5)<br>$\left(\frac{-3}{2} + \frac{\sqrt{5}}{2}\right) (-0.5)$                                                                                                    | Ĩ                      |
| $\widehat{A_n} = \begin{bmatrix} 5 \\ \frac{-3\sqrt{5}}{2} \end{bmatrix} (-0.5) \begin{bmatrix} -3 \\ \frac{-3}{2} \end{bmatrix} = \frac{\left( \frac{-3}{2} + \frac{\sqrt{5}}{2} \right) (-0.5) \begin{bmatrix} -3 \\ \frac{-3}{2} + \frac{\sqrt{5}}{2} \end{bmatrix}$                                                                                                    |                        |
| $g = Isolve(A, B)$<br>$\mathfrak{c} = \begin{pmatrix} -0.014 \\ -0.783 \end{pmatrix} \qquad \mathfrak{y}(\mathbf{x}) \coloneqq \mathfrak{c}_0 \cdot \mathfrak{e}^{-\frac{1}{2} \begin{pmatrix} -3 & \sqrt{5} \\ 2 & 2 \end{pmatrix} \cdot \mathbf{x}} + \mathfrak{c}_1 \cdot \mathfrak{e}^{-\frac{1}{2} \begin{pmatrix} -3 & \sqrt{5} \\ 2 & 2 \end{pmatrix} \cdot \mathbf{x}}$ |                        |
| $-0.535$ <sub>-0.6</sub><br><b>Graph</b><br>区反场                                                                                                    |                        |
| $\frac{y(x)}{2}$ - 0.7<br>$\oplus$ 4 0<br>面类区<br>$-1$ <sup>-09</sup><br>$-1$ <sup>-09</sup><br>$-1$ <sup>-09</sup>                                                                                                    |                        |
| <b>Boolean</b><br>Ū<br>0.5<br>1<br>$=$ < > $\le$<br>$\mathbf{I}$<br>$-0.5$<br>x<br>$\neq - \wedge \vee \oplus$<br><b>TAM</b><br>¢                                                                                                    | ×<br>Σ                 |
| Press F1 for help.                                                                                                    | $\rightarrow$          |

Рис. 7.7. Точное решение уравнения

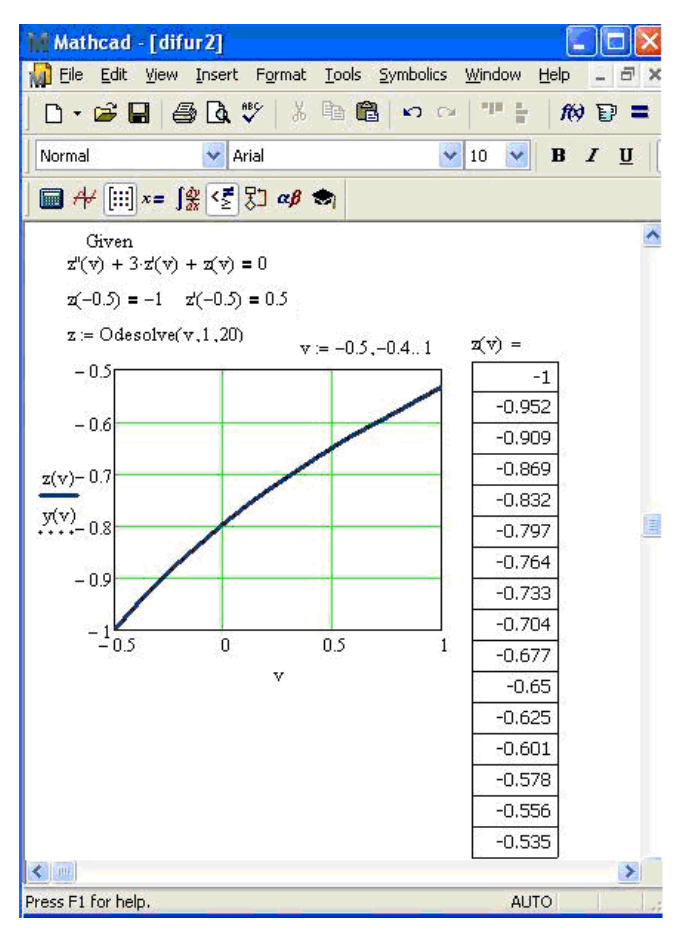

Рис. 7.8. Решение уравнения с использованием функции odesolve

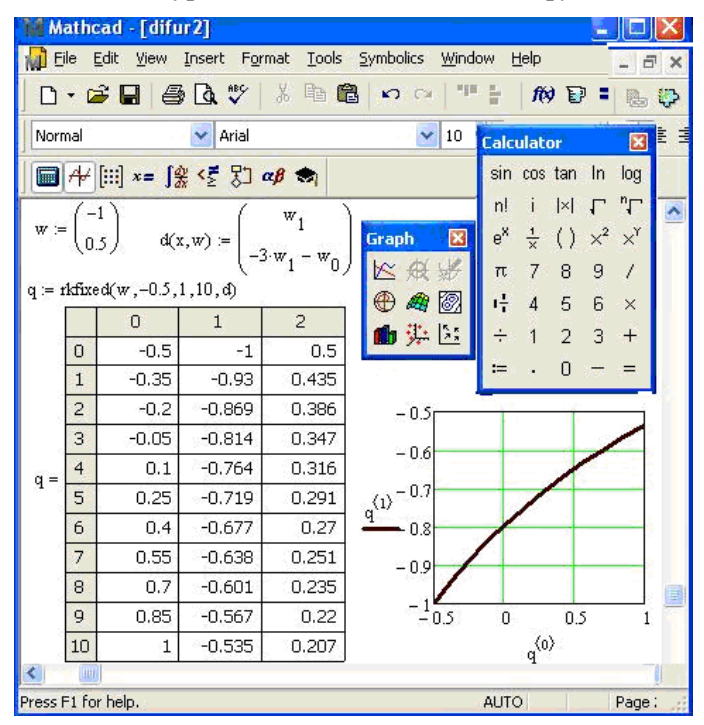

Рис. 7.9. Графическое решение уравнения с использованием функции rkfixed

# ВАРИАНТЫ ЗАДАНИЙ ПО ТЕМЕ 7

ЗАДАНИЕ 13. Задано обыкновенное дифференциальное уравнение второго порядка  $y'' = f(y', y, x)$  с начальными условиями  $y(a) = y_0$  и  $y'(a) = y'_0$ . Найти точное решение уравнения. Найти численное решение уравнения методом Эйлера на промежутке  $x \in [a, b]$ . Оценить максимальную погрешность вычисления.

Решение выполнить в Microsoft Excel и пакете Mathcad.

В отчете привести:

- точное решение уравнения;
- формулу Эйлера вычисления численного решения уравнения второго порядка;
- решение уравнения по формуле Эйлера в Microsoft Excel (таблички в режимах отображения чисел и формул);
- графики точного и численного решений;
- максимальную погрешность абсолютную и относительную;
- описание функций решения обыкновенного дифференциального уравнения odesolve и rkfixed;
- решения, полученные в пакете Mathcad с использованием функций odesolve и rkfixed.

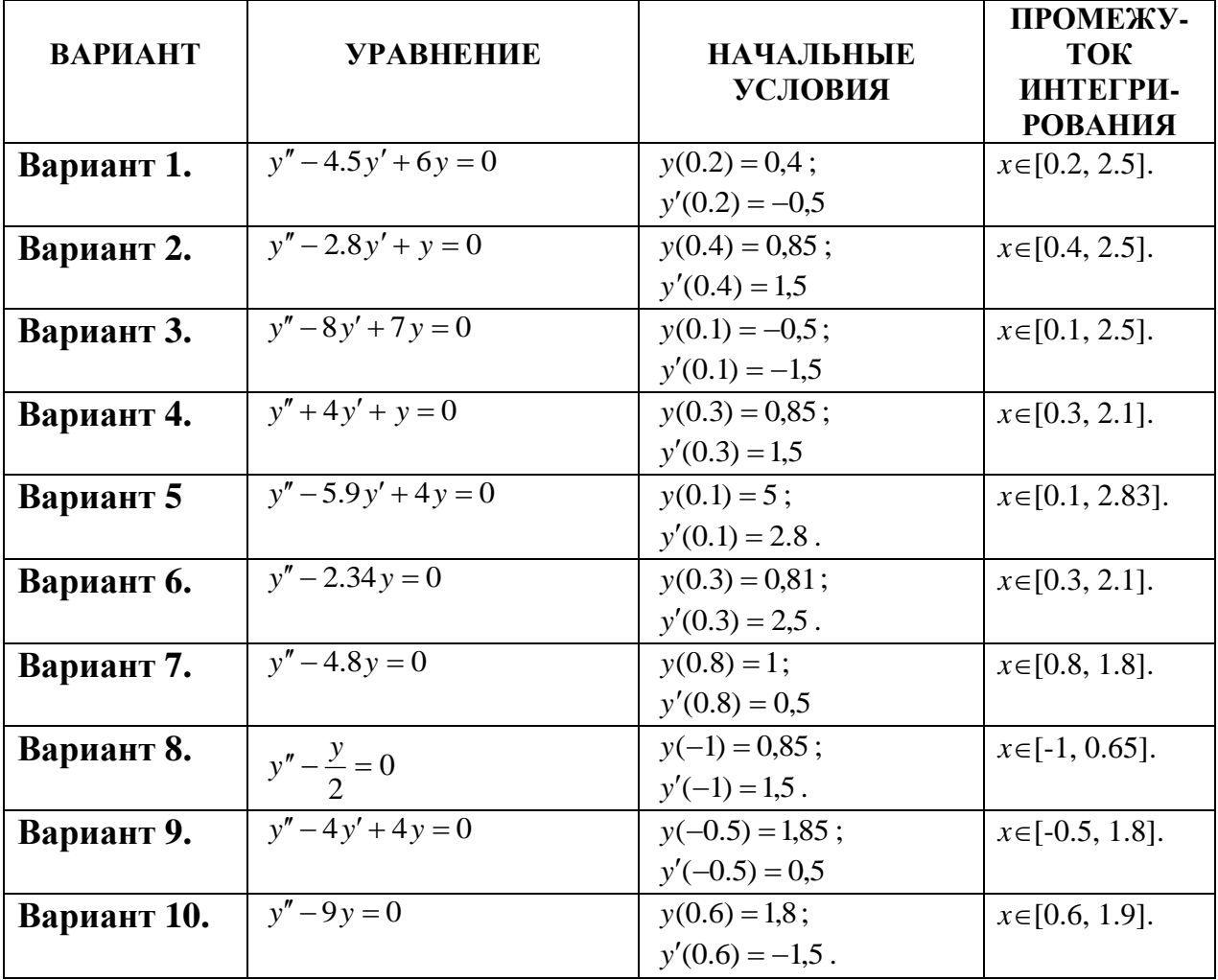

#### **ТЕМА 8. ЧИСЛЕННОЕ РЕШЕНИЕ ОБЫКНОВЕННЫХ ДИФФЕРЕНЦИАЛЬНЫХ УРАВНЕНИЙ ВТОРОГО ПОРЯДКА. КРАЕВАЯ ЗАДАЧА**

*Задание 15. Решить первую краевую задачу для обыкновенного дифференциального уравнения y y x на промежутке изменения аргумента x[0, 1] шагом h=0,2. Краевые условия имеют вид: y(0)=y(1)=0.* 

**Решение.** В данной задаче  $x_0=0$ ;  $x_1=0.2$ ;  $x_2=0.4$ ;  $x_3=0.6$ ;  $x_4=0.8$ ;  $x_5=1$ ;  $p(x_i)=0$ ;  $q(x_i)=-1$ ; *f*( $x_i$ )= $x_i$ ,  $y(x_0) = 0$ ;  $y(x_5) = 0$ . Значит, система разностного метода будет иметь вид:

$$
\begin{cases}\ny(x_0) = 0 \\
\left(1 - \frac{0.2}{2} \cdot 0\right) \cdot y(x_0) - \left(2 - 0.04 \cdot (-1)\right) \cdot y(x_1) + \left(1 + \frac{0.2}{2} \cdot 0\right) \cdot y(x_2) = 0.04 \cdot x_1 \\
\left(1 - \frac{0.2}{2} \cdot 0\right) \cdot y(x_1) - \left(2 - 0.04 \cdot (-1)\right) \cdot y(x_2) + \left(1 + \frac{0.2}{2} \cdot 0\right) \cdot y(x_3) = 0.04 \cdot x_2 \\
\left(1 - \frac{0.2}{2} \cdot 0\right) \cdot y(x_2) - \left(2 - 0.04 \cdot (-1)\right) \cdot y(x_3) + \left(1 + \frac{0.2}{2} \cdot 0\right) \cdot y(x_4) = 0.04 \cdot x_3 \\
\left(1 - \frac{0.2}{2} \cdot 0\right) \cdot y(x_3) - \left(2 - 0.04 \cdot (-1)\right) \cdot y(x_4) + \left(1 + \frac{0.2}{2} \cdot 0\right) \cdot y(x_5) = 0.04 \cdot x_4 \\
y(x_5) = 0\n\end{cases}
$$
\n(8.1)

Произведя вычисления в скобках перед неизвестными и подставив значения *x<sup>i</sup>* , можем записать систему в виде

$$
\begin{cases}\n-2.04 \cdot y(x_1) + y(x_2) = 0,2 \cdot 0,04 \\
y(x_1) - 2.04 \cdot y(x_2) + y(x_3) = 0,4 \cdot 0,04 \\
y(x_2) - 2.04 \cdot y(x_3) + y(x_4) = 0,6 \cdot 0,04 \\
y(x_3) - 2.04 \cdot y(x_4) = 0,8 \cdot 0,04\n\end{cases}
$$
\n(8.2)

Эту систему четырех линейных алгебраических уравнений относительно четырех неизвестных  $y(x_1)$ ;  $y(x_2)$ ,  $y(x_3)$ ;  $y(x_4)$ , можем решить в пакете Microsoft Excel методом итерации. Для этого выражаем в каждом уравнении неизвестные величины, стоящие на главной диагонали через остальные неизвестные

$$
\begin{cases}\ny(x_1) = \frac{0, 2 \cdot 0, 04 - y(x_2)}{-2.04} \\
y(x_2) = \frac{0, 4 \cdot 0, 04 - y(x_1) - y(x_3)}{-2.04} \\
y(x_3) = \frac{0, 6 \cdot 0, 04 - y(x_2) - y(x_4)}{-2.04} \\
y(x_4) = \frac{0, 8 \cdot 0, 04 - y(x_3)}{-2.04}\n\end{cases}
$$

и выполняем вычисления до достижения требуемой точности.

В первую строку таблицы Microsoft Excel записываем начальные приближения неизвестных (можем принять за нулевое приближение нулевые значения). В соответствующих столбцах следующей строки набираем формулы для вычисления переменных и копируем их до достижения решением требуемой точности (рис. 8.1).

|                | ⊠ Microsoft Excel - Книга1 |                                                                            |                   |            |                 |                   |
|----------------|----------------------------|----------------------------------------------------------------------------|-------------------|------------|-----------------|-------------------|
| [조]            | Файл                       | Правка<br>Вид                                                              | Вст <u>а</u> вка: | Формат     | Сервис          | Данные<br>Окно    |
| i fa           | LA-                        | Arial Cyr                                                                  |                   | 10         | $K$ $K$         | $\mathbf{F}$<br>E |
|                | E25                        |                                                                            | fx.               |            |                 |                   |
|                | Α                          | B                                                                          | С                 | D          | Ε               | F                 |
| 1              | x1                         | х2                                                                         | хЗ                | x4         |                 |                   |
| 2              | 0                          | Ο                                                                          | Ω                 | Ω          |                 |                   |
| 3              | $-0,00392$                 | $-0,00784$                                                                 | $-0,01176$        | $-0,01569$ |                 |                   |
| $\overline{4}$ | $-0,00777$                 | $-0.01553$                                                                 | $-0,0233$         | $-0,02145$ |                 |                   |
| 5              | $-0,01154$                 | $-0,02307$                                                                 | $-0,02989$        | $-0,02711$ |                 |                   |
| 6              | $-0,01523$                 | $-0.02815$                                                                 | $-0,03636$        | $-0,03034$ |                 |                   |
| 7              | $-0,01772$                 | $-0,03313$                                                                 | $-0,04044$        | $-0,03351$ |                 |                   |
| 8              | $-0,02016$                 | $-0,03635$                                                                 | $-0,04443$        | $-0,03551$ |                 |                   |
| 9              | $-0,02174$                 | $-0,03951$                                                                 | $-0,04699$        | $-0,03747$ |                 |                   |
|                |                            |                                                                            |                   |            |                 |                   |
| 24             | $-0,02839$                 | $-0,04999$                                                                 | $-0,05775$        | $-0,04395$ |                 |                   |
| 25             | $-0,02843$                 | $-0,05007$                                                                 | $-0,05781$        | $-0,04399$ |                 |                   |
| 26             | $-0,02846$                 | $-0,05012$                                                                 | $-0,05787$        | $-0,04403$ |                 |                   |
| $\sim$<br>H.   |                            | $\blacktriangleright$ Лист $1$ $\sqrt{\text{MCT2}}$ $\sqrt{\text{MCT3}}$ / |                   |            | $\vert \langle$ | HH                |
| Готово         |                            |                                                                            |                   |            |                 |                   |

Рис. 8.1. Решение СЛАУ задачи 15 методом итерации

На рис. 8.2 фрагмент таблицы с решением в режиме отображения формул.

|                          | Microsoft Excel - Книга1                                                                                                    |                                                                                                   |                          |         |  |
|--------------------------|----------------------------------------------------------------------------------------------------|---------------------------------------------------------------------------------------------------|--------------------------|---------|--|
|                          | Файл<br>Вид<br>Правка                                                                                                    | Вставка<br>Формат                                                                                 | Окно<br>Сервис<br>Данные | Справка |  |
|                          |                                                                                                    | Arial Cyr<br>$-10$                                                                                | · Ж K Ч   董 壹 畫          | BL x    |  |
|                          | E <sub>25</sub>                                                                                                    | f.                                                                                                |                          |         |  |
|                          | А                                                                                                    | в                                                                                                 | C                        | D       |  |
|                          | $\times$ 1                                                                                                    | x2                                                                                                | хЗ                       | х4      |  |
| $\overline{\phantom{a}}$ |                                                                                                    |                                                                                                   | Π                        |         |  |
| 3                        |                                                                                                    | =(0,008-B2)/(-2,04) =(0,016-A2-C2)/(-2,04) =(0,024-B2-D2)/(-2,04) =(0,032-C2)/(-2,04)             |                          |         |  |
| 4                        |                                                                                                    | $=$ (0,008-B3)/(-2,04) $=$ (0,016-A3-C3)/(-2,04) $=$ (0,024-B3-D3)/(-2,04) $=$ (0,032-C3)/(-2,04) |                          |         |  |
| к                        | $\triangleright$ $\triangleright$ $\blacksquare$ $\blacksquare$ $\blacks$ |                                                                                                   | nna                      |         |  |
| Готово                   |                                                                                                    |                                                                                                   |                          |         |  |

Рис. 8.2. Фрагмент таблицы с решением методом итерации в режиме отображения формул

Для систем линейных алгебраических уравнений с трехдиагональными матрицами коэффициентов применим метод прогонки, являющийся модификацией метода Гаусса.

Заполним таблицу для выполнения вычислений следующим образом. В первой строке надпишем столбцы именами переменных, которые будут находиться в этих столбцах: *i* – номер неизвестной;  $f_i$  -значения столбца свободных членов уравнений системы;  $a_i$ ,  $b_i$ ,  $c_i$  - значения коэффициентов в уравнениях системы  $(a_i$  - коэффициенты перед неизвестными ниже главной диагонали,  $b_i$  - коэффициенты перед неизвестными на главной диагонали,  $c_i$  - коэффициенты перед неизвестными выше главной диагонали);  $s_i$ ,  $g_i$ ,  $x_i$  – столбцы, в которых будут проводиться вычисления. В столбцах F, G таблицы Microsoft Excel выполняем вычисления прямого хода. Как обычно формулы набираются

во второй строке вычислений и далее копируются для всех уравнений системы. В столбце И выполняем вычисления обратного хода. Причем начинаем вычисления с последнего значения системы, далее пишем формулу для определения предпоследнего значения и копируем ее, захватив за правый нижний угол ячейки в ячейки предыдущих строк столбца таблицы. На рис. 8.3 приведено вычисление решения системы методом прогонки.

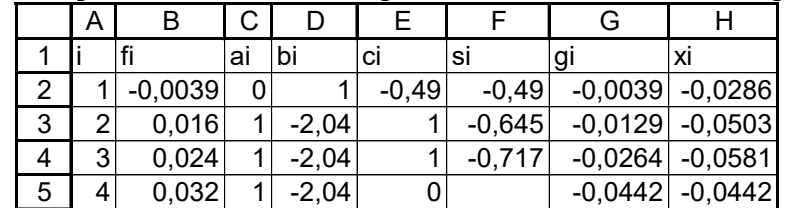

Рис. 8.3. Решение методом прогонки в режиме отображения чисел

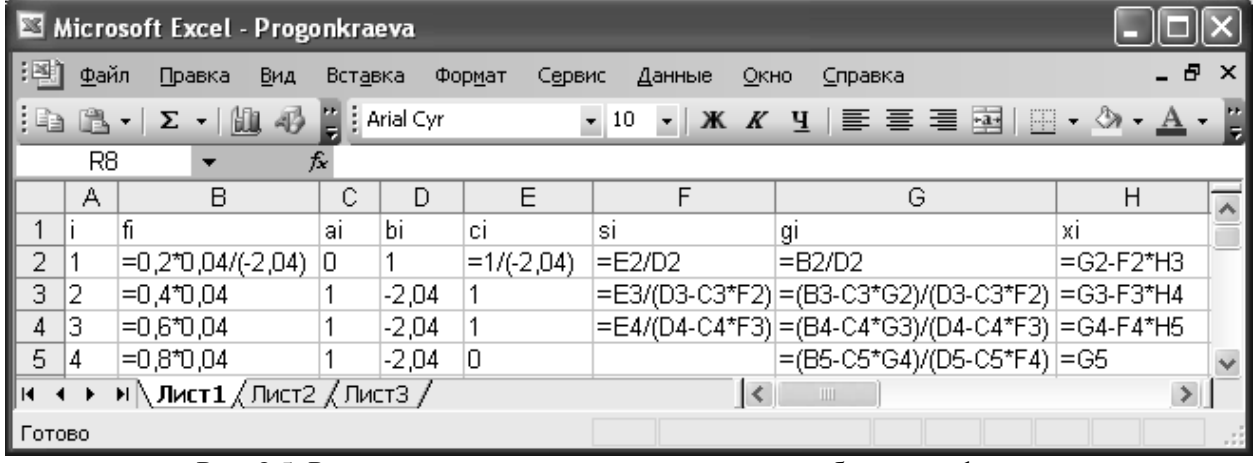

Рис. 8.5. Решение методом прогонки в режиме отображения формул

Полученное решение представим графически. Добавляем граничные условия и строим график (рис. 8.6).

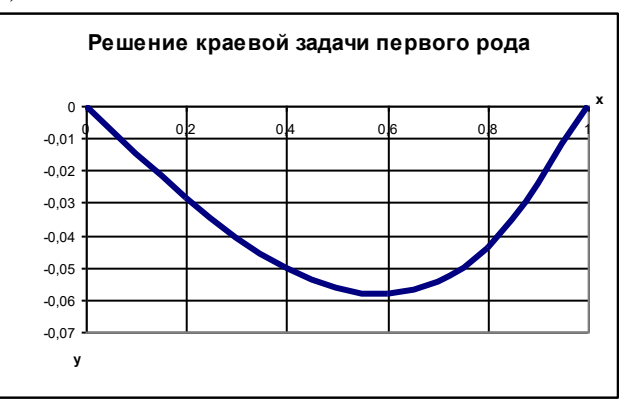

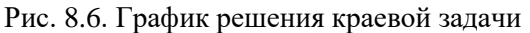

Можно ли проверить справедливость полученных результатов? Расчетные значения определялись, как решения разностных уравнений. Следовательно, подставив в любое из уравнений системы соответствующие вычисленные значения  $y_i$ , должны получить тождество. Такую проверку выполним для первого и второго неизвестных данные в ячейках Ј2, Ј3 на рис. 8.7. Подставим в разностные уравнения полученные значения неизвестных. Как видим, они точно совпадают с правой частью этих уравнений, которые находятся в ячейках В2, В3.
|                |                                                                   | Microsoft Excel - Progonkraeva                      |    |      |                  |          |                                                                               |           |              |           |
|----------------|-------------------------------------------------------------------|-----------------------------------------------------|----|------|------------------|----------|-------------------------------------------------------------------------------|-----------|--------------|-----------|
| : 팩            | Файл<br>Правка<br>Вид<br>Вставка<br>Сервис<br>Формат<br>Диаграмма |                                                     |    |      |                  |          |                                                                               |           |              |           |
| įΣ             | - 2                                                               | : Arial Cyr                                         |    |      |                  | $-5$     | $\bullet$   <b>X</b> $\boldsymbol{K}$ <b>4</b>   $\equiv$   % $\frac{4}{100}$ |           | $*^{00}_{0}$ | <b>FF</b> |
|                |                                                                   | Область диа                                         |    |      | $f_{\mathbf{x}}$ |          |                                                                               |           |              |           |
|                | Α                                                                 | R                                                   | С  | D    | F                | F        | G                                                                             | Н         | J            |           |
| 1              |                                                                   | ١fi                                                 | ai | bi   | ci               | SI       | gı                                                                            | XI        |              |           |
| $\overline{2}$ |                                                                   | $-0.0039$                                           | 0  | 1    | $-0.49$          | $-0.49$  | $-0.0039$                                                                     | $-0.0286$ | $-0.004$     |           |
| 3              | 2                                                                 | 0.016                                               | 1  | $-2$ |                  | $-0.645$ | $-0.0129$                                                                     | $-0.0503$ | 0.016        |           |
| 4              | 3                                                                 | 0.024                                               | 1  | $-2$ | 1                | $-0.717$ | $-0.0264$                                                                     | $-0.0581$ |              |           |
| 5              | 4                                                                 | 0.032                                               | 1  | $-2$ | 0                |          | $-0.0442$                                                                     | $-0.0442$ |              |           |
| н              |                                                                   | $\blacktriangleright$ Пист $1/$ Лист $2/$ Лист $3/$ |    |      |                  |          | $\prec$                                                                       | ШI        |              |           |
| Готово         |                                                                   |                                                     |    |      |                  |          |                                                                               |           |              | -7        |

Рис. 8.7. Проверка полученного решения

На рис. 8.8 приведен фрагмент таблицы с проверкой решения в режиме отображения формул.

|                |   |                         |        |         | Microsoft Excel - Progonkraeva |        |                    |                                    |      |                |         |
|----------------|---|-------------------------|--------|---------|--------------------------------|--------|--------------------|------------------------------------|------|----------------|---------|
| 理              |   | Файл                    | Правка | Вид     | Вставка                        | Формат | Сервис             | Данные                             | Окно | Справка        | Ð       |
| ÷Σ             |   | $\frac{1}{2}$ Arial Cyr |        |         | 10                             |        |                    | <b>Ж K Ч   手 틀 를   % * 30 * 30</b> |      | $\mathbb{H}$ . | H.<br>Ŧ |
|                |   | J5                      |        |         | fx                             |        |                    |                                    |      |                |         |
|                | Α | B                       | C      | D       | Ε                              | F      | G                  | Н                                  |      | J              |         |
| 1              |   | fi                      | аi     | bi      | C.I                            | si     | qi                 | XI                                 |      |                |         |
| $\overline{2}$ | 1 | $=0.2*0.0$              |        |         | $=1/(-2,04)$                   |        |                    | =E2/D2 =B2/D2 =G2-F2*H3            |      | $=$ H2+F2*H3   |         |
| 3              | 2 | $=0.4*0.11$             |        | $-2.04$ |                                |        |                    | =E3/(D3=(B3-C3=G3-F3*H4            |      | =H2+D3*H3+H4   |         |
| 4              | 3 | $=0.6*0.11$             |        | $-2.04$ |                                |        |                    | =E4/(D4=(B4-C4=G4-F4*H5            |      |                |         |
| 5              | 4 | $=0.8*0.11$             |        | $-2.04$ | 0                              |        | $=\times$ B5-C5=G5 |                                    |      |                |         |
| К              |   |                         |        |         | $M$ Лист1 / Лист2 / Лист3 /    |        |                    | Ш                                  |      | ≯              |         |
| Готово         |   |                         |        |         |                                |        |                    |                                    |      |                | 33      |

Рис. 8.8. Проверка решения (режим отображения формул)

**Решение в пакете MathCAD**. Для решения систем линейных и нелинейных уравнений в пакете MathCAD определена функция *Find*. Эта функция позволяет решать системы линейных и нелинейных уравнений методом итераций. На рис. 8.9 приведено решение задания в пакете MathCAD.

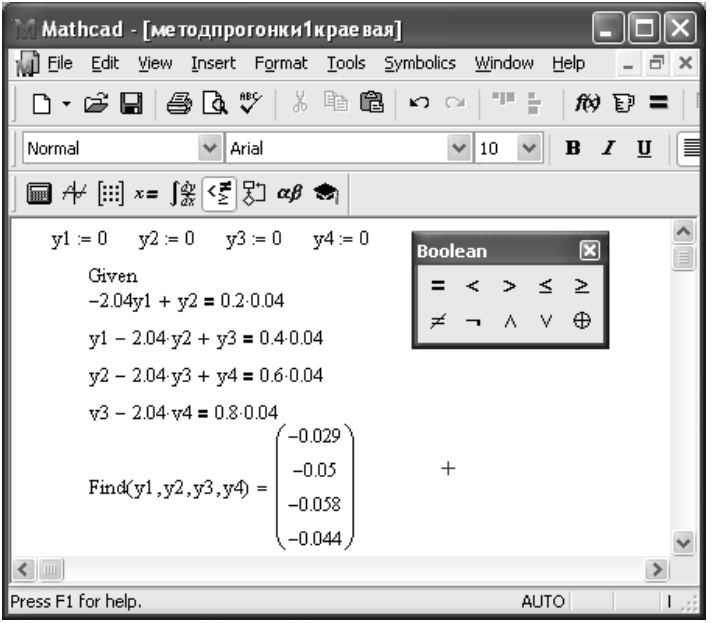

Рис. 8.9. Решение методом итерации в пакете MathCAD

Кроме того вычисления можно проводить методом Гаусса. В пакете MathCAD для этого предназначена функция *lsolve*, которую применим для вычисления решения системы (рис. 8.10).

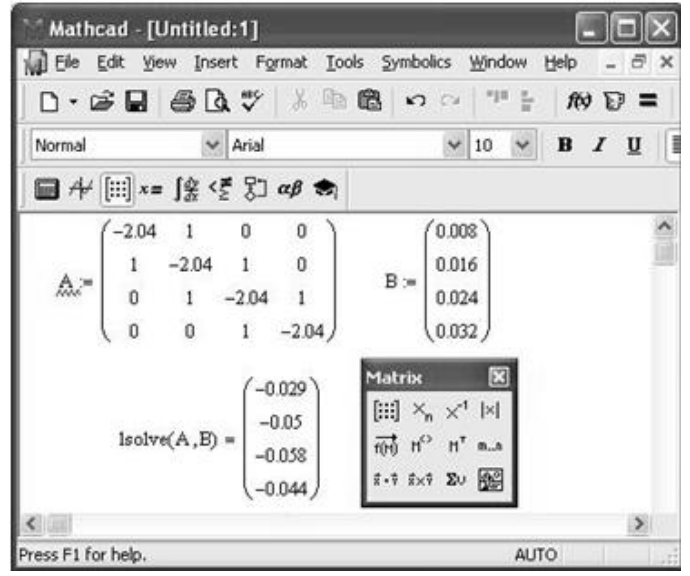

Рис. 8.10. Решение в пакете MathCAD

Реализацию метода придется проводить без использования функций. Задаем вектора с коэффициентами матрицы коэффициентов системы, расположенных ниже главной диагонали, на главной диагонали и под главной диагональю матрицы, составленной из коэффициентов перед неизвестными системы, и столбец свободных членов системы. Записываем формулы для вычисления коэффициентов прямого и обратного ходов метода прогонки. Результатом обратного хода является полученное решение системы (рис. 8.11).

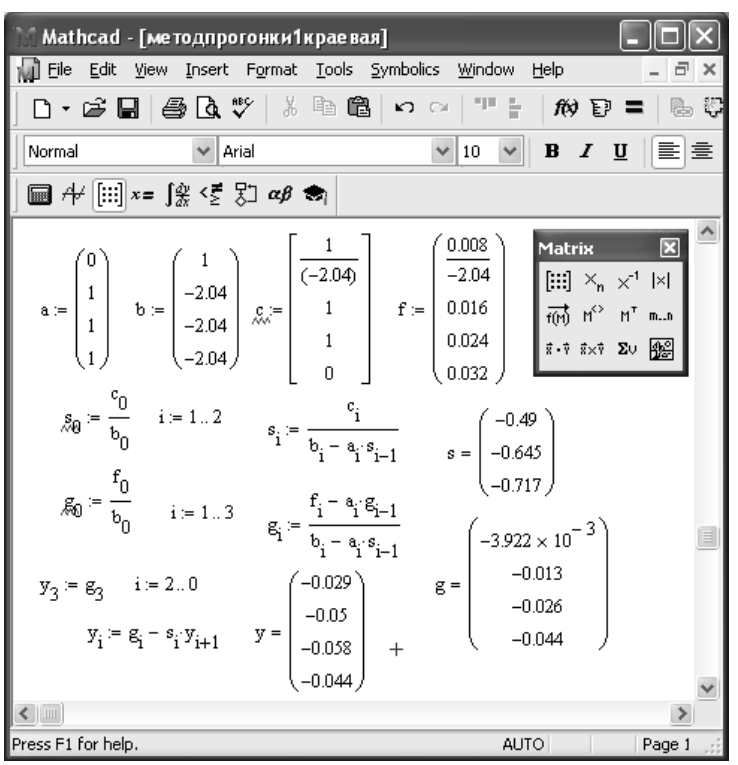

Рис. 8.11. Решение методом прогонки в пакете MathCAD

Как видим, решения совпадают.

Функция odesolve позволяет решать краевые задачи. Ее применение реализуется как для задачи Коши и имеет вид

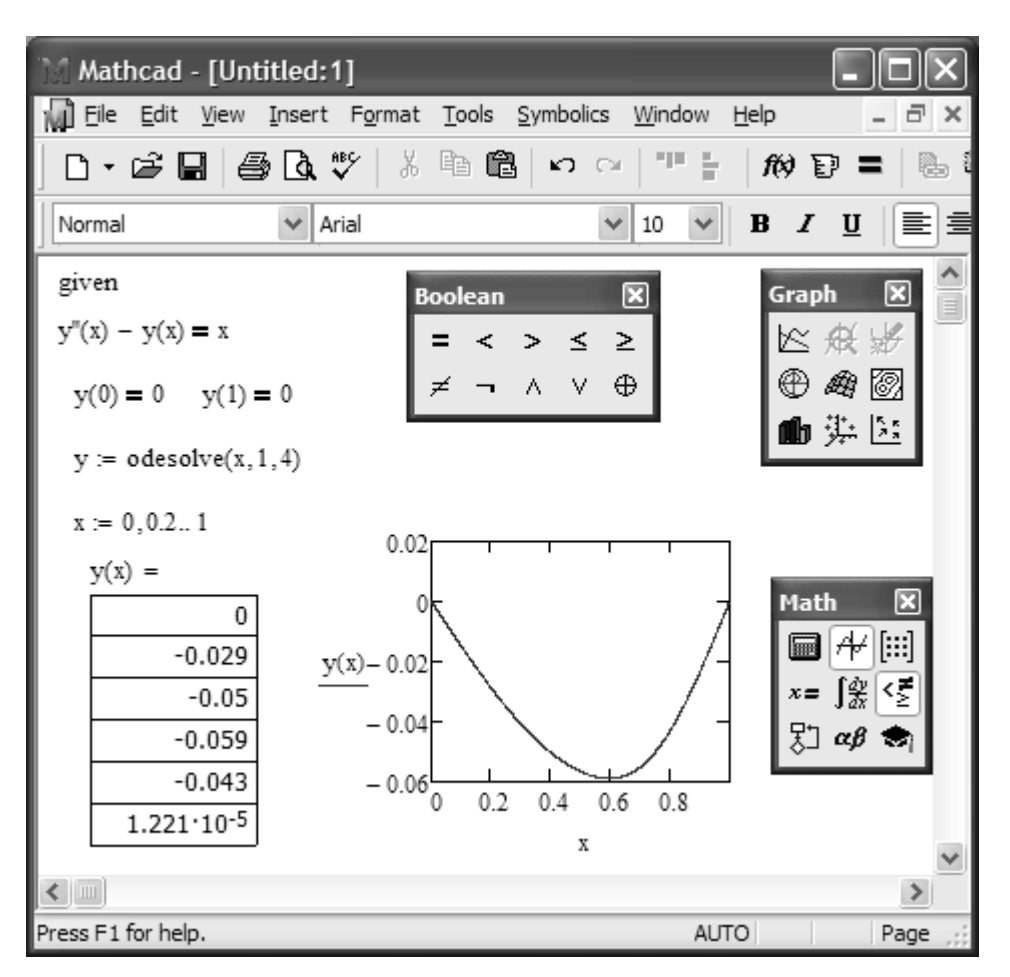

Рис. 8.11. Решение в пакете MathCAD функцией odesolve

## ВАРИАНТЫ ЗАДАНИЙ ПО ТЕМЕ 8

ЗАДАНИЕ 14. Задано обыкновенное дифференциальное уравнение второго порядка  $y''(x) + p(x) \cdot y'(x) + q(x) \cdot y(x) = f(x)$ . Найти численное решение краевой задачи первого рода на промежутке  $x \in [a, b]$ , используя метод конечных разностей.

Решение выполнить в табличном процессоре Microsoft Excel и пакете математических расчетов MathCAD.

В отчете привести:

конечно-разностные отношения для внутренних точек отрезка интегрирования;

систему линейных алгебраических уравнений для решения в точках деления  $\bullet$ формулы метода прогонки решения краевой отрезка интегрирования; задачи обыкновенного дифференциального уравнения второго порядка;

решение системы линейных алгебраических уравнений методами итерации и прогонки в Microsoft Excel в табличной (в режимах отображения чисел и формул с сеткой и заголовками строк и столбцов) и графической формах;

проверку полученного решения для любой внутренней точки промежутка;

- решение методом прогонки, полученное в пакете Mathcad  $\bullet$
- решение, полученное в пакете Mathcad с использованием функции odesolve.  $\bullet$

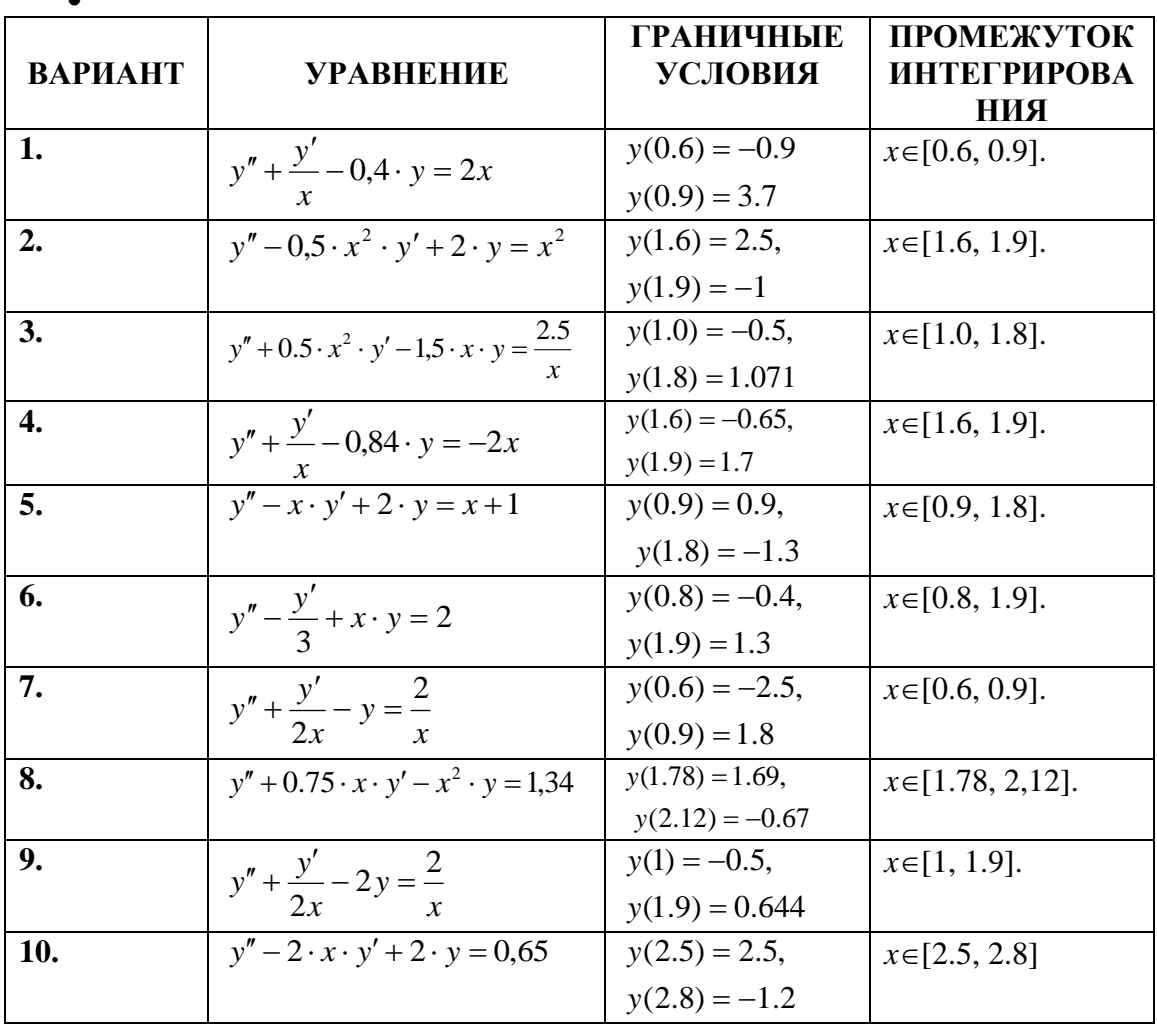

#### ТЕМА 9. РЕШЕНИЕ ОБЫКНОВЕННЫХ ДИФФЕРЕНЦИАЛЬНЫХ УРАВНЕНИЙ ВТОРОГО ПОРЯДКА. КРАЕВАЯ ЗАДАЧА ТРЕТЬЕГО РОДА

Задание 17. Решить краевую задачу для обыкновенного дифференциального уравнения  $y'' + x \cdot y' - \frac{y}{2x} = 1$  на промежутке изменения аргумента  $x \in [2, 2.3]$  шагом h=0,05. Краевые условия *umerom sud:*  $y(2)+2 \cdot y'(2)=1$ ,  $y(2,3)=2,15$ .

 $p(x) = x, q(x) = -\frac{1}{2 \cdot x}, f(x)=1$ , в граничных условиях Решение. В данном уравнении  $\alpha_{11}=1, \ \alpha_{12}=2, \ \alpha_{21}=1, \ \alpha_{22}=0, \ \beta_{1}=1, \ \beta_{2}=2, 15. \ x_0=2; \ x_1=2.05; \ x_2=2.10; \ x_3=2.15; \ x_4=2.20; \ x_5=2.25; \ x_6=2.3.$ Следовательно, система линейных алгебраических уравнений относительно значений решения имеет вид:

$$
\begin{cases}\n\left(1-\frac{2}{0.05}\right) \cdot y(x_0) + \frac{2}{0.05} \cdot y(x_1) = 1 \\
\left(1-\frac{0.05}{2} \cdot 2.05\right) \cdot y(x_0) - \left(2-\frac{-1 \cdot 0.0025}{2 \cdot 2.05}\right) \cdot y(x_1) + \left(1+\frac{0.05}{2} \cdot 2.05\right) \cdot y(x_2) = 0.0025 \\
\left(1-\frac{0.05}{2} \cdot 2.10\right) \cdot y(x_1) - \left(2-\frac{-1 \cdot 0.0025}{2 \cdot 2.10}\right) \cdot y(x_2) + \left(1+\frac{0.05}{2} \cdot 2.10\right) \cdot y(x_3) = 0.0025 \\
\left(1-\frac{0.05}{2} \cdot 2.15\right) \cdot y(x_2) - \left(2-\frac{-1 \cdot 0.0025}{2 \cdot 2.15}\right) \cdot y(x_3) + \left(1+\frac{0.05}{2} \cdot 2.15\right) \cdot y(x_4) = 0.0025 \\
\left(1-\frac{0.05}{2} \cdot 2.20\right) \cdot y(x_3) - \left(2-\frac{-1 \cdot 0.0025}{2 \cdot 2.20}\right) \cdot y(x_4) + \left(1+\frac{0.05}{2} \cdot 2.20\right) \cdot y(x_5) = 0.0025 \\
\left(1-\frac{0.05}{2} \cdot 2.25\right) \cdot y(x_4) - \left(2-\frac{-1 \cdot 0.0025}{2 \cdot 2.25}\right) \cdot y(x_5) + \left(1+\frac{0.05}{2} \cdot 2.25\right) \cdot y(x_6) = 0.0025 \\
-\frac{0}{0.05} \cdot y(x_5) + (1) \cdot y(x_6) = 2.15\n\end{cases}
$$

В последнем уравнении можно явно выразить неизвестное и подставить в правую часть предпоследнего уравнения, т.е.

$$
\begin{aligned}\n\left| \left(1 - \frac{2}{0.05}\right) \cdot y(x_0) + \frac{2}{0.05} \cdot y(x_1) = 1 \right. \\
\left| \left(1 - \frac{0.05}{2} \cdot 2.05\right) \cdot y(x_0) - \left(2 - \frac{-1 \cdot 0.0025}{2 \cdot 2.05}\right) \cdot y(x_1) + \left(1 + \frac{0.05}{2} \cdot 2.05\right) \cdot y(x_2) = 0.0025 \right. \\
\left| \left(1 - \frac{0.05}{2} \cdot 2.10\right) \cdot y(x_1) - \left(2 - \frac{-1 \cdot 0.0025}{2 \cdot 2.10}\right) \cdot y(x_2) + \left(1 + \frac{0.05}{2} \cdot 2.10\right) \cdot y(x_3) = 0.0025 \right. \\
\left| \left(1 - \frac{0.05}{2} \cdot 2.15\right) \cdot y(x_2) - \left(2 - \frac{-1 \cdot 0.0025}{2 \cdot 2.15}\right) \cdot y(x_3) + \left(1 + \frac{0.05}{2} \cdot 2.15\right) \cdot y(x_4) = 0.0025 \right. \\
\left| \left(1 - \frac{0.05}{2} \cdot 2.20\right) \cdot y(x_3) - \left(2 - \frac{-1 \cdot 0.0025}{2 \cdot 2.20}\right) \cdot y(x_4) + \left(1 + \frac{0.05}{2} \cdot 2.20\right) \cdot y(x_5) = 0.0025 \right. \\
\left| \left(1 - \frac{0.05}{2} \cdot 2.25\right) \cdot y(x_4) - \left(2 - \frac{-1 \cdot 0.0025}{2 \cdot 2.25}\right) \cdot y(x_5) = 0.0025 - \left(1 + \frac{0.05}{2} \cdot 2.25\right) \cdot 2.15 \right.\n\end{aligned}
$$

Решить эту систему методом итерации невозможно, т.к. он для таких систем не сходится из-за того, что величины элементов на главной диагонали меньше, чем у других элементов в той же строке. Применяем метод Гаусса, который не накладывает ограничений на величину элементов на главной диагонали. Решение системы в MathCAD по методу Гаусса приведено на рис. 10.1, 10.2.

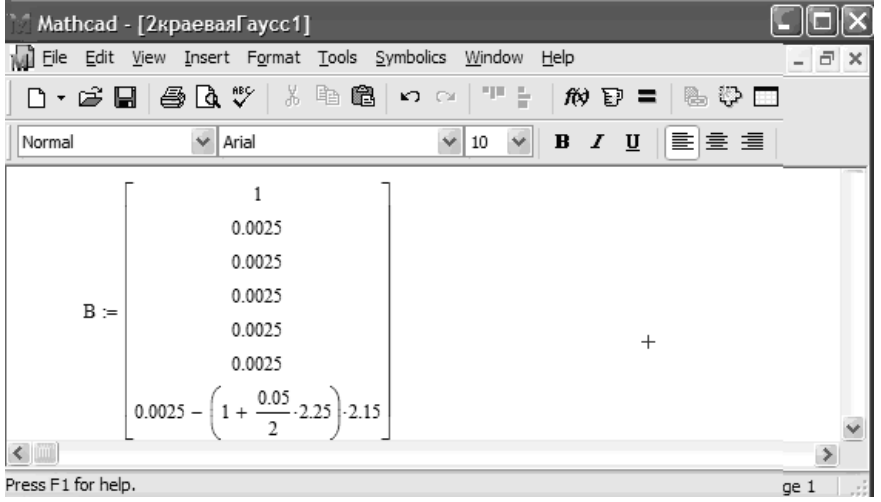

Рис. 10.1. Задание столбца свободных членов системы

|        | Mathcad - [2краеваяГаусс1]            |              |                                                                                                    |                                                                                                    |   |                                                                                                    |                                                                                         |  |
|--------|---------------------------------------|--------------|----------------------------------------------------------------------------------------------------|----------------------------------------------------------------------------------------------------|---|----------------------------------------------------------------------------------------------------|-----------------------------------------------------------------------------------------|--|
|        |                                       |              | File Edit View Insert Format Tools Symbolics Window Help                                           |                                                                                                    |   |                                                                                                    | - 8 ×                                                                                   |  |
|        |                                       |              |                                                                                                    | D • F H - 5 Q \ *   X & _ B   + ~   '' +   #   + =   & \ _ _   100% +   [ 2                               |   |                                                                                                    |                                                                                         |  |
| Normal |                                       | $\vee$ Arial |                                                                                                    |                                                                                                    |   |                                                                                                    |                                                                                         |  |
|        | $1 - \frac{2}{0.05}$ $\frac{2}{0.05}$ |              | $\overline{\phantom{0}}$                                                                           | $\Omega$                                                                                                  | 0 | 0                                                                                                    | 0                                                                                       |  |
|        |                                       |              | $1 - \frac{0.05}{2} \cdot 2.05$ $-2 - \frac{0.0025}{2 \cdot 2.05}$ $1 + \frac{0.05}{2} \cdot 2.05$ |                                                                                                    |   | 0                                                                                                    | 0                                                                                       |  |
|        |                                       |              | $1-\frac{0.05}{2}$ 2.10 $-2-0.0025\cdot\frac{1}{2.21}$ $1+\frac{0.05}{2} \cdot 2.1$                |                                                                                                    |   | 0                                                                                                    | 0                                                                                       |  |
| Д.≔    | $\mathbf{0}$                          |              |                                                                                                    | 0 $1 - \frac{0.05}{2} \cdot 2.15 -2 - 0.0025 \cdot \frac{1}{2.215} - 1 + \frac{0.05}{2} \cdot 2.15$       |   |                                                                                                    |                                                                                         |  |
|        | $\mathbf{0}$                          | $\mathbf 0$  |                                                                                                    | 0 $1 - \frac{0.05}{2} \cdot 2.2$ $-2 - 0.0025 \cdot \frac{1}{2 \cdot 2.2}$ $1 + \frac{0.05}{2} \cdot 2.2$ |   |                                                                                                    |                                                                                         |  |
|        | $\mathbf{0}$                          | 0            | $\mathbf{0}$                                                                                       |                                                                                                    |   | 0 $1 - \frac{0.05}{2} \cdot 2.25$ $-2 - 0.0025 \cdot \frac{1}{2 \cdot 2.25}$ $1 + \frac{0.05}{2} \cdot 2.25$ |                                                                                         |  |
|        | 0                                     | 0            | $\theta$                                                                                           | $\mathbf 0$                                                                                               |   |                                                                                                    | 0 $\left(1-\frac{0.05}{b_1}.2.25\right)$ $-\left(2-0.0025\cdot\frac{-1}{2.2.25}\right)$ |  |
|        |                                       |              |                                                                                                    |                                                                                                    |   |                                                                                                    |                                                                                         |  |
|        | Press F1 for help.                    |              |                                                                                                    |                                                                                                    |   | <b>AUTO</b>                                                                                                  | Page 1                                                                                  |  |

Рис. 10.2. Задание матрицы коэффициентов системы

решения подстановкой в исходное уравнение в точке.

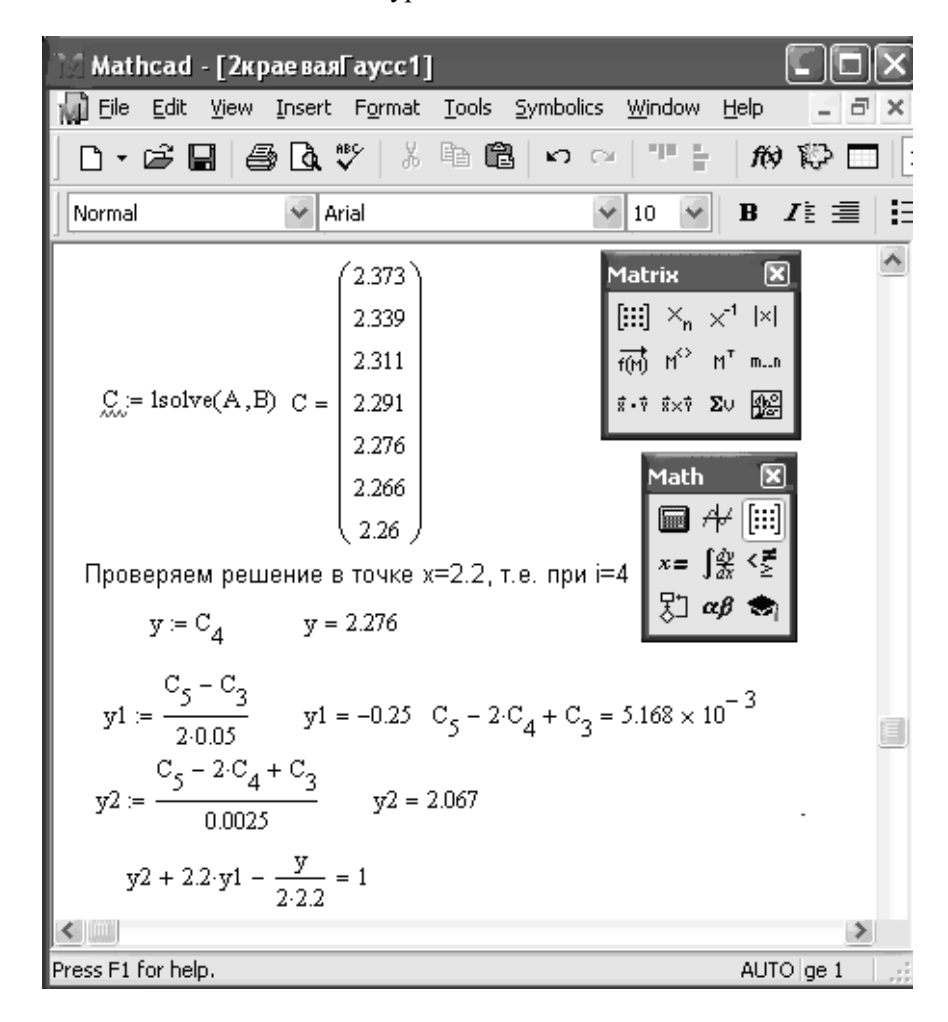

Рис. 10.3. Решение системы и подстановка в исходное уравнение

В табличном процессоре Microsoft Excel решаем эту систему линейных алгебраических уравнений методом прогонки. Решение по методу прогонки проводится в два шага, состоящих из прямого и обратного ходов. В результате выполнения прямого хода система приводится к

$$
\begin{cases}\nx_1 + s_1 \cdot x_2 = g_1 \\
x_2 + s_2 \cdot x_3 = g_2 \\
\vdots \\
x_{n-2} + s_{n-2} \cdot x_{n-1} = g_{n-2}\n\end{cases}
$$

, где коэффициенты перед неизвестными системы,

расположенными на главной диагонали равняются единице, выше главной диагонали и свободные члены уравнений системы вычисляются по формулам:

$$
s_1 = \frac{c_1}{b_1}, \ s_i = \frac{c_i}{b_i - a_i \cdot s_{i-1}}, \ g_1 = \frac{f_1}{b_1}, \ g_i = \frac{f_i - a_i \cdot g_{i-1}}{b_i - a_i \cdot s_{i-1}} \ i = 2, 3, n-1.
$$

Назначение обратного хода – получение решения системы по формулам

$$
x_{n-1} = g_{n-1}, x_i = g_i - s_i \cdot x_{i+1} \ \ i=n-2, 2, 1.
$$

 $\overline{1}$ 

 $\left(x_{n-1}\right)$ 

 $-1 - 6n -$ 

 $n-1$  –  $\delta n$ 

 $x_{n-1} = g$ 

 $1 - \delta_{n-1}$ 

Заполним таблицу для выполнения вычислений следующим образом. В первой строке надпишем столбцы именами переменных, которые будут находиться в этих столбцах: *i* – номер неизвестной;  $f_i$  -значения столбца свободных членов уравнений системы;  $a_i$ ,  $b_i$ ,  $c_i$  – значения коэффициентов в уравнениях системы (*a<sup>i</sup>* - коэффициенты перед неизвестными ниже главной диагонали, *b<sup>i</sup>* коэффициенты перед неизвестными на главной диагонали, *c<sup>i</sup>* - коэффициенты перед неизвестными выше главной диагонали);  $s_i$ ,  $g_i$ ,  $x_i$  – столбцы.В следующих столбцах таблицы Microsoft Excel выполняем вычисления прямого хода. Как обычно формулы набираются во второй строке вычислений и далее копируются для всех уравнений системы. В следующем столбце таблицы выполняем вычисления обратного хода. Причем начинаем вычисления с последнего значения системы, далее пишем формулу для определения предпоследнего значения и копируем ее, захватив мышью за правый нижний угол ячейки, в ячейки предыдущих строк столбца таблицы. На рис. 10.4, 10.5 и 10.6 приведено вычисление решения системы методом прогонки в режимах отображения чисел и формул.

|        | Microsoft Excel - Progonkraeva2                                                                                                    |                |          |           |          |           |            |         |              |
|--------|----------------------------------------------------------------------------------------------------|----------------|----------|-----------|----------|-----------|------------|---------|--------------|
| [즉]    | Файл<br>Правка<br>Вид<br>Формат<br>Сервис<br>Данные<br>Вст <u>а</u> вка<br>Окно<br>Справка                                                                          |                |          |           |          |           |            |         |              |
| įΣ     | $\mathbf{v} \left  \frac{\partial \mathbf{r}}{\partial \mathbf{r}} \right $   Arial Cyr<br>,00<br>$^{+50}_{-00}$<br>•   Ж <i>К</i> Ч   툴 툴 툴   %<br>$-10$<br>$-0.6$ |                |          |           |          |           |            | n.      |              |
|        | M10                                                                                                    | ▼              | fx.      | $=2/0.05$ |          |           |            |         |              |
|        | $\mathsf{L}$                                                                                                    | M              | N        | 0         | P        | Q         | R          | S       |              |
| 1      | h                                                                                                    | 0,05           |          |           |          |           |            |         |              |
| 2      | i                                                                                                    | fi             | ai       | bi        | ci       | si        | gı         | xi      |              |
| 3      | 0                                                                                                    | $-0,025641026$ | 0        | 1         | $-1,026$ | $-1,0256$ | $-0,02564$ | 2,24906 |              |
| 4      |                                                                                                    | 0.0025         | 0,949    | $-2,0006$ | 1.0513   | $-1.0231$ | $-0,02611$ | 2,21783 |              |
| 5      | 2                                                                                                    | 0.0025         | 0.948    | $-2,0006$ | 1.0525   | $-1.0206$ | $-0,02641$ | 2.19331 |              |
| 6      | 3                                                                                                    | 0.0025         | 0,946    | $-2.0006$ | 1,0538   | $-1.0183$ | $-0.02657$ | 2,17486 |              |
| 7      | 4                                                                                                    | 0.0025         | 0.945    | $-2.0006$ | 1,055    | $-1.0161$ | $-0,02659$ | 2,16186 |              |
| 8      | 5                                                                                                    | $-2.2684375$   | 0.944    | $-2.0006$ | 1.0563   |           | 2.153747   | 2,15375 |              |
| 9      |                                                                                                    |                |          |           |          |           |            |         |              |
| 10     | $-39$                                                                                                    | 40             | $-1,026$ |           |          |           |            |         |              |
| 11     |                                                                                                    |                | $-0.026$ |           |          |           |            |         | $\checkmark$ |
|        | $\blacktriangleright$   $\bigwedge$ Лист $1$ $\bigwedge$ Лист $3$ /<br>$\overline{\phantom{a}}$<br>$\rightarrow$<br>$\blacksquare$<br>٠<br>Ш                        |                |          |           |          |           |            |         |              |
| Готово |                                                                                                    |                |          |           |          |           |            |         | - 22         |

Рис. 10.4. Решение методом прогонки в режиме отображения чисел

|                |                                  | Microsoft Excel - Progonkraeva2                                                              |        |                  |                                                                            |                         |    |
|----------------|----------------------------------|----------------------------------------------------------------------------------------------|--------|------------------|----------------------------------------------------------------------------|-------------------------|----|
| 胆              | <u>Ф</u> айл                     | Правка<br>Вид<br>Вставка                                                                     | Формат | Сервис<br>Данные | Окно<br>Справка                                                            | Ð                       | ×  |
| įΣ             | $\frac{1}{\sqrt{2}}$ : Arial Cyr | $-10$                                                                                        |        |                  |                                                                            | $\Box$ $\cdot$ $\Delta$ | r. |
|                | M10                              | $f_x = 2/0.05$<br>▼                                                                          |        |                  |                                                                            |                         |    |
|                |                                  | M                                                                                            |        | N                | $\Omega$                                                                   | P                       |    |
| 1              | h                                | 0.05                                                                                         |        |                  |                                                                            |                         |    |
| 2              |                                  | fi                                                                                           |        | ai               | bi                                                                         | C.                      |    |
| 3              | 0                                | $=N11$                                                                                       |        | 0                | 1                                                                          | $=N10$                  |    |
| 4              | 1                                | $=0.0025$                                                                                    |        |                  | $=1-0.05/2$ *2.05 = - (2-0.0025*(-1)/2 = 1+0.05/2*2.05                     |                         |    |
| 5              | 2                                | $=0.0025$                                                                                    |        |                  | $=1-0.05/2 \times 2.1$ = $-(2-0.0025/2 \times (-1)) = 1+0.05/2 \times 2.1$ |                         |    |
| 6              | 3                                | $=0.0025$                                                                                    |        |                  | $=1-0,05/2 \times 2,15$ = -(2-0,0025/2*(-1) = 1+0,05/2*2,15                |                         |    |
| 7              | 4                                | $=0.0025$                                                                                    |        |                  | $=1-0.05/2 \times 2$ , $=-(2-0.0025/2 \times (-1))=1+0.05/2 \times 2$ , 2  |                         |    |
| 8              | 5                                | $=0.0025-(1+0.05/2^2/2.25)^2/2.15 = 1-0.05/2^2/2.25 = -(2-0.0025/2^2(-1)) = 1+0.05/2^2/2.25$ |        |                  |                                                                            |                         |    |
| 9              |                                  |                                                                                              |        |                  |                                                                            |                         |    |
| 10             | $=1-2/0.05$ = 2/0.05             |                                                                                              |        | $=M10/L10$       |                                                                            |                         |    |
| 11             |                                  |                                                                                              |        | $=1/1.10$        |                                                                            |                         |    |
| $\blacksquare$ |                                  | $\blacktriangleright$ Пист $1/\sqrt{1}$ ист $2/\sqrt{1}$ ист $3/\sqrt{1}$                    |        | $\vert \langle$  |                                                                            |                         |    |
| Готово         |                                  |                                                                                              |        |                  |                                                                            |                         |    |

Рис. 10.5. Фрагмент таблицы с заданием коэффициентов системы – режим отображения формул

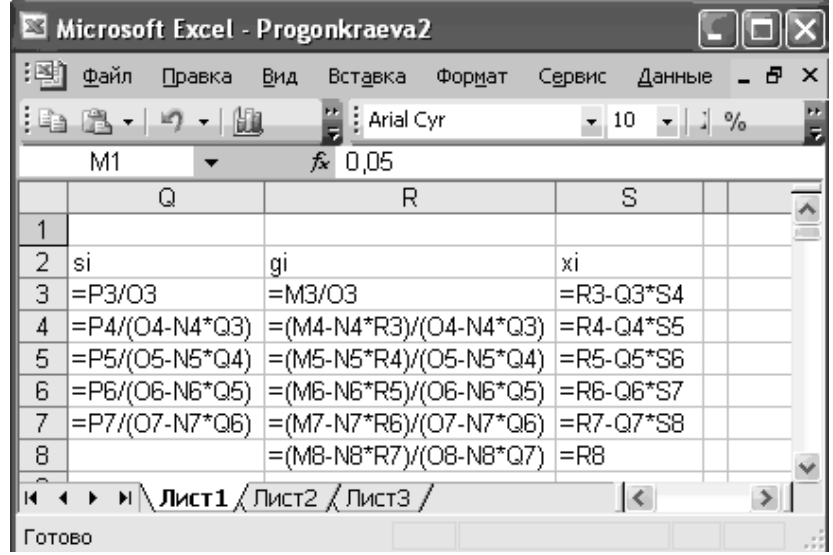

Рис. 10..6. Фрагмент таблицы с решением методом прогонки – режим отображения формул

Полученное решение представим графически. Добавляем второе граничное условие и строим график (рис. 10.7).

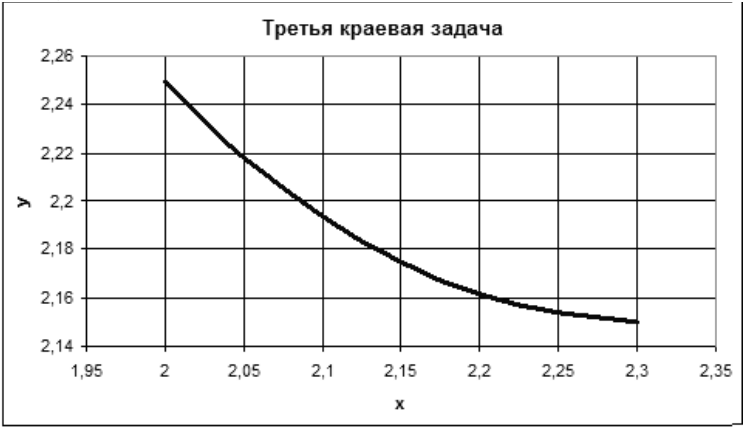

Рис. 10.7. Графическое представление решения

## ВАРИАНТЫ ЗАДАНИЙ ПО ТЕМЕ 10

ЗАДАНИЕ 15. Задано обыкновенное дифференциальное уравнение второго порядка  $y''(x) + p(x) \cdot y'(x) + q(x) \cdot y(x) = f(x)$ . Найти численное решение краевой задачи третьего рода  $\alpha_{11} \cdot y(a) + \alpha_{12} \cdot y'(a) = \beta_1, \alpha_{21} \cdot y(b) + \alpha_{22} \cdot y'(b) = \beta_2$  на промежутке  $x \in [a, b]$ , используя метод конечных разностей.

Решение выполнить в табличном процессоре Microsoft Excel и пакете математических расчетов MathCAD.

В отчете привести:

• конечно-разностные отношения для внутренних точек отрезка интегрирования;

систему линейных алгебраических уравнений для решения в точках деления отрезка  $\bullet$ интегрирования;

• формулы метода прогонки решения краевой задачи обыкновенного дифференциального уравнения второго порядка;

• решение системы линейных алгебраических уравнений методами итерации и прогонки в Microsoft Excel в табличной (в режимах отображения чисел и формул с сеткой и заголовками строк и столбцов) и графической формах;

• проверку полученного решения для любой внутренней точки промежутка;

• решение методом прогонки, полученное в пакете Mathcad

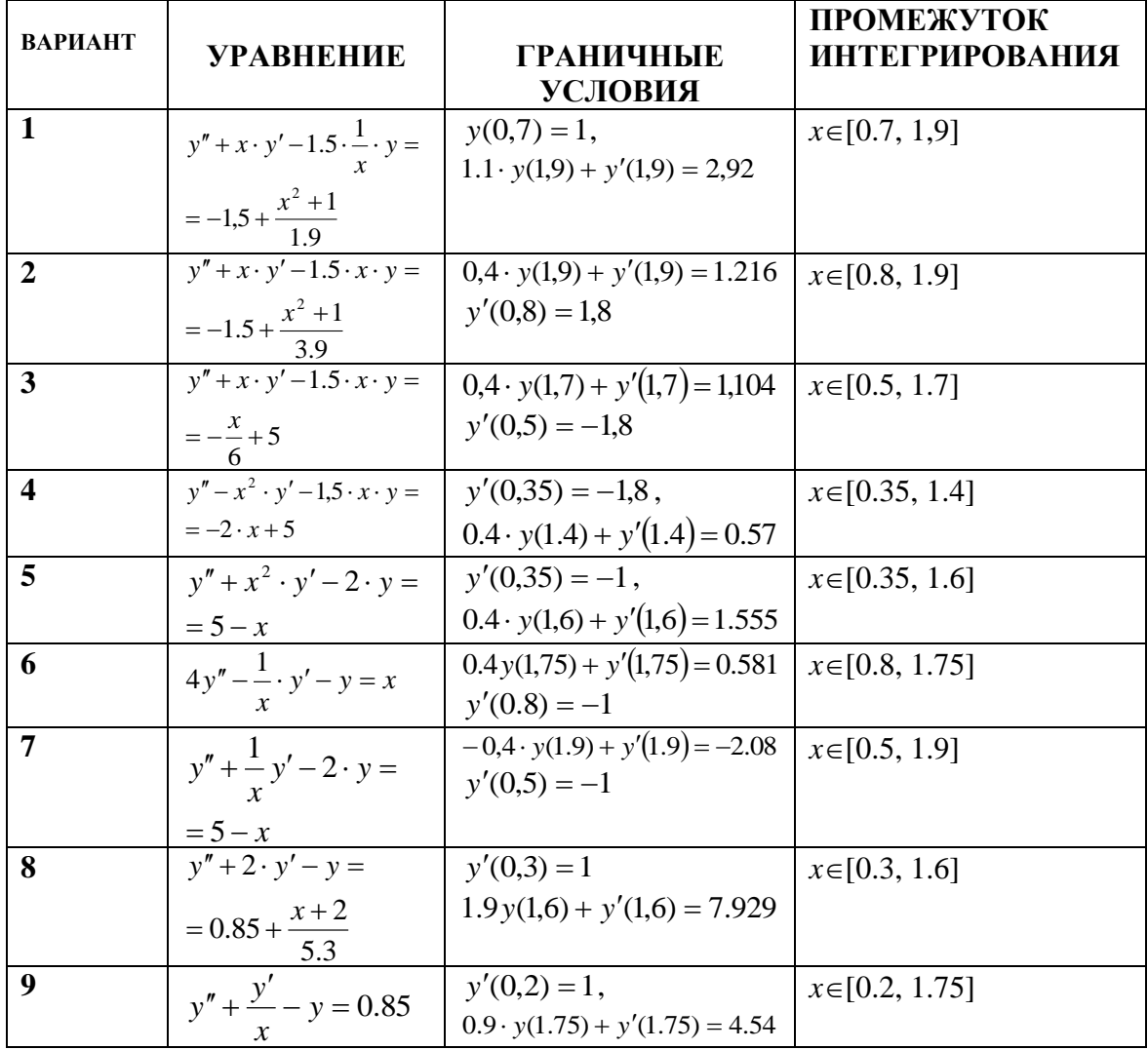

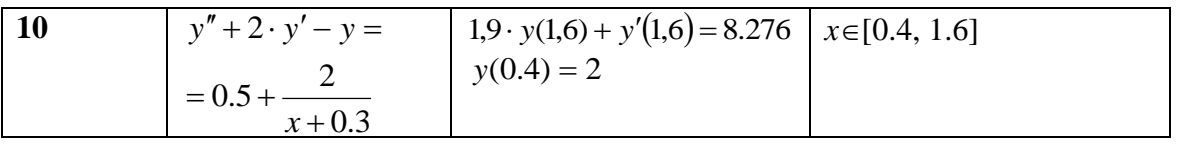

### ТЕМА 11. РЕШЕНИЕ ДИФФЕРЕНЦИАЛЬНОГО УРАВНЕНИЯ В ЧАСТНЫХ ПРОИЗВОДНЫХ. ЗАДАЧА ДИРИХЛЕ

Уравнение Лапласа 
$$
\frac{\partial^2 U(x, y)}{\partial x^2} + \frac{\partial^2 U(x, y)}{\partial y^2} = 0
$$
 (11.1)

описывает распределение давления в пласте при стационарной фильтрации, прогиб изгибаемой пластины и т.д. в области изменения аргументов  $x \in [a,b]$ ,  $y \in [c,d]$ . Данное уравнение является дифференциальным уравнением второго порядка в частных производных. Для ряда простых областей оно имеет аналитическое решение. Однако, в основном его решают численно.

Задачей Дирихле называют задачу отыскания функции, удовлетворяющей уравнению (11.2) и принимающую на границе области, в которой ищем решение, т.е. при  $x=a$ ,  $x=b$ ,  $y=c$ ,  $y=d$ , значения

$$
U(x, y)_{x=a} = f_1(y), \ U(x, y)_{x=b} = f_2(y), \ U(x, y)_{y=c} = f_3(x), \ U(x, y)_{y=d} = f_4(x). \tag{11.2}
$$

Задача Дирихле всегда имеет решение. В частности, приближенное решение можно получить, используя разностные уравнения, как это делалось при решении граничной задачи.

# ЗАДАЧА ДИРИХЛЕ ДЛЯ УРАВНЕНИЯ ЛАПЛАСА

**Задание 18.** Решить задачу Дирихле для уравнения Лапласа  $\frac{\partial^2 U(x, y)}{\partial x^2} + \frac{\partial^2 U(x, y)}{\partial y^2} = 0$  в квадратной единичной области с сеткой h=0,25 при граничных условиях  $U(x,y)_{x=0}=0$ ,  $U(x,y)_{x=1}=y$  и

 $U(x,y)_{y=0}=0$ ,  $U(x,y)_{y=1}=x$ .

Решение. Разобьем область определения решения шагом изменения аргументов и пронумеруем точки пересечения соответствующих значений аргументов, как показано на рис. 11.1. Внутренние точки области имеют номера 7, 8, 9, 12, 13, 14, 17, 18, 19. Составляем формулы для вычисления функции в узлах.

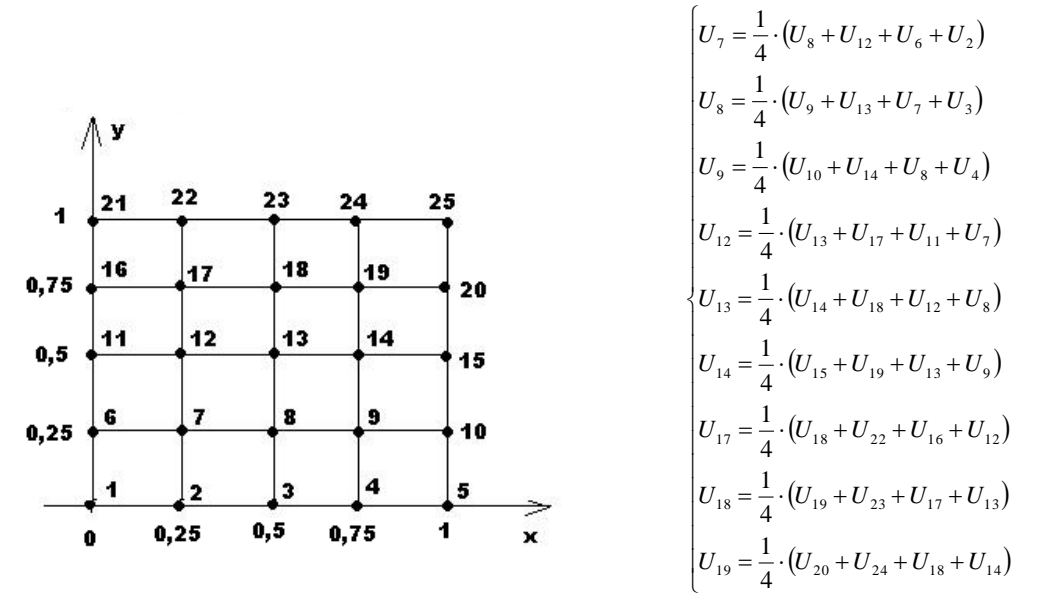

Рис. 11.1. Нумерация точек, в которых будет вычисляться решение

В этих формулах часть слагаемых известна из граничных условий: *U6, U2, U3, U10, U4, U11, U15, U22, U16, U23, U20*.

Заданные граничные условия имеют вид:  $U(x,y)_{x=0} = 0$ ,  $U(x,y)_{x=1} = y$  *и*  $U(x,y)_{y=0} = 0$ ,  $U(x,y)_{y=1} = y$ . Значит,  $U_1=0$ ,  $U_2=0$ ,  $U_3=0$ ,  $U_4=0$ ,  $U_5=0$ ,  $U_6=0$ ,  $U_{11}=0$ ,  $U_{16}=0$ ,  $U_{21}=0$ ,  $U_{10}=0,25$ ,  $U_{15}=0,5$ ,  $U_{20}=0,75$ , *U25*=1,0*, U22*=0,25*, U23*=0,5*, U24*=0,75. Подставим эти значения в систему

$$
U_{7} = \frac{1}{4} \cdot (U_{8} + U_{12})
$$
  
\n
$$
U_{8} = \frac{1}{4} \cdot (U_{9} + U_{13} + U_{7})
$$
  
\n
$$
U_{9} = \frac{1}{4} \cdot (0.25 + U_{14} + U_{8})
$$
  
\n
$$
U_{12} = \frac{1}{4} \cdot (U_{13} + U_{17} + U_{7})
$$
  
\n
$$
U_{13} = \frac{1}{4} \cdot (U_{14} + U_{18} + U_{12} + U_{8})
$$
  
\n
$$
U_{14} = \frac{1}{4} \cdot (0.5 + U_{19} + U_{13} + U_{9})
$$
  
\n
$$
U_{17} = \frac{1}{4} \cdot (U_{18} + 0.25 + U_{12})
$$
  
\n
$$
U_{18} = \frac{1}{4} \cdot (U_{19} + 0.5 + U_{17} + U_{13})
$$
  
\n
$$
U_{19} = \frac{1}{4} \cdot (0.75 + 0.75 + U_{18} + U_{14})
$$
  
\n(11.11)

Решение системы (11.11) производим методом итерации. Начальные значения для неизвестных положим равными единице и будем проводить вычисления до достижения требуемой точности (рис. 11.2). На рис. 11.3 - 11.5 приведены фрагменты табличек Microsoft Excel с решением системы (11.11).

|                                  | Microsoft Excel - Книга1                                                                                                    |                                                                |          |          |          |                 |          |          |               |          |
|----------------------------------|----------------------------------------------------------------------------------------------------|----------------------------------------------------------------|----------|----------|----------|-----------------|----------|----------|---------------|----------|
| :凶]                              | Файл                                                                                                    | Правка<br>Вид                                                  | Вставка  | Формат   | Сервис   | Окно<br>Данные  | Справка  |          | - 8           | $\times$ |
|                                  | Arial Cyr<br>鼬<br>Ë<br>$\mathbf{a}$<br>$X X Y \equiv \equiv \equiv \equiv \frac{1}{2}$<br>$-10$<br>$\mathbb{E}$ x<br>$\overline{\mathbf{z}}$ . |                                                                |          |          |          |                 |          |          |               |          |
|                                  | J15                                                                                                    | $\overline{\phantom{a}}$                                       | $f_x$    |          |          |                 |          |          |               |          |
|                                  | A                                                                                                    | R                                                              | C        | D        | E        | F               | G        | H        |               |          |
| 1                                | u7                                                                                                    | u8                                                             | u9       | u12      | u13      | U14             | u17      | u18      | u19           |          |
| $\overline{2}$                   |                                                                                                    |                                                                |          |          |          |                 |          |          |               |          |
| 3                                | 0,5                                                                                                    | 0.625                                                          | 0.46875  | 0.625    | 0.8125   | 0,695313        | 0.46875  | 0,695313 | 0.722656      |          |
| 4                                | 0.3125                                                                                                    | 0,398438                                                       | 0,335938 | 0,398438 | 0,546875 | 0,526367        | 0,335938 | 0,526367 | 0,638184      |          |
| 5                                | 0.199219                                                                                                    | 0.270508                                                       | 0.261719 | 0.270508 | 0.398438 | 0.449585        | 0.261719 | 0.449585 | 0.599792      |          |
| 6                                | 0.135254                                                                                                    | 0.198853                                                       | 0.224609 | 0.198853 | 0.324219 | 0.412155        | 0.224609 | 0.412155 | 0.581078      |          |
| 7                                | 0.099426                                                                                                    | 0.162064                                                       | 0.206055 | 0,162064 | 0.287109 | 0.39356         | 0.206055 | 0.39356  | 0.57178       |          |
| 8                                | 0.081032                                                                                                    | 0.143549                                                       | 0.196777 | 0,143549 | 0.268555 | 0.384278        | 0,196777 | 0.384278 | 0.567139      |          |
| 9                                | .                                                                                                    | .                                                              | .        | .        | .        | .               | .        | .        | .             |          |
| 14                               | 0,06279                                                                                                    | 0,12529                                                        | 0,187645 | 0,12529  | 0,25029  | 0,375145        | 0,187645 | 0,375145 | 0,562572      |          |
| 15                               | 0.062645                                                                                                    | 0.125145                                                       | 0,187572 | 0,125145 | 0,250145 | 0,375072        | 0.187572 | 0,375072 | 0,562536      |          |
| 16                               | 0.062572                                                                                                    | 0.125072                                                       | 0,187536 | 0,125072 | 0.250072 | 0,375036        | 0,187536 | 0,375036 | 0,562518      |          |
| $\overline{1}$<br>$\blacksquare$ |                                                                                                    | $H \setminus$ Лист $1$ $\diagup$ Лист $2$ $\diagup$ Лист $3$ / |          |          |          | $\vert \langle$ | IIIE     |          | $\rightarrow$ |          |
| Готово                           |                                                                                                    |                                                                |          |          |          |                 |          |          |               |          |

Рис. 11.2. Решение системы для определения значений функции в узлах

|     | А               | R                   | C                    |
|-----|-----------------|---------------------|----------------------|
| 1   | u7              | u8                  | uΘ                   |
| 2   |                 |                     | 1                    |
| з   | =0,25"(B2+D2)   | =0,25"(C2+E2+A3)    | =0,25"(0,25+F2+B3)   |
| 4   | =0,25"(B3+D3)   | =0,25"(C3+E3+A4)    | =0,25"(0,25+F3+B4)   |
| 5   | =0,25"(B4+D4)   | =0,25*(C4+E4+A5)    | =0,25"(0,25+F4+B5)   |
| 6   | =0,25"(B5+D5)   | =0,25"(C5+E5+A6)    | =0,25"(0,25+F5+B6)   |
| 7   | =0,25"(B6+D6)   | =0,25"(C6+E6+A7)    | =0,25"(0,25+F6+B7)   |
| 8   | =0,25*(B7+D7)   | =0,25*(C7+E7+A8)    | =0,25"(0,25+F7+B8)   |
| 9   | =0,25*(B8+D8)   | =0,25"(C8+E8+A9)    | =0,25"(0,25+F8+B9)   |
| 10  | =0,25"(B9+D9)   | =0,25"(C9+E9+A10)   | =0,25"(0,25+F9+B10)  |
| 11  | =0,25"(B10+D10) | =0,25"(C10+E10+A11) | =0,25*(0,25+F10+B11) |
| 12  | =0,25*(B11+D11) | =0,25*(C11+E11+A12) | =0,25"(0,25+F11+B12) |
| 13  | =0,25"(B12+D12) | =0,25"(C12+E12+A13) | =0,25"(0,25+F12+B13) |
| 14  | =0,25"(B13+D13) | =0,25"(C13+E13+A14) | =0,25*(0,25+F13+B14) |
| 15. | =0,25"(B14+D14) | =0,25"(C14+E14+A15) | =0,25"(0,25+F14+B15) |
| 16  | =0,25"(B15+D15) | =0,25"(C15+E15+A16) | =0,25"(0,25+F15+B16) |

Рис. 11.3. Фрагмент таблицы с решение системы для определения значений функции в узлах 7-9

| u12                   | u 13                     | ∥u14                              |
|-----------------------|--------------------------|-----------------------------------|
|                       |                          |                                   |
| =0,25*(E2+G2+A3)      | =0,25" (F2+H2+D3+B3)     | =0,25*(0,5+12+E3+C3)              |
| =0,25*(E3+G3+A4)      | =0,25*(F3+H3+D4+B4)      | $=0,25*(0,5+13+E4+C4)$            |
| =0,25*(E4+G4+A5)      | =0,25*(F4+H4+D5+B5)      | =0,25*(0,5+14+E5+C5)              |
| =0,25"(E5+G5+A6)      | =0,25"(F5+H5+D6+B6)      | =0,25*(0, <del>5+</del> 15+E6+C6) |
| =0,25"(E6+G6+A7)      | =0,25*(F6+H6+D7+B7)      | =0,25*(0,5+16+E7+C7)              |
| =0,25"(E7+G7+A8)      | =0,25"(F7+H7+D8+B8)      | =0,25*(0,5+17+E8+C8)              |
| =0,25*(E8+G8+A9)      | =0,25" (F8+H8+D9+B9)     | =0,25*(0,5+18+E9+C9)              |
| =0,25" (E9+ G9+ A10)  | =0,25"(F9+H9+D10+B10)    | =0,25*(0,5+19+E10+C10)            |
| =0,25"(E10+G10+A11)   | =0,25" (F10+H10+D11+B11) | =0,25*(0,5+110+E11+C11)           |
| =0,25*(E11+G11+A12)   | =0,25*(F11+H11+D12+B12)  | =0,25*(0,5+111+E12+C12)           |
| =0,25*(E12+G12+A13)   | =0,25" (F12+H12+D13+B13) | =0,25*(0,5+112+E13+C13)           |
| =0,25*(E13+G13+A14)   | =0,25" (F13+H13+D14+B14) | =0,25*(0,5+113+E14+C14)           |
| =0,25"(E14+614+A15)   | =0,25" (F14+H14+D15+B15) | =0,25*(0,5+114+E15+C15)           |
| =0,25" (E15+ G15+A16) | =0,25" (F15+H15+D16+B16) |                                   |

Рис. 11.4. Фрагмент таблицы с решение системы для определения значений функции в узлах 12-14

| G                    | Н                       |                           |
|----------------------|-------------------------|---------------------------|
| µ17                  | u18                     | u19                       |
|                      |                         |                           |
| =0,25*(0,25+H2+D3)   | =0,25*(12+0,5+G3+E3)    | =0,25*(0,75+0,75+H3+F3)   |
| =0,25*(0,25+H3+D4)   | =0,25*(I3+0,5+G4+E4)    | =0,25*(0,75+0,75+H4+F4)   |
| =0,25*(0,25+H4+D5)   | =0,25*(14+0,5+G5+E5)    | =0,25*(0,75+0,75+H5+F5)   |
| =0,25*(0,25+H5+D6)   | =0,25*(15+0,5+G6+E6)    | =0,25*(0,75+0,75+H6+F6)   |
| =0,25*(0,25+H6+D7)   | =0,25*(16+0,5+G7+E7)    | =0,25*(0,75+0,75+H7+F7)   |
| =0,25*(0,25+H7+D8)   | =0,25*(17+0,5+G8+E8)    | =0,25*(0,75+0,75+H8+F8)   |
| =0,25*(0,25+H8+D9)   | =0,25*(18+0,5+G9+E9)    | =0,25*(0,75+0,75+H9+F9)   |
| =0,25*(0,25+H9+D10)  | =0,25*(19+0,5+G10+E10)  | =0,25*(0,75+0,75+H10+F10) |
| =0,25*(0,25+H10+D11) | =0,25*(l10+0,5+G11+E11) | =0,25*(0,75+0,75+H11+F11) |
| =0,25*(0,25+H11+D12) | =0,25*(l11+0,5+G12+E12) | =0,25*(0,75+0,75+H12+F12) |
| =0,25*(0,25+H12+D13) | =0,25*(112+0,5+G13+E13) | =0,25*(0,75+0,75+H13+F13) |
| =0,25*(0,25+H13+D14) | =0,25*(l13+0,5+G14+E14) | =0,25*(0,75+0,75+H14+F14) |
| =0,25*(0,25+H14+D15) | =0,25*(114+0,5+G15+E15) | =0,25*(0,75+0,75+H15+F15) |
| =0,25*(0,25+H15+D16) | =0,25*(115+0,5+G16+E16) | =0,25*(0,75+0,75+H16+F16) |

Рис. 11.4. Фрагмент таблицы с решением системы для определения значений функции в узлах 17-19

Полученное решение нужно собрать в виде таблицы (матрицы) согласно разбиению, приведенному на рис. 11.1. Эту таблицу можно (и нужно проиллюстрировать графически), результат этих действий приведен на рис. 11.5.

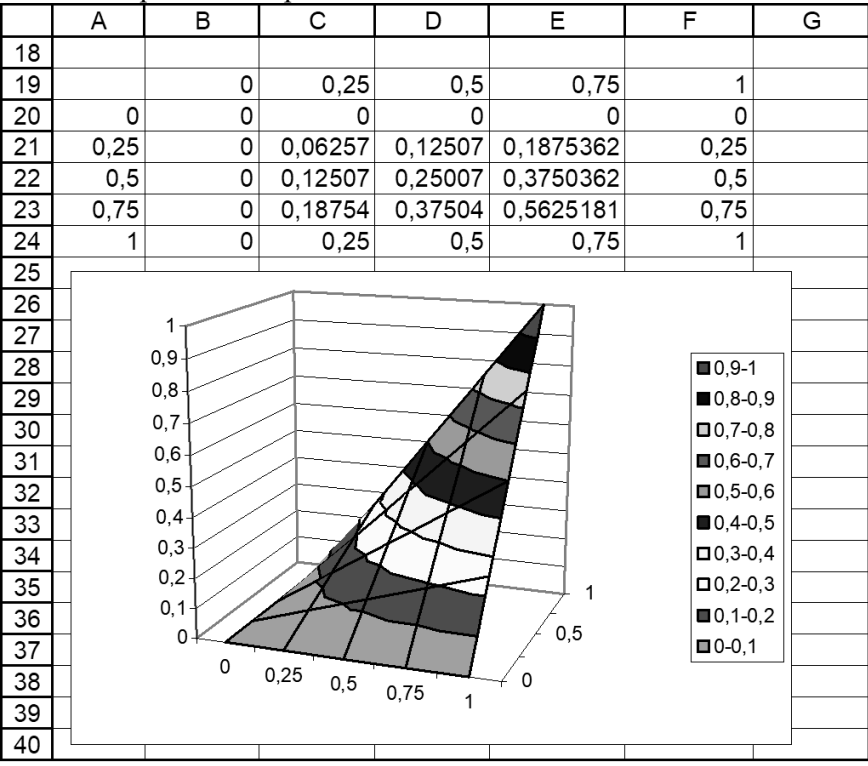

Рис. 11.5. Решение задачи в табличной и графической формах

При нахождении решения системы линейных алгебраических уравнений относительно решения задачи в отдельных точках в пакете MathCAD воспользуемся функцией поиска решения given .. find. Решение приведено на рис. 11.6. Приходим к тому же результату, как при решении средствами табличного процессора Microsoft Excel.

| Mathcad - [laplas]                                                 |                                                                                                    |       |
|--------------------------------------------------------------------|----------------------------------------------------------------------------------------------------|-------|
| Eile Edit View Insert Format                                       | Tools Symbolics<br>Window<br>Help                                                                                                    | F x   |
| 0 · 6 - 6 4 °<br>人生品                                               | $\mathcal{W}$ de $=$ 16 $\mathbb{G}$ $\square$<br>ຕ ຕ                                                                                                    |       |
| $\vee$ Arial<br>Normal                                             | $\times 10$<br>함불 볼<br>$\vee$<br>$B$ <i>I</i><br>U                                                                                                    |       |
| ■⊬   ::] ×= ∫% ≤ ∑] aβ <del>\$</del> q                             |                                                                                                    |       |
| $u7 = 1$ $u8 = 1$ $u9 = 1$ $u12 = 1$ $u13 = 1$ $u14 = 1$ $u17 = 1$ | $ul8 = 1 ul9 = 1$                                                                                                    |       |
| Given                                                              | 図<br><b>Calculator</b>                                                                                                    |       |
| $u7 = \frac{1}{4} (u8 + u12)$                                      | sin cos tan In log<br><b>Boolean</b><br>i kr "r<br>n!                                                                                                    | ⊠     |
| $u8 = \frac{1}{4}(u9 + u13 + u7)$                                  | $=$ < > $\le$<br>$\geq$<br>$\mathsf{e}^\mathtt{X} \hspace{0.1cm} \begin{array}{c} \mathbf{t} \\ \times \end{array}$ ( ) $\times^2 \hspace{0.1cm} \times^{\mathtt{Y}}$<br>$\not\equiv$ $\neg$ $\neg$ $\nw$<br>$\oplus$ |       |
| $u9 = \frac{1}{4}(0.25 + u14 + u8)$                                | $\pi$ 7 8 9 /<br>$\frac{1}{4}$ 4 5 6 ×<br>$\div$ 1 2 3 +                                                                                                    |       |
| $ul2 = \frac{1}{4} (ul3 + ul7 + ul7)$                              | $\Box$<br>$=$                                                                                                    |       |
| $u13 = \frac{1}{4} (u14 + u18 + u12 + u8)$                         |                                                                                                    |       |
| $ul4 = \frac{1}{4}(0.5 + u19 + u13 + u9)$                          |                                                                                                    |       |
| $u17 = \frac{1}{4} (u18 + 0.25 + u12)$                             |                                                                                                    | 0.063 |
|                                                                    |                                                                                                    | 0.125 |
| $ul8 = \frac{1}{4}(ul9 + 0.5 + ul7 + ul3)$                         |                                                                                                    | 0.187 |
|                                                                    |                                                                                                    | 0.125 |
|                                                                    | $u19 = \frac{1}{4} \cdot (1.5 + u18 + u14)$ Find(u7, u8, u9, u12, u13, u14, u17, u18, u19) =                                                                                                    | 0.25  |
|                                                                    |                                                                                                    | 0.375 |
|                                                                    |                                                                                                    | 0.188 |
|                                                                    |                                                                                                    | 0.375 |
| $\leq$ 100                                                         |                                                                                                    | 0.562 |
| Press F1 for help.                                                 |                                                                                                    | AUTO  |

Рис. 11.6. Решение системы в пакете MathCAD

Полученное решение, в соответствии с разбиением области, приведенном на рис. 11.1, собираем в таблицу с результатами (рис. 11.7).

|                                         | Mathcad - [laplas]                                                                                                    |             |
|-----------------------------------------|----------------------------------------------------------------------------------------------------|-------------|
|                                         | <b>De</b> Eile Edit View Insert F <u>o</u> rmat <u>T</u> ools <u>S</u> ymbolics Window Help                                     | a<br>×      |
|                                         | D・4 - 日 - 各 Q ツ - 人 4 - 6 - 6 - 0<br>- 『 -   70 日                                                                               | 100%        |
| Normal                                  | $\vee$<br>$\sqrt{10}$<br>$\mathbf{B}$<br>$\vee$   Arial                                                                         | フロミミ        |
|                                         | ■ ∦   :::] ×= ∫% < ₹ ∑] αβ ★                                                                                                    |             |
|                                         | ⊠<br>Matrix                                                                                                    |             |
|                                         | $[\mathbb{H}] \times_{\mathsf{n}}^{\mathsf{r}} \times^{\mathsf{1}}  \mathsf{x} $<br>$ul8 = \frac{1}{2} (ul9 + 0.5 + ul7 + ul3)$ | 0.063       |
|                                         |                                                                                                    | 0.125       |
|                                         | <b>휴·후 #×후 Σ∪ 98</b><br>$u19 = \frac{1}{4}(1.5 + u18 + u14)$                                                                    | 0.187       |
|                                         |                                                                                                    | 0.125       |
|                                         | $Find(u7, u8, u9, u12, u13, u14, u17, u18, u19) =$                                                                              | 0.25        |
|                                         |                                                                                                    | 0.375       |
|                                         | 0<br>$0\qquad 0$<br>0<br>0.                                                                                                    | 0.188       |
|                                         | 0.063 0.125 0.187<br>0.25                                                                                                    | 0.375       |
| $M = \perp$                             | 0.125 0.25 0.375<br>$\mathbf{0}$<br>0.5                                                                                         | 0.562       |
|                                         | 0.188 0.375 0.562 0.75                                                                                                    |             |
|                                         | $0$ 0.25 0.5 0.75<br>$\mathbf{1}$                                                                                               |             |
| $\overline{\left( \frac{1}{2}\right) }$ | m.                                                                                                    |             |
| Press F1 for help.                      |                                                                                                    | <b>AUTO</b> |

Рис. 11.7. Матрица с решением задачи

Строим поверхность, графически представляющую полученное решение. Пакет MathCAD позволяет строить как поверхность функции двух переменных, так и поверхность значений матрицы. В данном случае поверхность строим на основании матрицы, содержащей решение. Для этого вызывается график типа «поверхность» с палитры Graphics пакета и в маркер в левом нижнем углу области построения вводится имя матрицы, содержащей решение (рис. 11.8). Используя средства форматирования графиков пакета MathCAD, придаем поверхности наиболее наглядное положение.

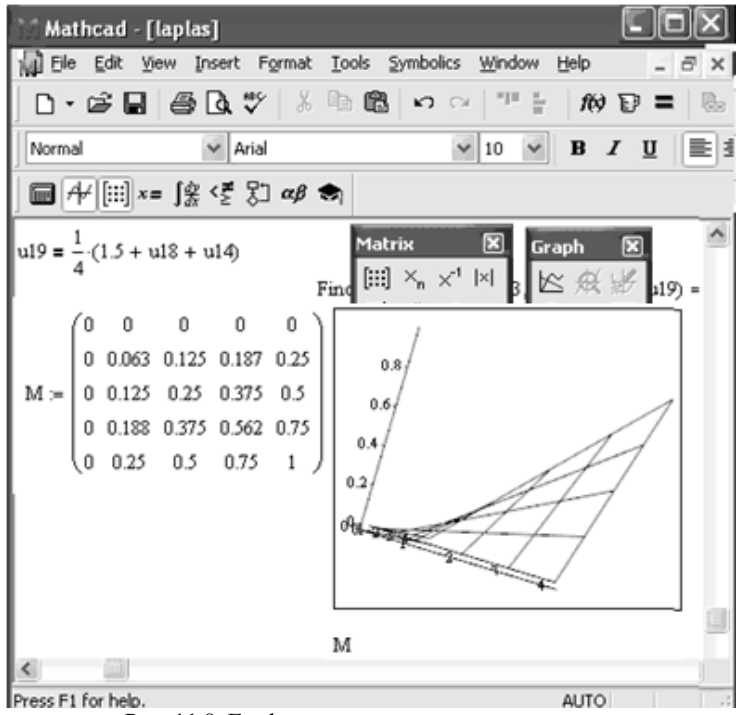

Рис. 11.8. Графическое представление решения

Для решения уравнения Пуассона (частным случаем которого является уравнение Лапласа) в простейших случаях применимы две функции: multigrid и relax, в которых реализуется метод конечных разностей. Эти функции находят решение в квадратной области разбиения. Функция multigrid применяется при нулевых граничных условиях. При ненулевых условиях по сторонам квадрата, используется функция *relax*. Обращение к функции имеет вид Relax(a,b,c,d,e,f,u,rjac),

где а, b, c, d, е - квадратные матрицы одинакового размера, содержащие коэффициенты разностного уравнения

 $a \cdot U(x_0 + h, y_0) + e \cdot U(x_0, y_0) + b \cdot U(x_0 - h, y_0) + c \cdot U(x_0, y_0 + h) + d \cdot U(x_0, y_0 - h) = p(x_0, y_0)$ 

 $F$  – квадратная матрица с значениями правой части уравнения в каждой точке, где ищется решение;

и- квадратная матрица, содержащая граничные значения на границах квадратной области и начальное приближение для решения внутри области;

rjac - специальный параметр, управляющий сходимостью - спектральный радиус итераций Якоби.

Использование этой функции требует знания метода конечных разностей для задания всех этих аргументов функции.

Для решения применим функцию *relax*. Для рассматриваемого примера матрицы с коэффициентами согласно уравнению (11.13) заполнены одинаковыми постоянными значениями: матрицы A, b, c, d равными единицам, матрица e, равными четырем, матрица  $F$  – значениями  $h^2f(x_i, y_i)$ , т.е. 0,0625 $(x_i+y_i)$ . В соответствии с граничными условиями задачи  $U(x,y)_{x=0} = 0$ ,  $U(x,y)_{x=1} = y$  u  $U(x,y)_{y=0} = 0$ ,  $U(x,y)_{y=1} = x$ .

На рис. 11.9 приведено решение.

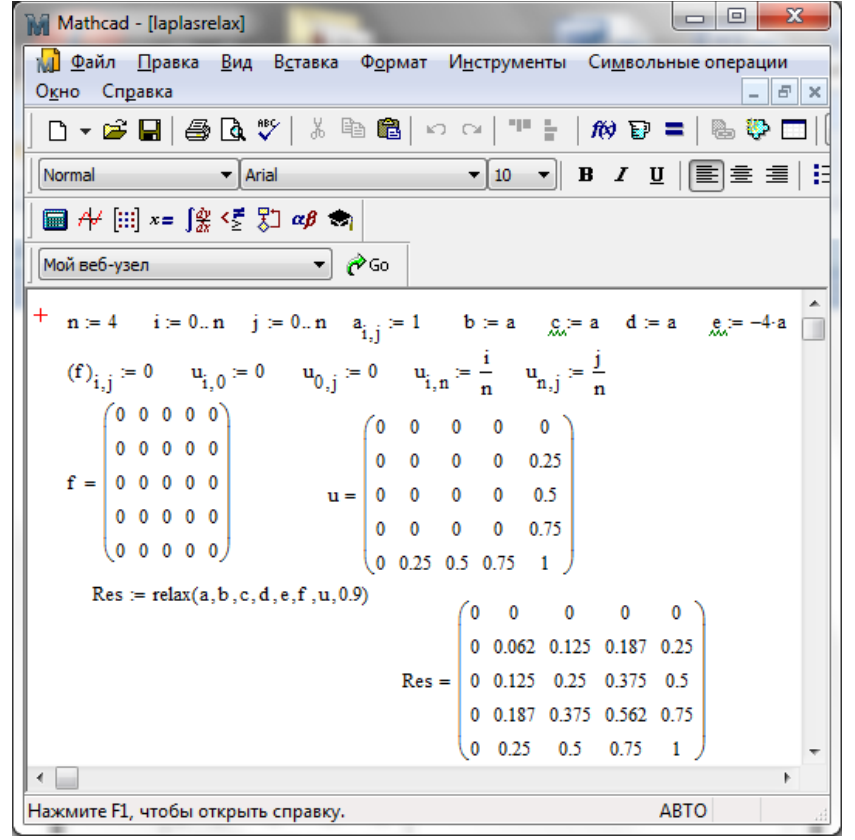

Рис. 11.9. Решение с использованием функции relax

## ВАРИАНТЫ ЗАДАНИЙ ПО ТЕМЕ 11

ЗАДАНИЕ 16. Найти численное решение задачи Дирихле для уравнения Лапласа  $\frac{\partial^2 U(x, y)}{\partial x^2} + \frac{\partial^2 U(x, y)}{\partial y^2} = 0$  в квадратной единичной области с сеткой h=0,25 при граничных

условиях U(x,y)<sub>x=0</sub>, U(x,y)<sub>x=1</sub> и U(x,y)<sub>y=0</sub>, U(x,y)<sub>y=1</sub>, используя метод конечных разностей. Решение получить с точностью  $\varepsilon = 10^{-3}$ .

Решение выполнить в табличном процессоре Microsoft Excel и пакете математических расчетов MathCAD.

В отчете привести:

• конечно-разностные отношения для внутренних точек отрезка интегрирования;

• систему линейных алгебраических уравнений для решения в точках деления отрезка интегрирования;

формулы метода простой итерации решения системы;  $\bullet$ 

решение системы линейных алгебраических уравнений методом итерации в Microsoft Excel в табличной (в режимах отображения чисел и формул с сеткой и заголовками строк и столбцов) и графической формах;

• решение методом итерации, полученное в пакете Mathcad;

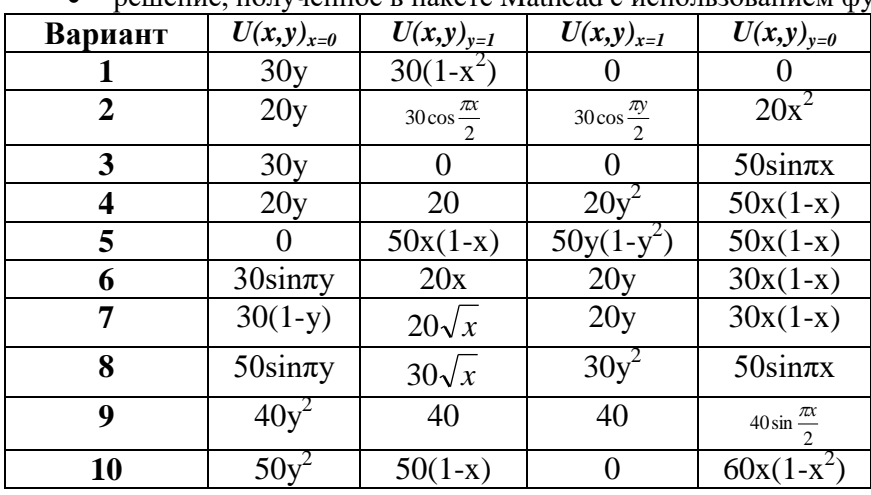

 $\bullet$  пешение полученное в пакете Mathcad с использованием функции Relax;